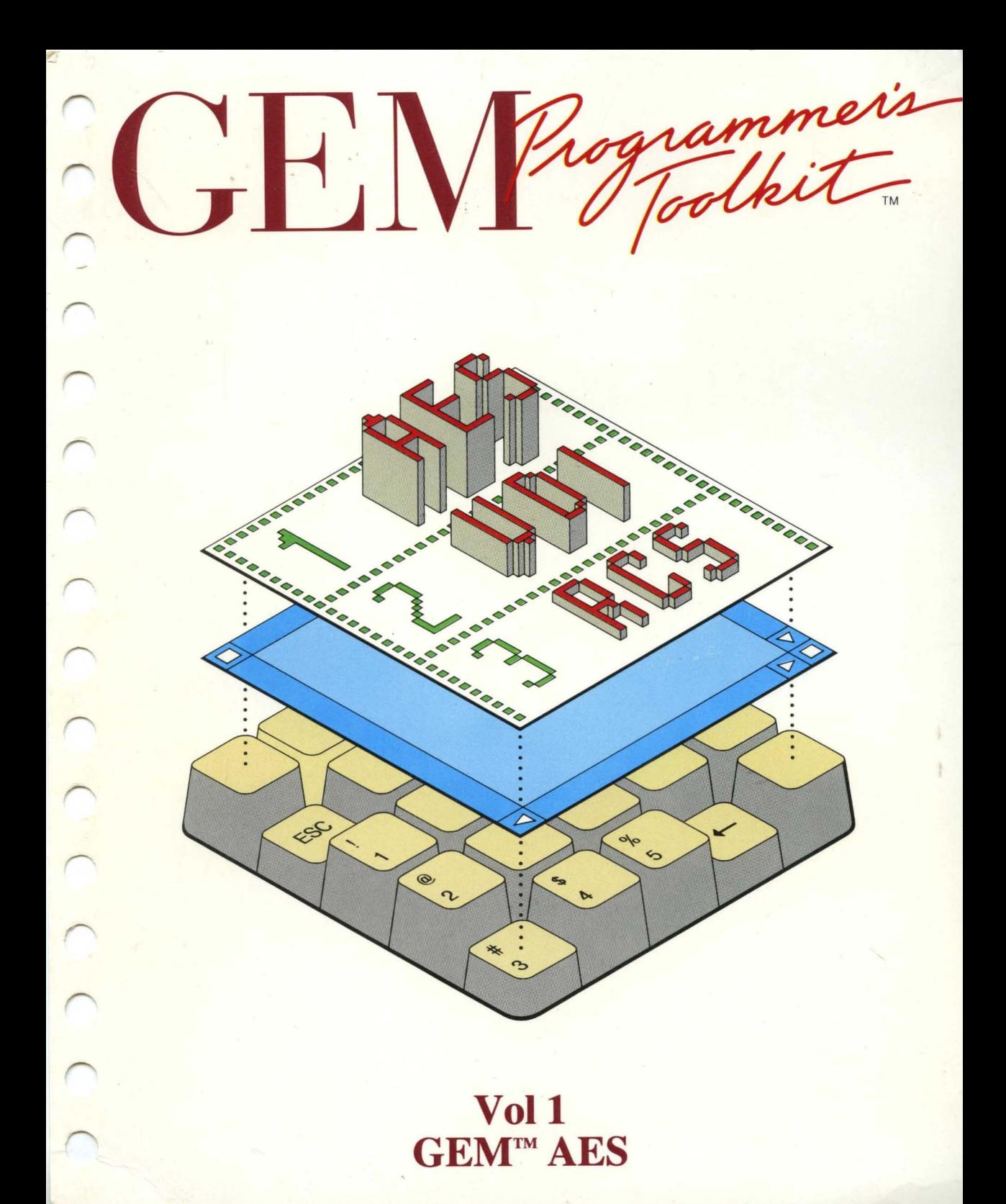

GEM™

# APPLICATION ENVIRONMENT SERVICES

# REFERENCE GUIDE

GEM Version 2.0

8039- 2024

#### COPYRIGHT

Copyright © 1986 Digital Research Inc. All rights reserved. No part of this publication may be reproduced, transmitted, transcribed, stored in a retrieval system, or translated into any language or computer language, in any form or by any means, electronic, mechanical, magnetic, optical, chemical, manual, or otherwise, without the prior written permission of Digital Research Inc., 60 Garden Court, P.O. Box DRI, Monterey, California 93942.

#### **DISCLAIMER**

DIGITAL RESEARCH INC. MAKES NO REPRESENTATIONS OR WARRANTIES WITH RESPECT TO THE CONTENTS HEREOF AND SPECIFICALLY DISCLAIMS ANY IMPLIED WARRANTIES OF MERCHANTABILITY OR FITNESS FOR ANY PARTICULAR PURPOSE. Further, Digital Research Inc. reserves the right to revise this publication and to make changes from time to time in the content hereof without obligation of Digital Research Inc. to notify any person of such revision or changes.

#### NOTICE TO USER

This manual should not be construed as any representation or warranty with respect to the software named herein. Occasionally changes or variations exist in the software that are not reflected in the manual. Generally, if such changes or variations are known to exist and to affect the product significantly, a release note or READ.ME file accompanies the manual and distribution disk(s). In that event, be sure to read the release note or READ.ME file before using the product.

#### TRADEMARKS

Digital Research and its logo are registered trademarks of Digital Research Inc. GEM, GEM Desktop, GEM Paint, and the GEM logo are trademarks of Digital Research Inc. IBM is a registered trademark of International Business Machines. Intel is a registered trademark of Intel Corporation. Motorola is a registered trademark of Motorola Incorporated.

Second Edition: June 1986

The GEM™ Application Environment Services is a set of related functions for programming in the Digital Research<sup>®</sup> GEM graphics environment. An application program uses the Application Environment Services (AES) to perform a variety of tasks, such as managing windows, displaying messages, monitoring mouse movements, and drawing objects on the screen.

#### **Associated Manuals**

The following manuals are part of the GEM Developer Kit software and documentation package. Because these manuals are interrelated, you should become familiar with them and the software they document.

- GEM Desktop: Description of the GEM Desktop<sup>TM</sup> user interface.
- Introduction to GEM Programming: An introduction to programming in the GEM graphics environment. This book contains an overview of the GEM Application Environment Services and GEM Virtual Device Interface, with coding examples written in the C programming language.
- GEM Virtual Device Interface Reference Guide: Reference manual for GEM Virtual Device Interface.
- **GEM Programmer's Utilities Guide:** Description of the GEM Resource Construction Set, Kermit™, and GEM SID™ programs provided in the GEM Developer Kit.

# Organization of This Manual

Section 1 is an introduction to the GEM Application Environment Services.

Section 2 is a general overview of many common tasks an application must perform.

Sections 3 through 14 contain the GEM Application Environment Services, with detailed descriptions of each function.

## Changes From GEM Version l.x

GEM version 1.x provided four functions for animating windows: GRAF GROWBOX and GRAF SHRINKBOX in the Graphics Library, and the FMD\_GROW and FMD\_SHRINK options in the Form library.

In GEM version 2.x this functionality is supported through the Extended Graphics Library. Digital Research will not use the associated l.x opcodes for any other functions, and future versions of GEM will treat these functions as no-ops.

# **Contents**

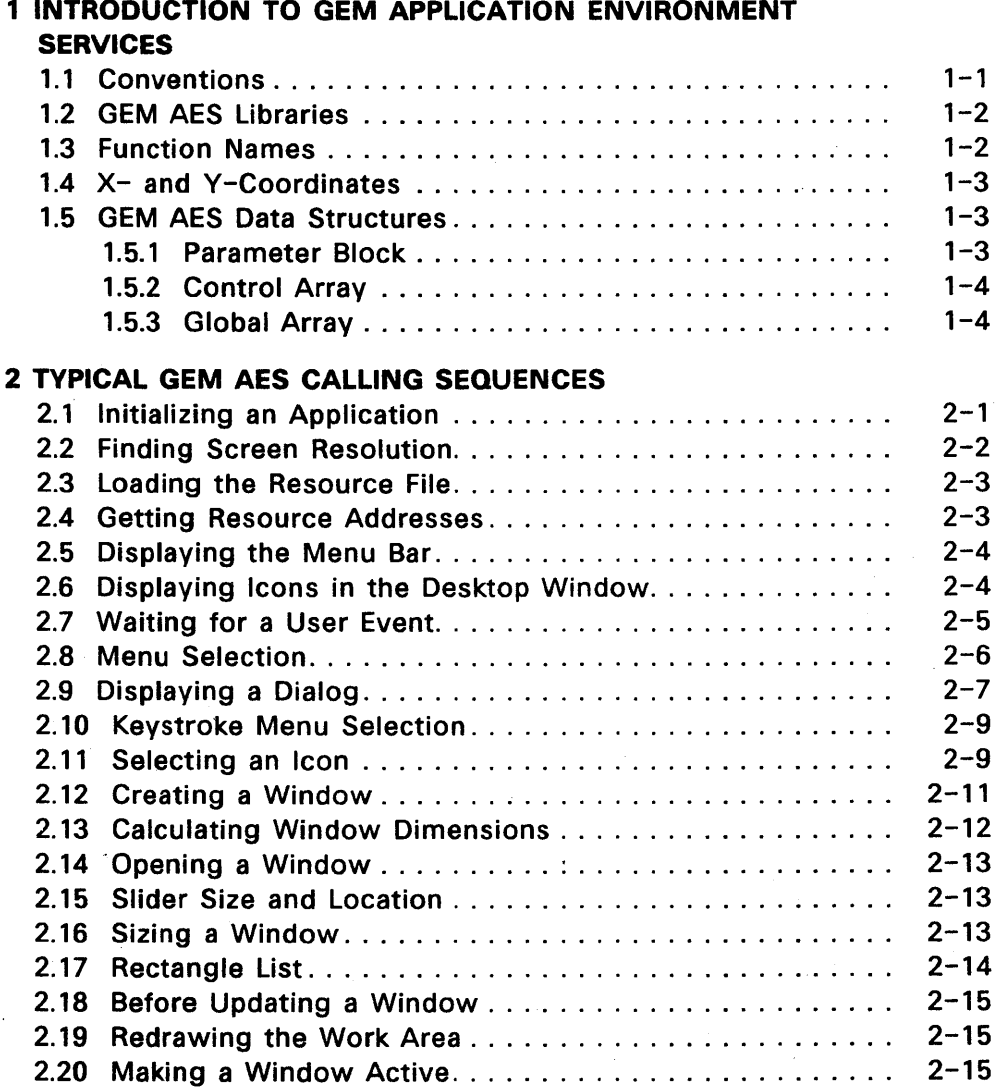

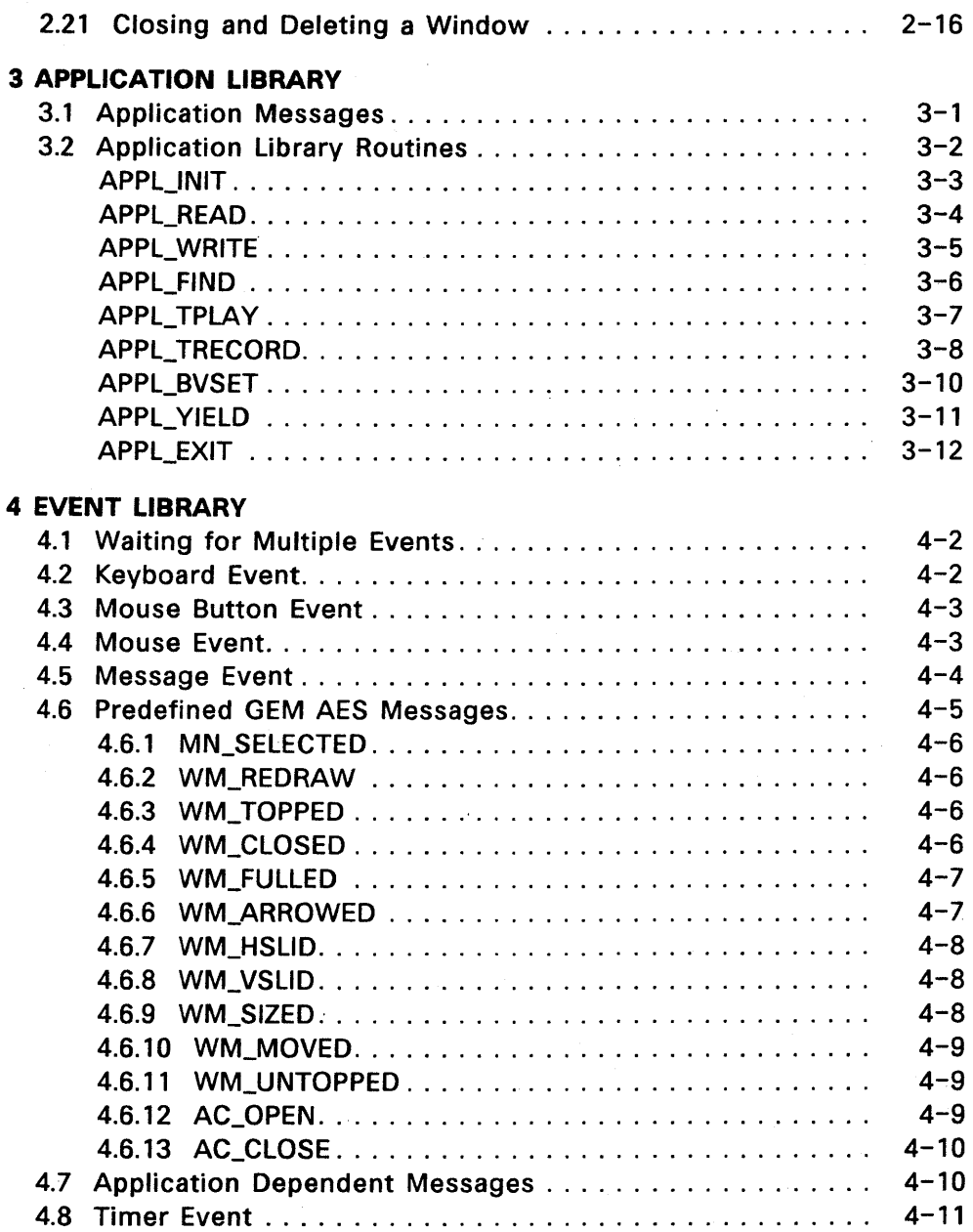

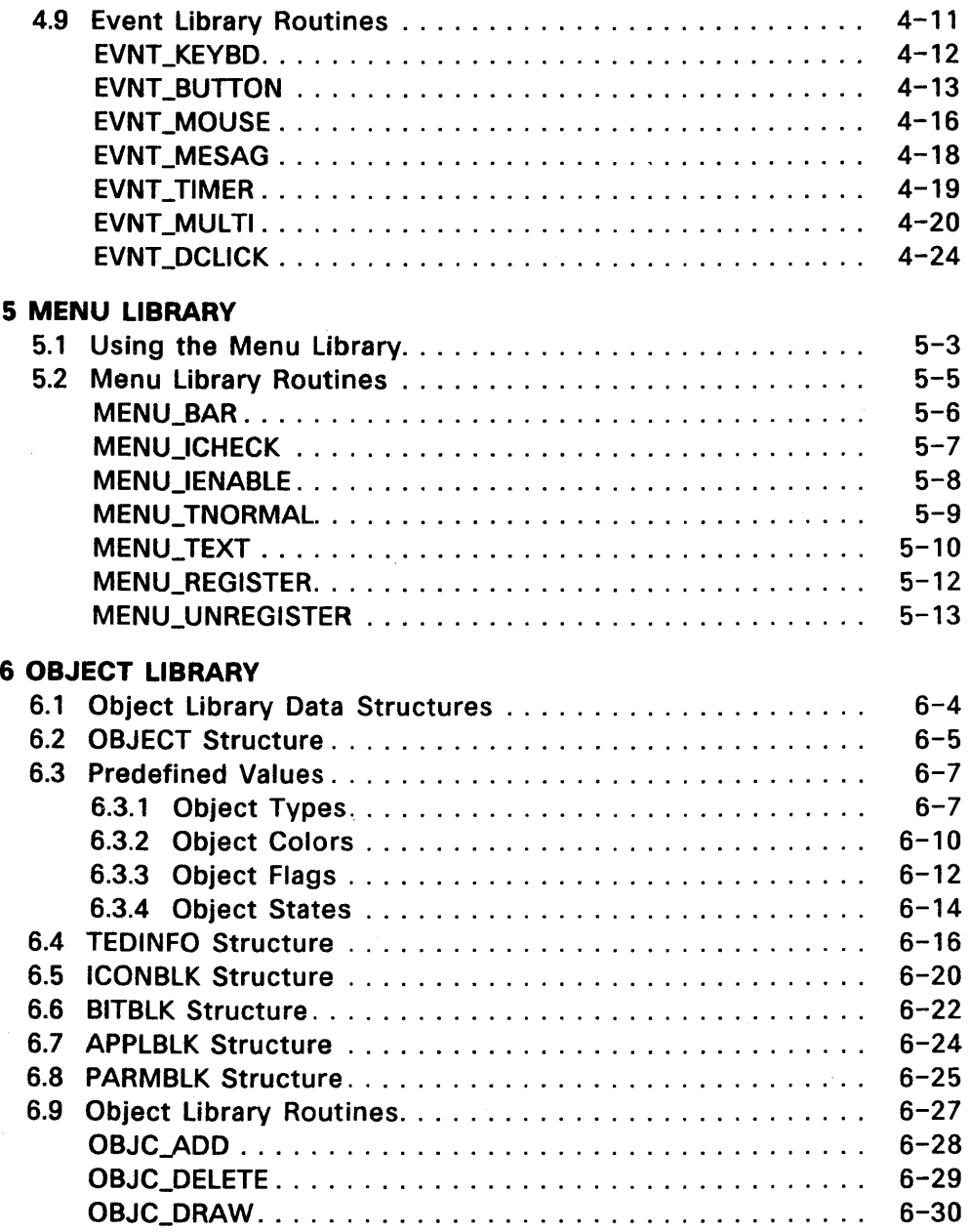

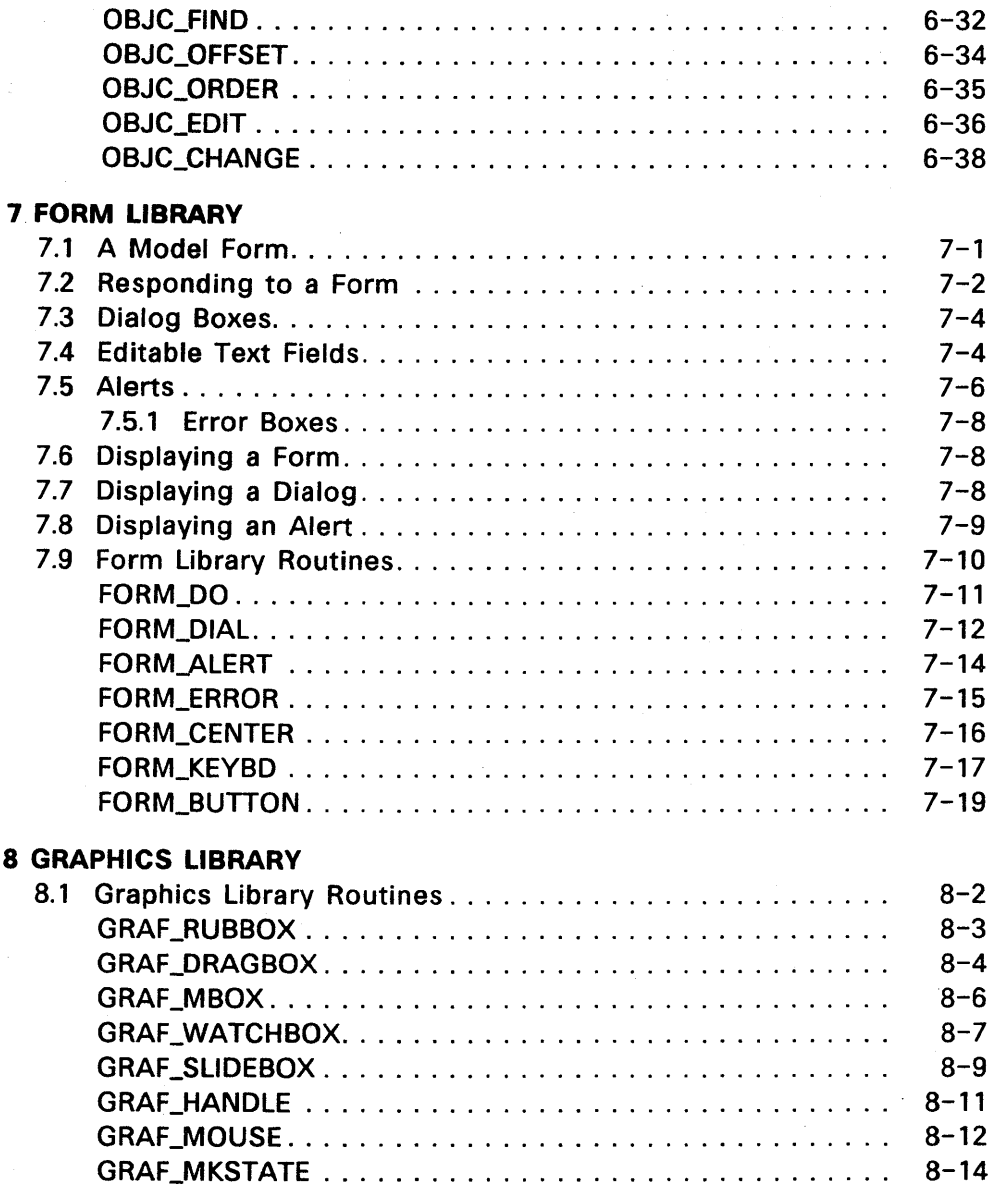

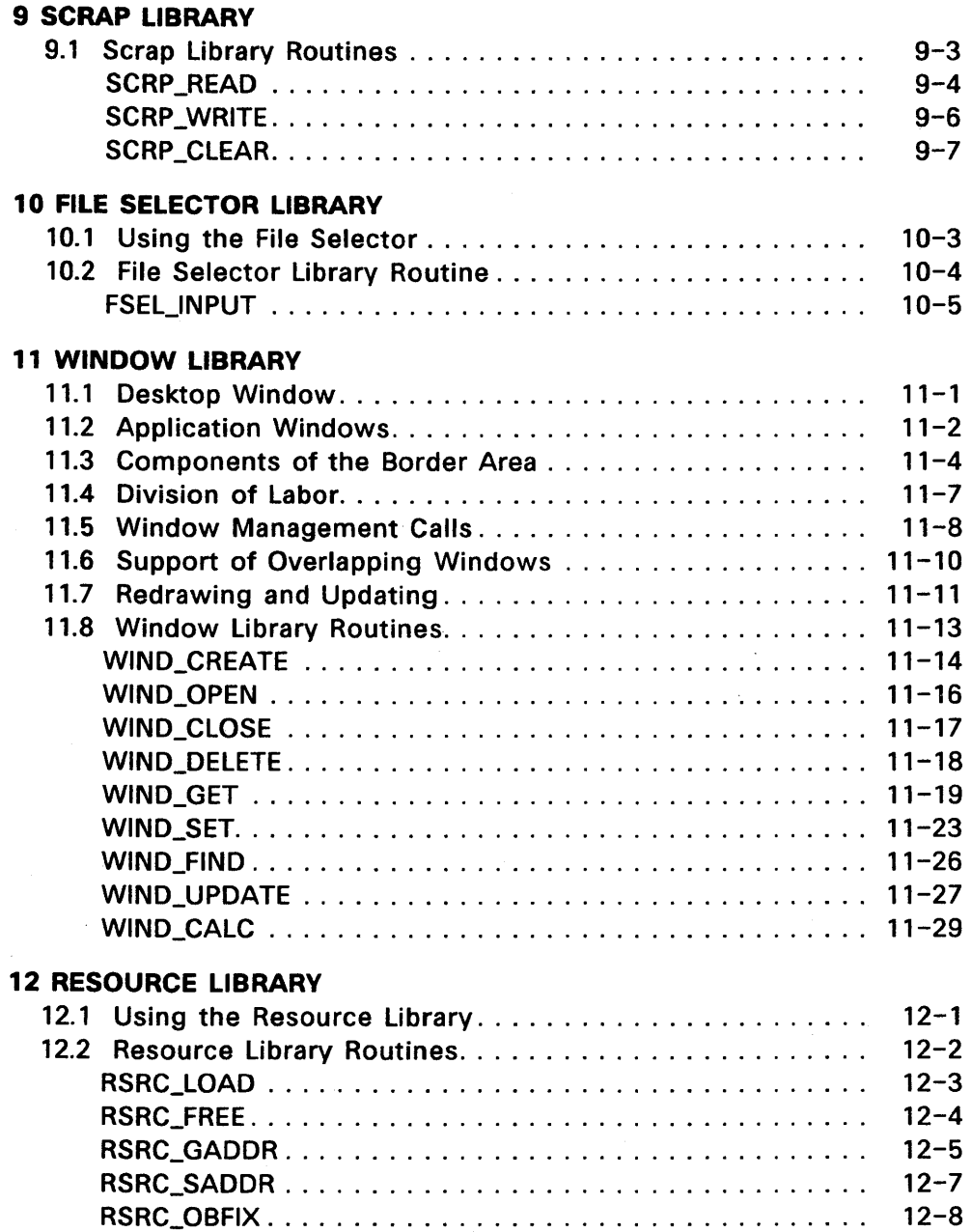

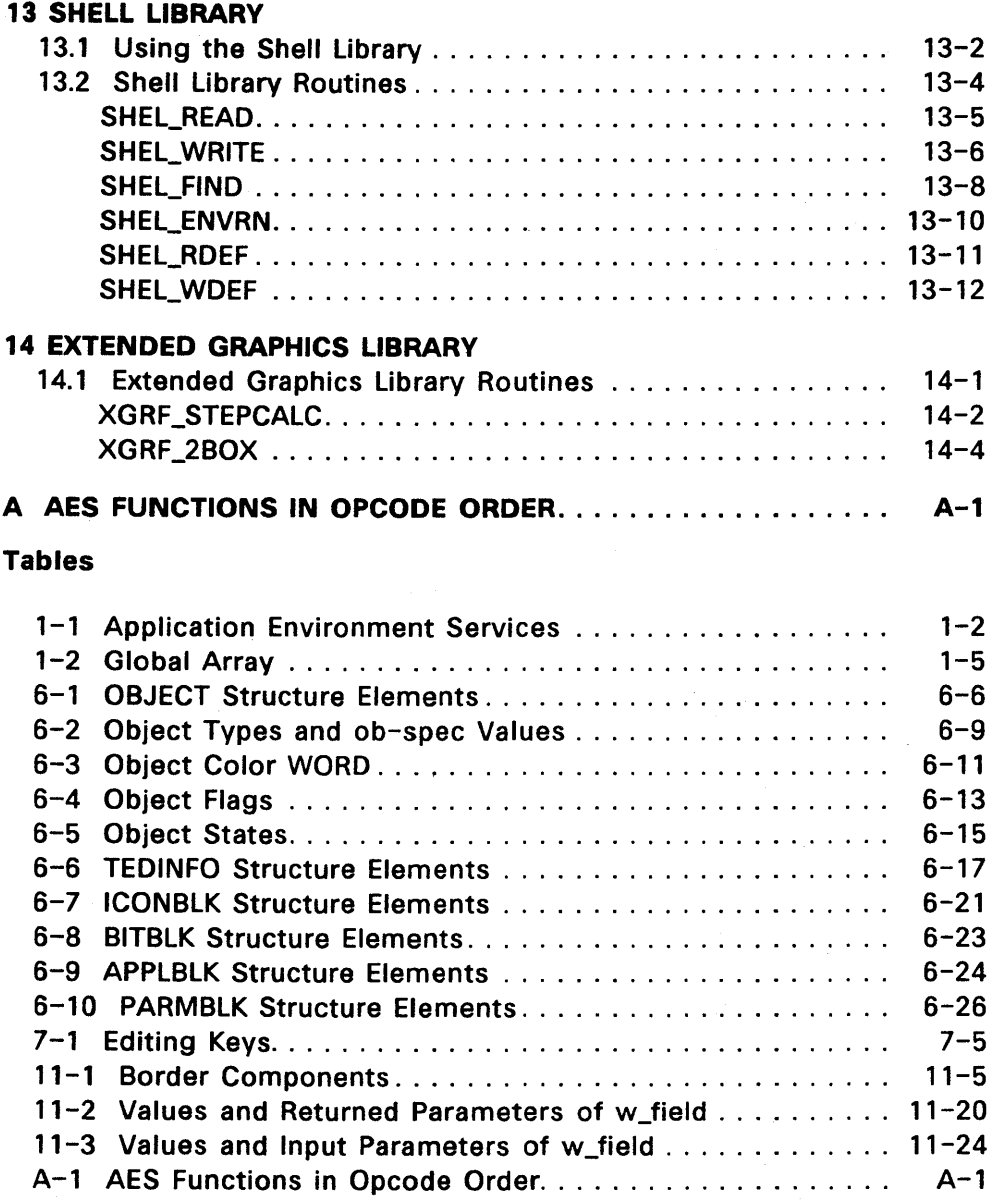

# **Figures**

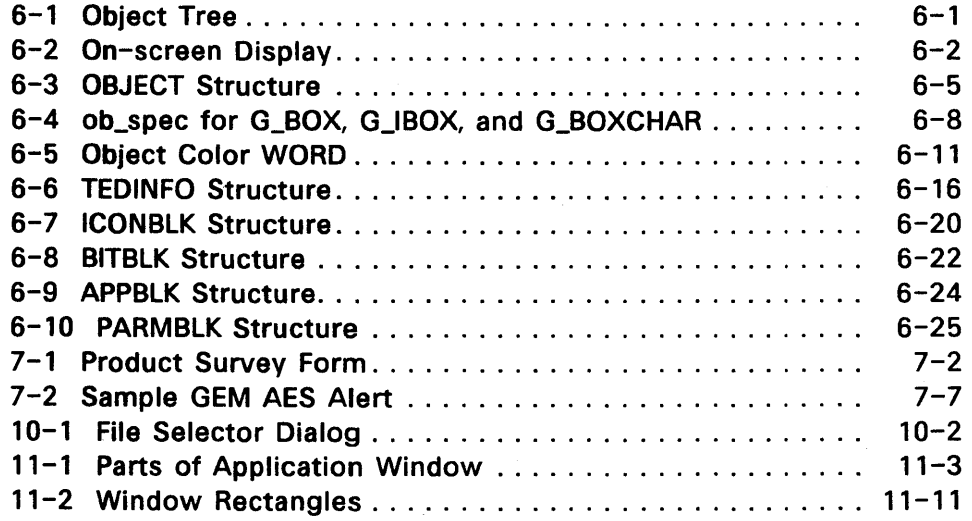

 $\label{eq:2.1} \frac{1}{\sqrt{2}}\sum_{i=1}^n\frac{1}{\sqrt{2}}\sum_{i=1}^n\frac{1}{\sqrt{2}}\sum_{i=1}^n\frac{1}{\sqrt{2}}\sum_{i=1}^n\frac{1}{\sqrt{2}}\sum_{i=1}^n\frac{1}{\sqrt{2}}\sum_{i=1}^n\frac{1}{\sqrt{2}}\sum_{i=1}^n\frac{1}{\sqrt{2}}\sum_{i=1}^n\frac{1}{\sqrt{2}}\sum_{i=1}^n\frac{1}{\sqrt{2}}\sum_{i=1}^n\frac{1}{\sqrt{2}}\sum_{i=1}^n\frac$  $\label{eq:2.1} \frac{1}{\sqrt{2}}\int_{0}^{\infty}\frac{1}{\sqrt{2\pi}}\left(\frac{1}{\sqrt{2\pi}}\right)^{2\alpha} \frac{1}{\sqrt{2\pi}}\int_{0}^{\infty}\frac{1}{\sqrt{2\pi}}\left(\frac{1}{\sqrt{2\pi}}\right)^{\alpha} \frac{1}{\sqrt{2\pi}}\frac{1}{\sqrt{2\pi}}\int_{0}^{\infty}\frac{1}{\sqrt{2\pi}}\frac{1}{\sqrt{2\pi}}\frac{1}{\sqrt{2\pi}}\frac{1}{\sqrt{2\pi}}\frac{1}{\sqrt{2\pi}}\frac{1}{\sqrt{2\pi}}$ 

### **INTRODUCTION TO GEM APPLICATION ENVIRONMENT SERVICES**

The GEM Application Environment Services, called the AES, is a set of functions an application program uses to control the interaction between the user and the application. The AES manages icon selection, drop-down menus, dialog boxes, alert messages, and windows.

The AES is grouped into twelve sets of related functions, referred to as libraries.

The code for GEM AES is resident in memory, and it remains in memory until the user exits the AES.

#### 1.1 **Conventions**

In this manual, you are the application programmer using the GEM Application Environment Services to write your application program. The user is the person running the application.

Mouse form is a general term for the cursor which is controlled by the mouse. The mouse form can be a pointer, cross hair, or some other form, depending on the context of the application.

In the error codes for the functions, n means any positive number,  $-n$ means any negative number.

The following abbreviations appear throughout this manual:

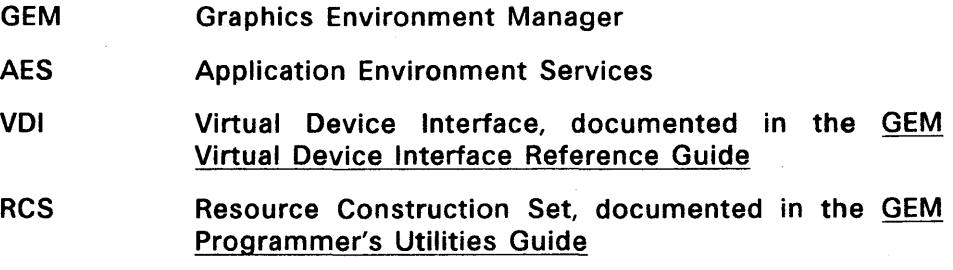

#### 1.2 GEM AES Libraries

The Application Environment Services consist of the twelve libraries described in Table 1-1.

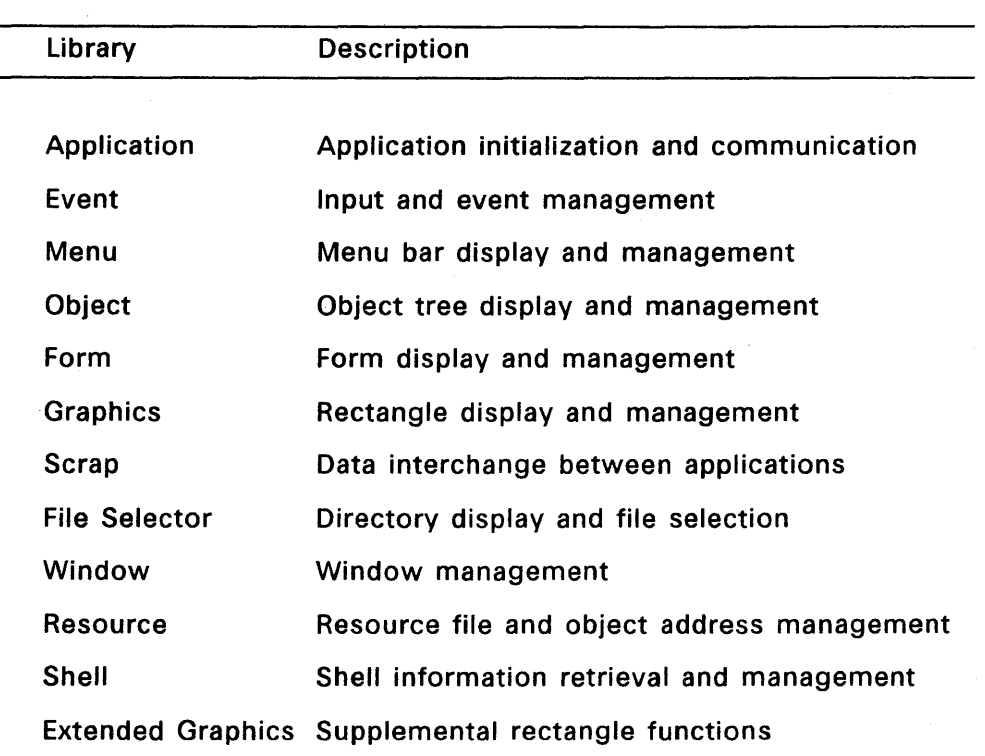

# Table 1-1. Application Environment Services

## 1.3 Function Names

The name of a function identifies the library to which it belongs and gives a general idea of its purpose.

The part of the function name preceding the underbar is a code for the AES library. For example,

appl\_... Application Library evnt\_... Event Library objc\_... Object Library graf\_... Graphics Library wind\_... Window Library

### 1.4 X- and V-Coordinates

Many AES functions define objects by their X- and Y-coordinates and their width and height. These X- and V-coordinates always refer to the upper left corner of the object.

Note: The AES interprets and returns all coordinates as raster coordinates. Raster coordinates are described in the Introduction to GEM Programming.

#### 1.5 GEM AES Data Structures

All AES functions use the following three data structures:

- Parameter Block
- Control Array
- Global Array

#### 1.5.1 Parameter Block

The application must pass a LONG POINTER to the Parameter Block for every AES call.

```
params(0) = long address (32 bits) of control arrayparams(1) = long address (32 bits) of global arrayparams(2) = long address (32 bits) of int in array
params(3) = long address (32 bits) of int_out arrayparams(4) = long address (32 bits) of addr_in arrayparams(5) = long address (32 bits) of addr_out array
```
#### 1.5.2 Control Array

The application must set up the Control Array. for each AES call it makes.

The Control Array contains the following elements:

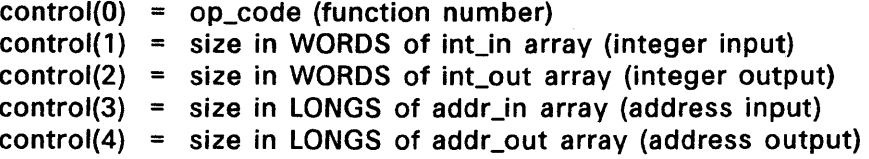

Each function contains some or all of the following arrays:

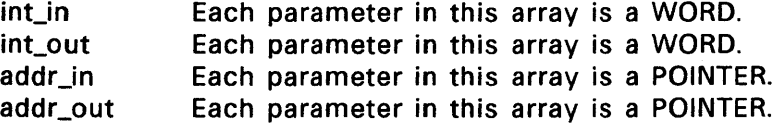

The 32 bit values in the addr\_in and addr\_out arrays are in a format that is native to the host  $CPU$ . In Intel<sup>TM</sup> architecture, the first WORD in memory is the offset or LOW WORD. The second WORD is the segment or HIGH WORD. In Motorola<sup>™</sup> architecture, the first WORD in memory is the most significant part of the address or HIGH WORD. The second WORD is the LOW WORD.

This book presents 32 bit addresses in the Intel format. For Motorola format, you must reverse the order of the LOW WORD and the HIGH WORD.

#### 1.5.3 Global Array

The Global Array is 30 bytes long, and is initialized when you make the APPL\_INIT call. On return from APPL\_INIT, the array values are set as shown in Table 1-2.

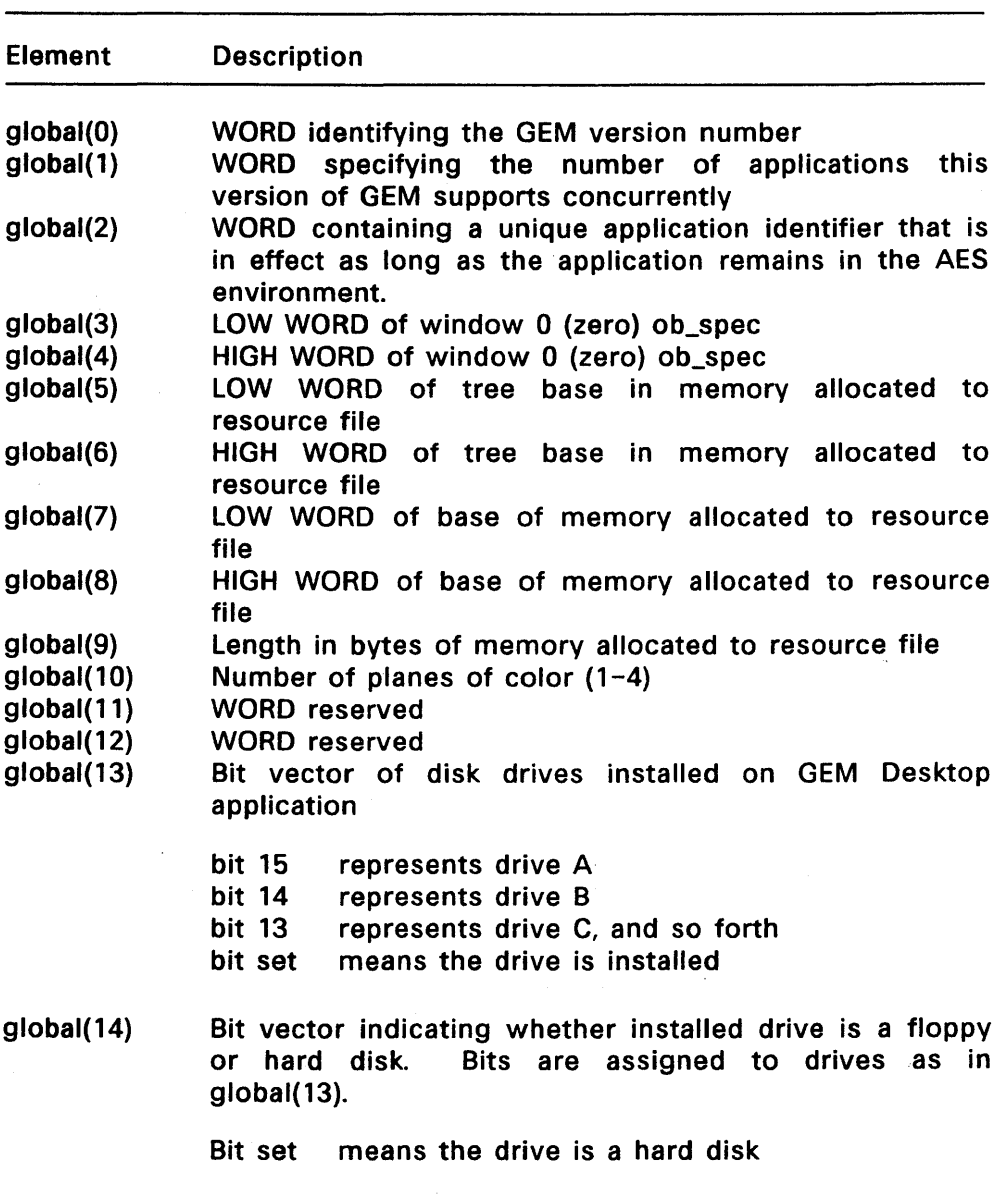

# Table 1-2. Global Array

End of Section 1

#### TYPICAL GEM AES CALLING SEQUENCES

This section describes sequences of AES and VOl calls that a GEM application might make. Where needed, the GEM Desktop application serves as an example of a typical GEM application.

These calling sequences do the following:

- Initialize the application
- Determine the system's screen resolution
- Load the application's resource file
- Get the addresses of the application's resources
- Display the application's menu bar
- Display icons on the desktop
- Let the application await user action
- Let the user select from a menu
- Display a dialog as the result of selecting from a menu
- Let the user make a menu selection by pressing keys
- Let the user select an icon
- Let the user interact with windows

## 2.1 Initializing an Application

There are three steps to this process:

1. Free unneeded memory.

When an application is first loaded into memory, it should make a call to the operating system to modify the application's memory allocation. By freeing memory from the end of the application to the top of memory, this call makes space available for the application's resource file and any additional fonts that the application might need. Resource files are described in the GEM Programmer's Utilities Guide.

If the application does not make this call, the operating system returns an error message when the RSRC\_LOAD call (described in

Section 2.3) makes its operating system memory allocation request.

- 2. Initialize data structures and set up the following arrays:
	- GEM AES Parameter Block
	- Control Array
	- Global Array
	- Integer Input (int\_in) Array
	- Integer Output (int\_out) Array
	- Address Input (addr\_in) Array
	- Address Output (addr out) Array

The application allocates space for these arrays and establishes bindings in its code so that parameters go to the right arrays. For examples, see the C language bindings in this guide and in the GEM Developer's Kit.

3. Make the APPl\_INIT call.

APPL\_INIT, the application's first AES call, sets up applicationspecific data structures and returns a system-wide application identifier (ap\_id). The AES places ap\_id in the Global Array so it can identify the application throughout its calling sequence.

#### 2.2 Finding Screen Resolution

All of an application's text or graphic data that is either specific to a device or to a spoken language is contained in the application's resource file. These materials include the following:

- Text
- Icons
- Menus
- Dialogs
- Forms

All resource files have a .RSC filetype.

Applications usually have at least two resource files, one for a lowresolution screen (640x200 pixels) and another for a high-resolution screen (640x400, 640x350, or 720x350 pixels). See the discussion of aspect ratio and screen resolution under GEM Resource Construction Set in the GEM Programmer's Utilities Guide.

Before it can load the correct resource file, the application must know the system's screen resolution. To get this information:

- 1. The application calls the GRAF HANDLE routine. This call returns the GEM VOl handle for the screen.
- 2. The application makes a GEM VOl Open Virtual Workstation call, which provides the same information as an Open Workstation call. This call returns the system's screen resolution.

For a description of the GEM VOl Open Virtual Workstation call, see the GEM VOl Reference Guide.

#### 2.3 Loading the Resource File

When the application makes its RSRC\_LOAO call, the Resource Library checks the size of the resource file and allocates memory to load it. It then reads in the resource file, adjusting internal pointers to reflect the load address.

The RSRC\_LOAO call also converts special X, V, width, and height screen position information that allows the application to address any pixel on the screen. This coordinate system assumes a standard screen of 80 columns and 25 lines and uses a bit offset method of locating screen positions. For example, on a given line, the AES can address two points that are three pixels apart. by identifying their positions as (column  $46 + 2$  pixels) and (column  $46 + 5$  pixels).

#### 2.4 Getting Resource Addresses

To get the address of any tree contained in its resource file, the application makes a RSRC\_GADDR call. The application can make RSRC\_GAOOR calls any time after the RSRC\_LOAD and before the RSRC\_FREE call.

The application makes a series of anticipatory RSRC\_GADDR calls,

getting and storing the address of each resource it expects to need in the course of the current session.

# 2.5 -Displaying the Menu Bar

The application's menu bar is a typical resource. To display the menu bar, the application makes two calls:

1. The application calls RSRC\_GADDR (if it has not already done so), passing in the menu bar's data structure type and its name, as assigned in the Resource Construction Set.

RSRC\_GADDR returns the LONG ADDRESS to the root of the object tree that represents the menu bar.

2. The application calls MENU\_BAR, passing in the menu bar's address and a value of 1 in the showit argument, to display the menu bar.

The Menu library then displays the menu bar across the top of the screen.

#### 2.6 Displaying Icons in the Desktop Window

The desktop window is the menu bar and the area below it. The AES always assigns a window handle of 0 (zero) to the desktop window.

To display icons in the desktop window, the application must first know the size and location of the desktop window's available work area. The work area of the desktop window includes everything below the menu bar.

To get this information the application makes a WIND\_GET call, passing in values that:

- $\bullet$  Identify the window as the desktop window (w\_handle = 0)
- Ask for the window's X, Y, width, and height values (w\_field = 4)

WIND\_GET returns the X, Y, width, and height values for the work area of the desktop window.

The application calls the vr \_trnfm function, documented in the GEM VOl Reference Guide, to transform the ICONBLK data structure to reflect your hardware device.

The application then makes an OBJC\_ORAW call to draw the icons in the work area. The values contained in ib\_xicon, ib\_yicon, ib\_wicon, and ib hicon in each icon's ICONBLK structure determine where the icon appears.

Note: Most applications use the desktop window only as a backdrop. to their own application windows.

#### 2.7 Waiting for a User Event

At this point the application has displayed its menu bar and desktop icons, and it is now ready for user interaction.

The Event Library defines five user interaction events:

- **Keystroke**
- Pressing a mouse button
- Mouse movement
- Message from a GEM AES process
- Passage of a specified period of time

Although an application can wait for one event at a time, most commonly it makes an EVNT \_MULTI call to wait for some combination of events.

When one of the awaited events occurs, GEM AES's dispatcher moves the application from the Not-Ready List to the Ready List. When the application reaches the head of the Ready List, it responds to the user event and then returns to the Not-Ready List to await the next event in the EVNT\_MULTI sequence.

Note: It is suggested that GEM applications only accept input from a single mouse button. If a mouse has more than one button, a GEM application should look for input from the button on the left. This allows your application to work with the widest variety of input devices, including touch screens and tablets.

#### 2.8 **Menu Selection**

An application's menu bar is controlled by the GEM AES Screen Manager; the application is not responsible for user interaction with the menu bar.

The following sequence describes what happens when a user selects Desktop Info..., one of the Desk Menu commands in the GEM Desktop application. (Menu selection for any GEM application should follow the same basic sequence.)

- 1. The GEM Desktop application makes an EVNT\_MULTI call that includes a message as one of the awaited events.
- 2. The user moves the mouse form into the menu bar, touching the Desktop Menu's title.
- 3. Receiving notification that the mouse has entered the menu bar, the Screen Manager is dispatched to the Ready List. It determines which menu title the mouse form is touching, saves the part of the screen under the menu, and displays the menu. The Screen Manager highlights menu items as the user moves the mouse form through the menu.

The GEM Desktop application is still on the Not-Ready List at this time.

- 4. The user clicks the mouse button on the Desktop Info.... command.
- 5. The Screen Manager notifies the GEM Desktop application of the user's selection by writing a message to the GEM Desktop's message buffer. The mepbuff parameter of the EVNT \_MULTI call contains the buffer's address.

The predefined AES message MN\_SELECTED, described in Section 4.6 contains object tree indexes for the selected menu title and item.

6. When the Screen Manager writes the message, the Dispatcher checks the Not-Ready List for the process that was waiting for the message. It finds the GEM Desktop application and moves it over to the Ready List.

- 7. The EVNT \_MULTI call returns a value to the GEM Desktop application. The bit setting indicates that a message has been received.
- 8. The GEM Desktop application reads and interprets the message from its buffer and displays the Desktop Information dialog. Displaying a dialog is described in Section 2.9.
- 9. The menu title remains highlighted until the requested action is complete. In the case of the Desktop Information dialog, the menu title is highlighted until after the final FORM\_DIAL call.

When the action is complete, the application makes a MENU\_TNORMAL call with a value of 1 in the normalit argument. This call changes the menu title from its highlighted state to its normal state.

#### 2.9 Displaying a Dialog

To display a dialog, the GEM Desktop application makes the following sequence of calls:

- 1. The application calls RSRC\_GADDR to get the address of the dialog's object tree. The application can make this call at any time between its RSRC\_LOAD call and the beginning of the dialog display sequence.
- 2. The application calls FORM\_CENTER to establish the location of the dialog on the screen, because dialog trees generated by the Resource Construction Set have an undefined origin (upper left corner).
- 3. The application calls the FORM\_DIAL routine, passing in a dtype value of 0 (zero), an FMD\_START call. This call reserves screen space for the dialog.
- 4. The application calls the OBJC\_DRAW routine to draw the dialog, passing the address of the tree, the first object to draw, the drawing depth, and the rectangle allotted for the dialog.
- 5. The application calls FORM\_DO to monitor the user's interaction with the dialog.

6. When one of the dialog's exit conditions is met, the application compares the dialog's initial values, which were set up in the RSRC\_LOAD call when the dialog was created, with the values the dialog now contains. The application notes any changes and acts accordingly.

In many cases the application makes a series of OBJC\_CHANGE calls to reset the dialog objects to their initial values.

For example, after the user exits the Desktop Information dialog, the GEM Desktop application changes the OK exit button's ob\_state from SELECTED to NORMAL so that the next time the user selects the Desktop Info... option, the dialog does not appear with its OK button already highlighted.

In some cases, the user can overwrite text strings that have been set to initial values. The user backspaces over the string and types a new string. After comparing values and acting accordingly, the application might reset the string to its initial value.

Note, however, that the user might want to save some changes made to dialogs. For example, in the ITEM INFORMATION/RENAME dialog, the user will want to save both the document's name and its Read-Write or Read-Only status.

7. The application calls FORM\_DIAL again, this time passing in a dtype value of 3, a FMD\_FINISH call.

This call removes the dialog from the screen and frees the screen space that had been reserved by the dialog. The call also causes the Screen Manager to send a message to the application to redraw the screen.

The application can redraw the screen with an OBJC\_DRAW call or with several GEM VDI calls.

To be able to respond to such a redraw message at any time, the application should be in an EVNT\_MULTI wait.

#### 2.10 Keystroke Menu Selection

The AES allows the user to select some menu items by pressing a specially designated key or combination of keys instead of using a menu. To enable this feature, the application should specify a keyboard event as one of the awaited events in the EVNT MULTI call.

With the exception of cursor positioning, it is the responsibility of the application to define the keystrokes and what they mean. The AES does not define or reserve any keys for special purposes.

When the user presses one of the menu item selection keys, the application makes a MENU TNORMAL call with a value of 0 (zero) in the normalit argument, to highlight the menu title. The user does not see the menu, but the highlighted menu title serves as notice that the application is acting on the user's request.

When the requested action has taken place, the application makes a MENU\_TNORMAL call with a normalit value of 1, to return the menu title to its normal state.

#### 2.11 Selecting an Icon

To select an icon, the user places the mouse form on an icon and clicks once.

The following sequence describes icon selection:

- 1. The application sets the bit for a button event (MU\_BUTTON) in the EVNT\_MULTI call. Input parameters for this call include the awaited mouse button state (up or down) and the number of times the application wants the button to enter that state within the preset time interval.
- 2. When the user clicks on an icon, the EVNT \_MULTI call returns a value with the bit set for a mouse button event. It also returns the mouse form's X and Y coordinates.
- 3. The application makes an OBJC\_FIND call, passing in the mouse form's X- and V-coordinates from the previous call. The application also passes in the address of the object tree that draws the icons in the application's window.

4. If the OBJC\_FIND call reports that the mouse form is over an icon, the application makes an OBJC\_CHANGE call to change the icon's ob\_state value from NORMAL to SELECTED.

If the user clicks the mouse button and the mouse form is over nothing, the user is trying to deselect the selected icon.

If the user depresses the mouse button and the mouse. form is not over an icon, the application assumes that the user intends to select a group of icons by dragging an expanding (or "rubber") rectangle arouno them. In that event, the application makes the following sequence of calls:

- 1.  $1 \cdot a$  application makes a GRAF MKSTATE call to see if the button is still down.
- 2. If so, the application makes a GRAF RUBBOX call to draw the rubber rectangle that surrounds the icons the user wishes to select.

The call's input X and Y values are the X and Y values from the EVNT MULTI call.

The GRAF\_RUBBOX call's output width and height values (pwend and phend) define the size of the rubber rectangle at the time the user released the mouse button.

- 3. The application looks for icons inside the rectangle.
- 4. The application makes an OBJC\_CHANGE call for each icon, changing its ob\_state from NORMAL to SELECTED.

Selecting an icon can change the appearance of menu items. For example, when a folder, document, application, or disk icon is selected, the File Menu item Open should change state from disabled to enabled. The same icon selection can change other menu items from enabled to disabled.

A disabled menu item appears in dimmed characters, which indicates to the user that the item cannot be selected. An enabled item appears in characters of normal brightness.

When the user selects an icon, the application's code determines which menu items need to change state. The application then makes

a MENU IENABLE (item enable) call for each of these items, passing in a value of 0 (zero) to disable an item or 1 to enable it in the enableit argument. The application should do this for every context change whether or not icons are selected.

#### 2.12 **Creating a Window**

When a GEM application is running, the AES and the application share responsibility for drawing and managing windows. The AES is responsible for all user interactions with any components present in the application window's border area. These components include the following:

- Title bar
- **Move bar**
- **Information Line**
- Size box
- Full box
- Close box
- Arrows, scroll bars, and sliders

The application is responsible for drawing and managing everything that appears inside the application window's work area, which is everything inside the borders.

For more information on windows see Section 11.

To make a window appear on the screen:

- 1. Create the window to define what components will be present in the window.
- 2. Open the window to make it appear.

When the application makes a WIND\_CREATE call, it passes in a bit vector with a bit set for each border area component the window will have. To request multiple components, the bits are OR-ed together. The application also passes in the size and location of the window's greatest possible size.

The GEM Desktop application and the calculator desk accessory illustrate how the WIND\_CREATE call works. (The calculator actually appears in a window, although from the user's viewpoint, the calculator and its window are the same.)

When the GEM Desktop makes a WIND CREATE call, the bit is on for (among others) the full box. This means the full box appears in the GEM Desktop window's border area, and the user can make the window appear in its largest possible size. In addition, the window appear in its largest possible size. WIND\_CREATE call defines the window's largest size as the size of the desktop window's work area (all of the screen below the menu bar).

When the calculator desk accessory makes a WIND\_CREATE call, the bit is off for the full box. No full box appears in the window's border area, and the user cannot change the size of the window. The WIND\_CREATE call defines the window's greatest possible size (its only size, because there is no full box or size box) as nineteen characters wide by thirteen characters high.

If an application does not support a particular window function (like sizing), it should not request the window control point (the size box) that supports this function.

When an application makes a WIND\_CREATE call, the AES returns a window handle, a numeric identifier the application uses for all future AES calls relative to this window. Recall that the identifier for the desktop window is always 0 (zero).

#### 2.13 Calculating Window Dimensions

Before issuing the WIND\_OPEN call to open the window, the application might need to make a WIND\_CALC call to perform the following calculation.

- Using the size and location of the window's outer dimensions (including the border area) as input parameters, WIND\_CALC returns the size and location of the application window's work area.
- Using the size and location of the window's work area as input parameters, WIND\_CALC returns the size and location of the window's outer dimensions (including the border area).

In either case, WIND CALC uses the same bit vector that WIND CREATE used to identify the components of the window's border.

Note: Every application must handle the case when there are no more windows as indicated by an error returned from the WIND\_CREATE call.

#### 2.14 Opening a Window

The WIND OPEN call causes the window to appear on the screen.

In making the call, the application passes in the window handle from WIND CREATE and the window's initial size and location.

The application determines the initial size and location. The application can be written to remember a window's previous size and location, or the application can specify that a window always open in the same size and location.

When the application makes the WIND\_OPEN call, the GEM AES Screen Manager draws the window's border area and then sends a message to the application to draw the window's work area.

#### 2.15 Slider Size and Location

If the work area of the window contains only part of the directory or document (if only a portion of the amount of data is visible in the physical window), the application makes a WIND\_SET call to set the size and location of the vertical and/or horizontal sliders. A separate call is required for the size and location of each slider.

The application makes similar WIND\_SET calls each time the size and location of the sliders change.

#### 2.16 Sizing a Window

When the user drags the window's size box, the AES is responsible for displaying the rubber box that shows the user a preview of the window's new size.

When the user releases the mouse button, the AES sends the application a message containing the dimensions of the window the user is requesting. The application must decide if the requested size is valid.

If the requested size is valid, the application issues a WIND\_SET call to change the size of the window. If the new window is smaller than the current window, the application does not have to redraw the window's work area. If the new window is larger than the current window, the AES sends the application a WM\_REDRAW message requesting that it redraw the contents of the window's work area.

If the requested size is not valid, the application must decide how to respond to such a request. It can do any of the following:

- **Ignore the request.**
- Automatically size the window to the nearest valid size.
- Display a dialog that informs the user the request is not valid.

#### 2.17 Rectangle List

An application is only responsible for redrawing and updating the visible portion of its windows. To keep track of this area, the AES divides the visible portion of each window's work area into the fewest possible number of non-overlapping rectangles. For example, if the entire window is visible, there is only one rectangle, the work area itself.

The AES keeps a list of these rectangles. The application gets the rectangle by making a series of WIND\_GET calls, the first with an input value of WF\_FIRSTXYWH, and the subsequent calls with values of WF\_NEXTXYWH. The application continues making these calls until the returned width and height values for the rectangle are 0 (zero).

Figure 11-2 shows window rectangles.

#### 2.18 Before Updating a Window

Before it updates a window, or under any circumstances draws to the screen, an application must notify the AES that an update is about to take place. It notifies the AES with the WIND\_UPDATE function.

The application makes a WIND UPDATE call with a beg update value of 1, which indicates the beginning of a window update. This 'call prevents menus and alerts from appearing during a window update, and also prevents other applications from drawing to the screen.

When the update is complete, the application makes a WIND\_UPDATE call with a beg\_update value of 0 (zero), which indicates the end of a window update, and allows other applications to draw to the screen.

#### 2.19 Redrawing the Work Area

When it redraws its window's work area, an application makes a WIND GET call to get the first rectangle in the rectangle list.

The application then looks to see if the first rectangle has any area in common with the "update rectangle," the part of the work area that is to be redrawn. If so, the application redraws that common area. not, the application makes another WIND\_GET call to get the next rectangle in the list. The application compares the next rectangle with the update rectangle and again redraws any area common to both rectangles.

The application continues this sequence of WIND\_GET calls, comparisons, and redraws until it has gone through all the rectangles in the rectangle list.

#### 2.20 Making a Window Active

When the user clicks the mouse button, the application needs to find out where the mouse button was pressed. It makes a WIND\_FIND call, passing in the mouse's X- and Y-coordinates, which were returned by the EVNT\_MULTI call. The WIND\_FIND call returns the window handle of the window under the mouse form.

If the window handle identifies an inactive window (including a desk accessory window), the Screen Manager sends a message to the application that owns the window. The Screen Manager uses the predefined message WM\_TOPPED, which tells the application that the user has requested that its window be brought to the top.

To bring the window to the top (make it "active"), the application makes a WIND\_SET call with input values including the window's handle and the a code indicating that the window is to be brought to the top.

The window will not be topped until the WIND\_SET call is made with WF\_TOP in the w\_field argument.

#### 2.21 Closing and Deleting a Window

When the user closes a window, either by interaction with the window's border area or by choosing a command from a menu, the Screen Manager sends a message to the application to close the window. The application makes a WIND\_CLOSE call, passing in the handle of the window to be closed.

When the window is closed, its handle is still allocated to the application. The handle is not available again until the application makes a WIND\_DELETE call.

The user cannot detect WIND CREATE or WIND DELETE; the user can only detect WIND\_OPEN and WIND\_CLOSE. In most cases, an application will make the create and open calls one immediately after the other, and it will do the same with the close and delete calls. However, this is optional.

Section 11, Window Library, contains more details on specific windowing techniques as well as descriptions of the individual Window Library calls.

End of Section 2

### APPLICATION LIBRARY

An application must first register with the Application Library before it can use the other libraries.

The Application Library controls access to the other GEM AES libraries. Because many applications use these libraries at the same time, each function must know which application is requesting a service.

The following sequence illustrates the Application Library's role:

- 1. An application is loaded into memory and starts executing.
- 2. The application reserves the required space for the Global Array, described in Section 1.5.3, and makes a call to tell the AES to initialize the space.
- 3. The application enters its main body of code and runs until the user requests that it terminate.
- 4. The application exits the Application Library.
- 5. The application terminates.

Note: The application should never tamper with the space allocated to it by the AES. This space contains global data structures that are vital to the successful use of all AES subroutines.

#### 3.1 Application Messages

An application can send a message to another application. The APPL\_READ and APPL\_WRITE functions are responsible for these message pipes. This message format is similar to but not the same as the predefined messages the AES can send to an application. Predefined messages are described in Section 4.6.
The standard format for application-defined messages is as follows: Use message types in the range 1024 to 32,000.

- WORD 0 Message type
- WORD 1 Sender's ap\_id
- WORD 2 OxFFFF
- WORD 3 Length of message buffer at pointer
- WORD 4 Offset of message buffer
- WORD 5 Segment of message buffer
- WORD 6 Application specific
- WORD 7 Application specific

# 3.2 **Application Library Routines**

The Application Library provides the following routines:

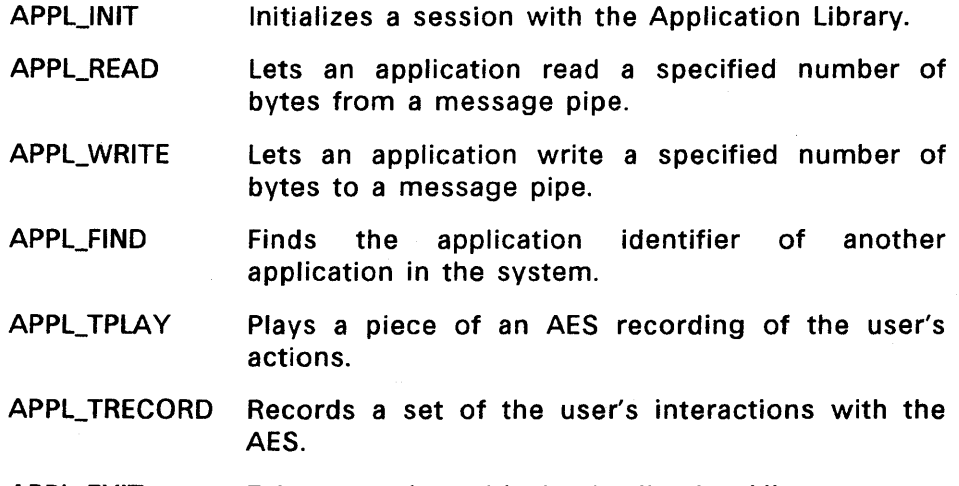

APPL\_EXIT Exits a session with the Application Library.

### **APPL\_INIT**

Initializes the application and establishes a number of internal AES data structures. You must use APPL\_INIT before calling any other AES function.

The APPL INIT call resets an internal counter, giving the calling program 10 AES calls before a dispatch occurs. Use this feature to acquire contiguous memory either with a memory allocate or RSRC\_LOAD call.

### Output Arguments

- ap<sub>id</sub> A code indicating whether or not the APPL\_INIT call was successful.
	- 0 or n APPL INIT was successful. The AES places this number in the Global Array, and the application uses it with future calls to Application Library functions.
	- -1 APPL INIT was not successful. The application should make no further Application Library calls.

#### Sample Call to C Language Binding

 $WORD$  appl\_init(); WORD ap\_id;

 $ap_id = appl_init();$ 

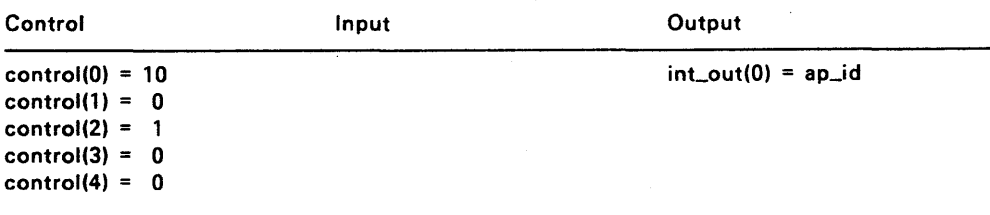

### **APPL\_READ**

Reads a specified number of bytes from a message pipe.

# **Input Arguments**

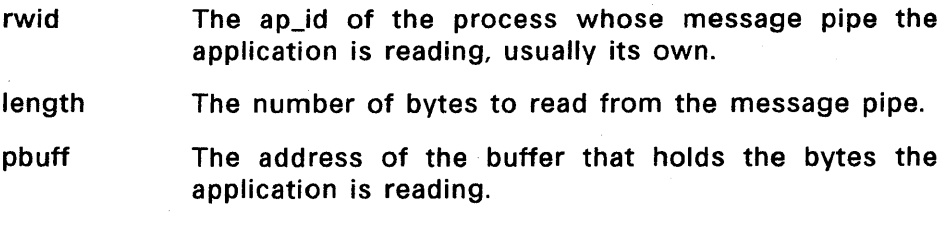

# **Output Arguments**

- retval A coded return message:
	- o error
	- n no error

# **Sample call to C language binding**

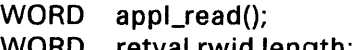

- WORD retval,rwid,length;
- LONG pbuff;

retval = appl\_read(rwid, length, pbuff);

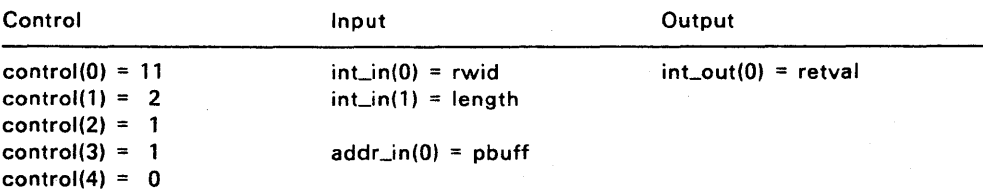

# APPL\_WRITE

Writes a specified number of bytes to a message pipe.

# Input Arguments

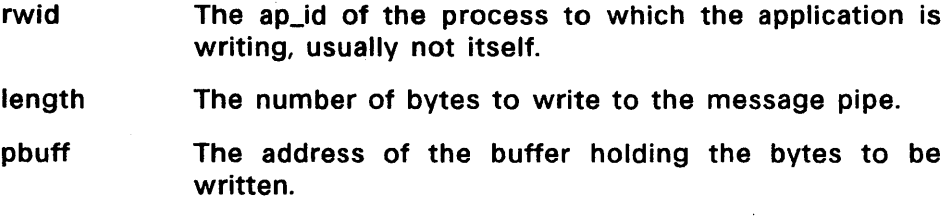

# Output Arguments

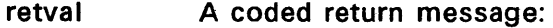

- o error
- n no error

# Sample Call to C Language Binding

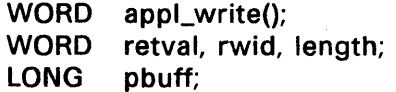

 $retval = appl\_write(rwid, length, pbuff);$ 

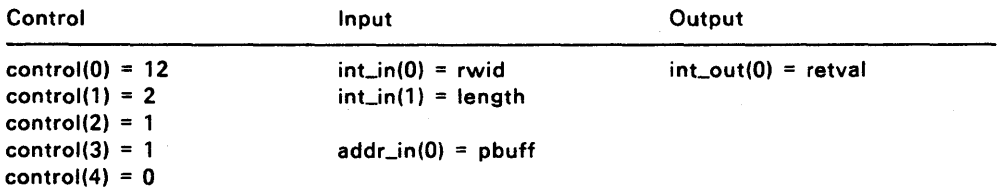

#### **APPL\_FIND**

Finds the ap\_id of another application in the system. The calling application must know the other application's ap<sub>id</sub> before it can establish communications.

#### **Input Arguments**

pname Address of a null-terminated string containing the filename of the application for which the current application is searching.

> The string must be 8 characters long. If the filename has fewer than 8 characters, the rest of the string must be filled out with blank spaces.

#### **Output Arguments**

fid The ap\_id of the application for which the current application is searching.

-1 The AES could not find the application.

#### **Sample Call to C Language Binding**

 $WORD$  appl\_find(); WORD fid; LONG pname;

 $f$ id = appl\_find(pname);

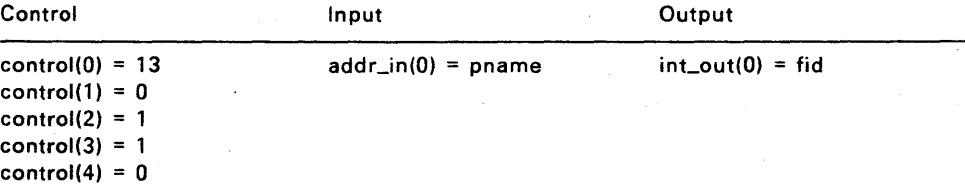

# APPL\_TPLAV

Plays a piece of an AES recording of the user's actions.

# Input Arguments

tlength The number of user actions to play back.

tscale A sliding scale from 1 to 10,000 determining the speed at which the AES plays back the user's actions. For example:

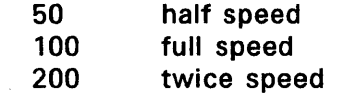

tbuffer The address of the area in memory holding the recording of user events that the AES will play back.

#### Output Arguments

retval Always equals 1 (one).

### Sample Call to C Language Binding

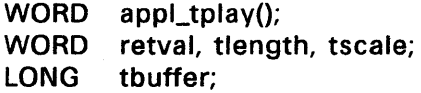

retval = appl\_tplay(tbuffer, tlength, tscale);

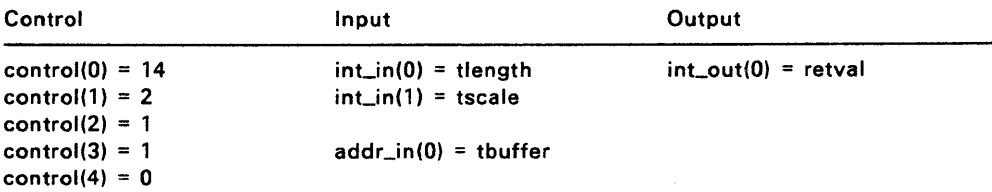

# **APPL\_TRECORD**

Records a set of the user's interactions with the AES.

Entry of a Ctrl-Backslash (\) terminates a recording sequence. Otherwise, the event recording continues until the tlength is reached.

Each user event uses six bytes in memory, divided into a WORD and a LONG value. In Motorola architecture, each user event is eight bytes, divided into two LONG values.

The WORD contains a code for the event that occurred, as defined by the Event library. In Motorola architecture, this value is a LONG. The codes are:

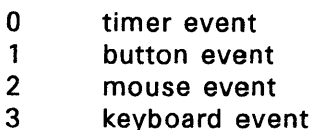

The LONG value's meaning depends on the type of event that was recorded.

Timer event The number of elapsed milliseconds.

Button event The LOW WORD is the button state.

- $\begin{matrix} 0 & \text{button up} \\ 1 & \text{button do} \end{matrix}$
- button down

The HIGH WORD is the number of clicks.

- Mouse event The LOW and HIGH WORD are the mouse's X- and V-coordinates in pixels, respectively.
- Keyboard event The LOW WORD contains the character the user typed. The HIGH WORD contains the keyboard state, which is the state of the keyboard's rightshift, left-shift, Ctrl, and Alt keys, when the user event occurred.

# Input Arguments

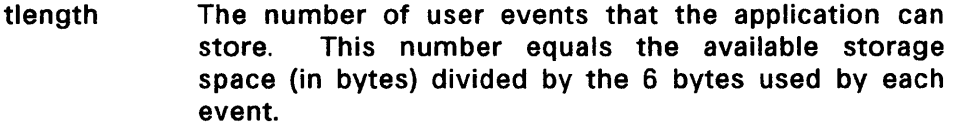

tbuffer The address of an area in memory where the recorded user events will be stored.

### Output Arguments

retval The number of user events the application recorded.

# Sample Call to C Language Binding

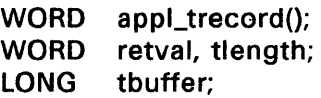

retval = appl\_trecord(tbuffer, tlength);

#### Control  $control(0) = 15$ control(1) =  $1$  $control(2) = 1$ control $(3) = 1$ control $(4) = 0$ Input  $int\_in(0)$  = tlength addr\_in(O) = tbuffer **Output**  $int\_out(0) =$  retval

#### **APPL\_BVSET**

Sets the disk and hard disk configuration information. See Section 1.5.3, Global Array, for more information.

#### **Input Arguments**

- bvdisk Bit vector of all disk drives on the system. The most significant bit represents drive A.
- bvhard Bit vector of hard disk drives on the system. The most significant bit represents drive A.

#### **Output Arguments**

retval Undefined

#### **Sample Call to C Language Binding**

WORD appl\_bvset(); WORD retval; UWORD bvdisk, bvhard;

retval = appl\_bvset(bvdisk, bvhard};

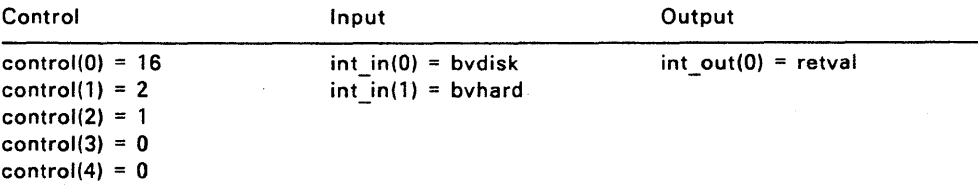

# APPL\_VIELD

Forces a dispatch. This allows all events to be processed, and possibly one other process to be brought into context.

# Output Arguments

retval Undefined

# Sample Call to C Language Binding

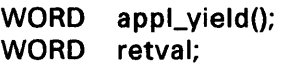

 $retval = appl\_yield()$ ;

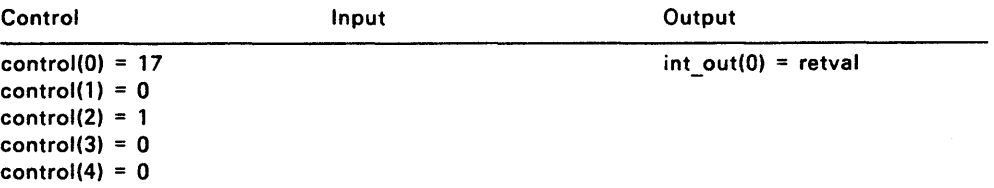

# **APPL\_EXIT**

Lets the Application Library clean up its environment when an application is done making Application Library calls.

An application cannot make calls to the AES after an APPL\_EXIT call.

#### **Output Arguments**

retval A coded return message:

o error

n no error

# **Sample Call to C Language Binding**

WORD appl\_exit(); WORD retval;

retval =  $app$   $exit()$ ;

# **Parameter Block Binding**

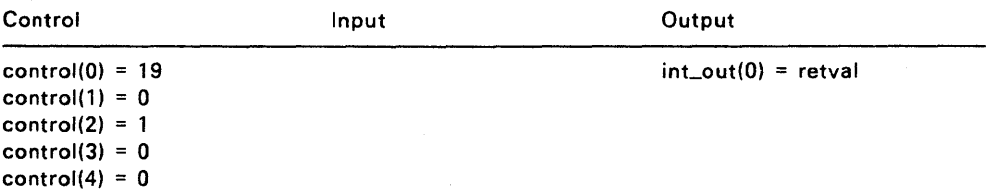

End of Section 3

#### **EVENT LIBRARY**

An interactive application must be able to respond quickly to several types of user input, including:

- Typing on a keyboard
- Clicking a mouse button
- Moving a mouse
- Choosing a menu command
- Manipulating a control point on the border of a window
- DOing nothing when something is expected; the lack of input

GEM AES refers to these types of user input as "events" and provides application writers with an Event Library of routines that monitor events. These routines can significantly increase the speed and efficiency of the application.

Note: Do not use GEM VOl input functions in programs that make GEM AES calls. Restrict VOl use to graphic output functions if your application uses the AES.

The Event Library lets an application get input from the keyboard and mouse, from other programs in the system, and from the system itself. In most programming interfaces available for developing desktop-style applications, the programmer must write an application that spins in a tight loop polling the keyboard, mouse, message pipe (described in Section 4.5), and clock. This type of polling can exhaust the system resources.

The Event Library avoids this problem by letting the application tell the operating system what types of events to wait for. The operating system can let other programs run, and it need only activate the application when one or more of the desired events has occurred.

The Event Library lets an application wait for any of the following events:

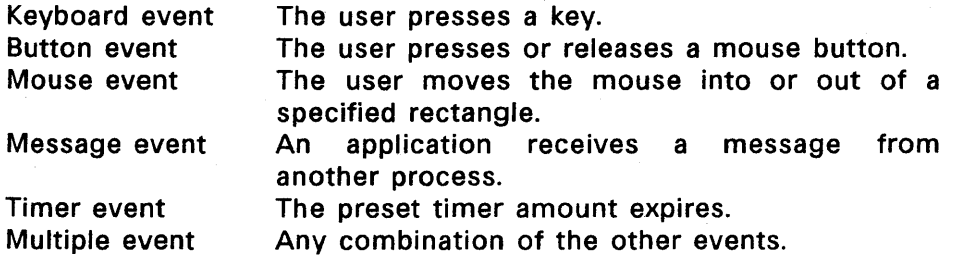

#### 4.1 **Waiting for Multiple Events**

If an application were to wait only for a single type of event, it would not respond to events of any other type. An application needs to be able to wait for one or more of a specified set of events. The Event Library makes this possible.

When any or all of the events in the set occur, the Event Library notifies the application and returns a value that identifies the events that have occurred. The application uses this value to determine how it should process the events.

After processing the event or events, the application typically specifies another set of events, calls the Event Library, and then awaits notification that one of the new set of events has taken place. While the application is awaiting notification, the system can share CPU time with other processes that are ready to run.

#### 4.2 **Keyboard Event**

GEM AES recognizes a standard keyboard. The definition of this keyboard is documented in the GEM VOl Reference Guide.

These keyboard events are encoded in a 16-bit form of console input. The state of the Ctrl, Shift, and Alt keys is also available by making the GRAF\_MKSTATE function call.

# 4.3 **Mouse Button Event**

The AES lets an application wait for a specified mouse button or set of buttons to enter or leave a specified state (down or up).

A mask word performs a logical AND operation on the bits representing the mouse buttons the application wants to ignore. For example, on a three-button mouse, a mask word value of 001 indicates that the application only cares about input from the button on the left. (The left button is represented by the least significant bit.)

State words indicate the state of the mouse buttons, both current and desired. For example, a current state word value of 001 indicates that the user has pressed the left button.

A mouse button event takes place when the following equation is true:

(current\_state AND mask) = desired\_state

For example, if the user presses the left button and that is what the application is waiting for, a mouse button event takes place. In that case the equation reads:

(001 AND 001) = 001

The application can also wait for the mouse button to enter or leave the desired state a specified number of times in a set interval. The Event Library returns to the application the number of times the mouse button entered or left the desired state in the interval. The number returned is always at least 1 (one) and never more than the number desired by the application.

# 4.4 **Mouse Event**

Several kinds of mouse movement can cause an application to change the appearance of the screen, including the following:

- Dragging an icon over the desktop window
- Drawing a rubberband line or rectangle
- Moving the mouse form into a sensitive region

A Mouse Event occurs when the mouse is either inside or outside a pixel-aligned rectangle. For example, using a Mouse Event, an For example, using a Mouse Event, an application can change the mouse form from an arrow to a cross hair whenever the mouse is inside a certain area of the screen. The application waits for the Mouse Event that indicates that the mouse is inside a certain rectangle on the screen. When the mouse enters the rectangle, the AES notifies the application. The application can then make a GRAF\_MOUSE call to change the mouse form to a cross hair. The application then waits for a mouse event indicating that the mouse is outside the rectangle. As soon as the mouse exits, the AES notifies the application so it can change the mouse form back to an arrow.

The size of this critical rectangle depends on the resolution that is required for the mouse response. For example, dragging objects that can be placed on arbitrary pixel boundaries requires a rectangle that is one pixel high and one pixel wide. However, most applications, including graphics applications that use a grid for aligning elements, do not always require such fine resolution. For example, inverting the items in a menu requires a resolution equal to the size of the menu item in which the mouse form is located.

Systems can achieve significant improvements in overall throughput if the amount of mouse motion significant for each action determines the size of each of the application's mouse event rectangles.

#### 4.5 Message Event

The AES programming environment provides a user interface in which applications can use separate overlapping windows. The windows reside on the physical screen, which is one color with a menu bar running across the top. The window that is on top and has control of the keyboard is called the "active window."

The application that owns the active window provides the AES with the following:

- The set of menus that appears in the menu bar
- The title that the AES places in the title bar of the application's window
- The window control areas, including the close box, full box, and size box, to which the application will respond. Window control areas are described in Section 11.3.

To ensure a consistent user interface and increase programmer productivity, the AES manages all interactions with the user during menu selection and window border manipulation. However, applications need to know the results of these external user interactions. To provide this information, the AES uses Message Events.

To receive notification of external events, applications use a standard message pipe. A Message Event occurs when an application receives a message in its message pipe.

Messages come in a standard format defined by the AES Message Protocol and are placed in an application's message pipe in First-In-First-Out (FIFO) order. Each time an application reads a message in its message pipe, the AES removes the message from the pipe.

#### 4.6 Predefined GEM AES Messages

The AES uses predefined messages to tell an application that a certain event has occurred. Each message type has a maximum length of 16 bytes. All the predefined message types define the first three words in the same way:

- WORD 0 A number identifying the message type
- WORD 1 WORD 2 The ap\_id of the application that sent the message The length of the message, not counting the predefined 16 bytes. If the value of WORD 2 is not 0 (the message is longer than 16 bytes), the application should call APPL\_READ to read the remainder of the message.
- WORD 3-7 Varies according to the message

# 4.6.1 **MN\_SELECTED**

This message tells an application that a the user has selected a menu item.

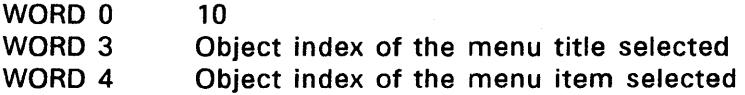

# 4.6.2 **WM\_REDRAW**

This message tells an application that the user has taken an action that requires redrawing part of the work area of its window. Values are in raster coordinates.

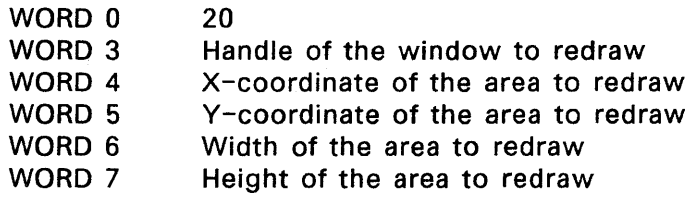

#### 4.6.3 **WM\_TOPPED**

This message tells an application that the user has requested its window or another application's window to be moved to the top (made active).

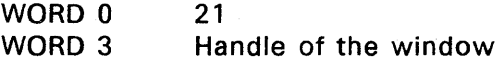

### 4.6.4 **WM\_CLOSED**

This message tells an application that the user has requested that its window be closed.

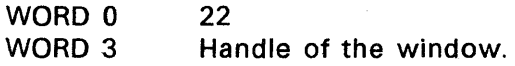

#### 4.6.5 **WM\_FULLED**

This message tells an application that the user has clicked the mouse button in the window's full box, either to enlarge the window to its fullest possible size or, if the window is already full, to return it to its previous size.

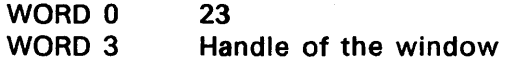

#### 4.6.6 **WM\_ARROWED**

This message tells an application that the user has clicked in the arrows or scroll bars in the window's border area. Holding down the mouse button causes continuous WM.ARROWED messages until the button is released.

- WORD 0  $24$
- WORD 3 The handle of the window
- WORD 4 The action requested by the user, as follows:
	- 0 page up
		- 1 page down<br>2 row up
		- row up
	- 3 row down
	- 4 page left
	- 5 page right
	- 6 column left
	-
	- 7 column right

The user invokes the page actions by clicking on the scroll bars. The user invokes the row and column actions by clicking on the arrows. Section 11.3, Components of the Border Area, describes scrolling.

# 4.6.7 **WM\_HSLlD**

This message tells an application the new position the user has requested for the horizontal slider.

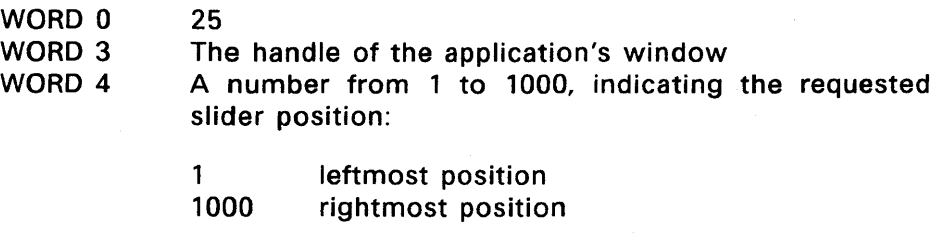

# 4.6.8 **WM\_VSLlD**

This message tells an application the new position that the user has requested for the vertical slider.

WORD 0 26

WORD 3 The handle of the application's window.

WORD 4 A number from 1 to 1000, indicating the requested slider position:

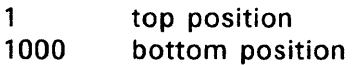

#### 4.6.9 **WM\_SIZED**

This message gives an application its window's new coordinates when the user requests a change in the window's size. The coordinates include the window's title bar, information line (if any), and borders.

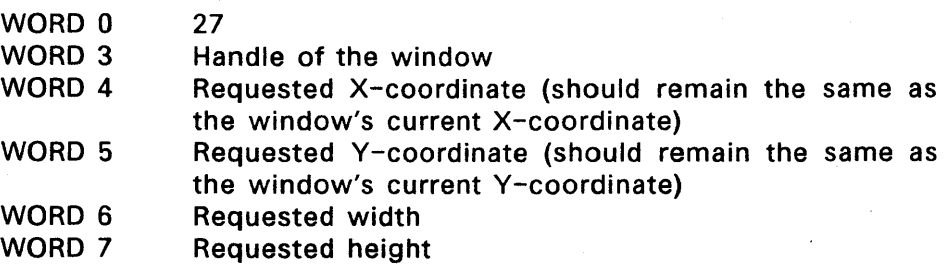

#### 4.6.10 WM\_MOVED

This message gives an application its window's new coordinates when the user requests a change in the window's position. The coordinates include the window's title bar, information line (if any), and borders.

- WORD 0 28<br>WORD 3 Har
- WORD 3 Handle of the window<br>WORD 4 Requested X-coordina
- Requested X-coordinate
- WORD 5 Requested Y-coordinate<br>
WORD 6 Requested width (shoul
- Requested width (should remain the same as the window's current width)
- WORD 7 Requested height (should remain the same as the window's current height)

#### 4.6.11 WM\_UNTOPPED

This message tells an application that its window is about to be untopped (made inactive). This allows the application to save any state or screen data before any portion of its window is occluded.

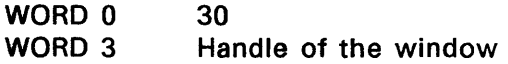

#### 4.6.12 AC\_OPEN

The AES sends this message to a desk accessory when the user selects it from the Desktop Menu.

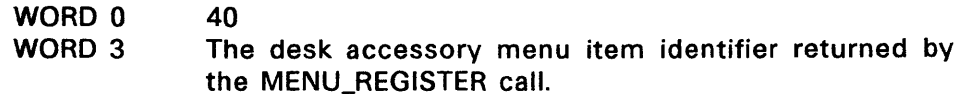

# 4.6.13 AC\_CLOSE

The AES sends this message to a desk accessory when the following set of conditions exists:

- The current application has just terminated.
- The screen is about to be cleared.
- Window Library data structures are about to be reinitialized.

The desk accessory should zero any window handle it currently owns.

WORD 0 WORD 3 41 The desk accessory menu item identifier returned by the MENU\_REGISTER call.

# 4.7 Application Dependent Messages

The print spooler prints files in the background and is available to the user through the CALCLOCK accessory. To print a file, an application sends a print message to the accessory specifying the file name. Use the APPL\_FIND call (specify CALCLOCK in the pname parameter) to get the spooler ap\_id for the APPL\_WRITE call.

Use the message with type 100 to specify the file to spool. The spooler returns the message with type 101 to acknowledge receipt of the request.

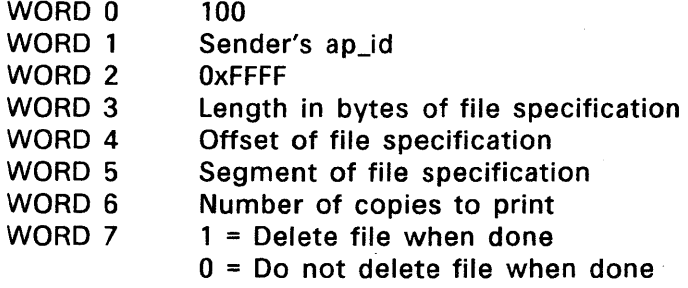

The spooler returns the message with type 101 to acknowledge receipt of the spool request from message type 100.

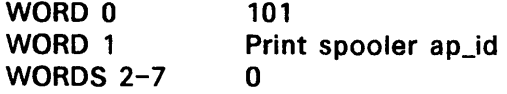

### 4.8 Timer Event

An application sometimes needs to wait a certain amount of time before proceeding. For example, the application might be displaying a message that must remain on the screen for a maximum of three seconds. To gauge the time, the application can poll the system clock or do a large number of difficult, hardware-specific calculations. However, both of these methods are inefficient in a multitasking system in which processes can make good use of each other's delay time.

By using Timer Events, the AES provides a more efficient method. A Timer Event occurs when a programmer-specified number of milliseconds has passed since the Timer Event was started.

# 4.9 Event Library Routines

The Event Library contains the following routines:

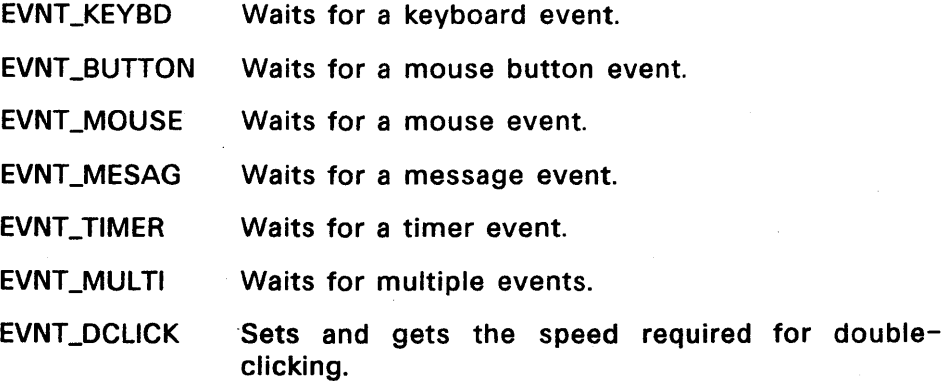

# **EVNT\_KEYBD**

Notifies the AES that the application is waiting for any kind of keyboard input.

# **Output Arguments**

retval The standard keyboard scan code as defined in the GEM VOl Reference Guide.

# **Sample Call to C Language Binding**

UWORD evnt\_keybd(); WORD retval;

 $retval = evnt\_keybd()$ ;

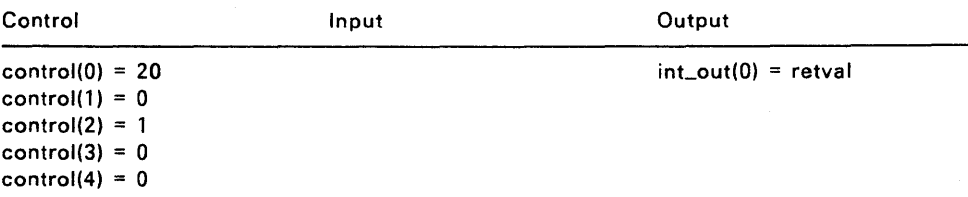

### **EVNT \_BUTTON**

Notifies the AES that the application is waiting for a particular mouse button state.

#### **Input Arguments**

clicks The number of times the application is waiting for the mouse button to enter or leave a particular state (the state argument) within a preset time.

> Use the high order bit to designate whether you are entering or leaving a state. The AES interprets the remaining 7 bits as the number of times. Bit values for the high bit are assigned as follows:

- 0 waiting to enter the specified state<br>1 waiting to leave the specified state
- waiting to leave the specified state
- mask Mouse buttons for which the application is waiting. The AES can theoretically support 16 mouse buttons. In mask, state, and pmb, the following bits represent the buttons:

Ox0001 Ox0002 Ox0004 button on left second button from left third button from left, etc.

The button specification can specify multiple buttons. For example, enter Ox003 to specify the leftmost and second from left buttons. The event returns when the button state occurs on either button. Note that you cannot specify multibutton states.

- state Button state for which the application is waiting. These parameters use the following bit settings:
	- 0 button up
	- 1 button down

#### **Output Arguments**

retval pmx pmy pmb pks Number of times the button actually entered the desired state within the preset time. This number is never less than 1 or greater than the number contained in clicks. X-coordinate of the mouse pointer when the user event occurred. Y-coordinate of the mouse pointer when the user event occurred. Mouse button state when the user event occurred. The following bits represent the buttons: Ox0001 Ox0002 Ox0004 third button from left, etc. button on left second button from left State of the keyboard's right-Shift, left-Shift, Ctrl, and Alt keys when the user event occurred. The following bits represent the keys: Ox0001 Ox0002 Ox0004 Ctrl Ox0008 Alt right-Shift left-Shift

This parameter uses the following bit settings:

o key up

1 key down

# Sample Call to C Language Binding

WORD evnt\_button{); WORD retval, clicks, pmx, pmy, pmb, pks; UWORD mask, state;

retval = evnt\_button(clicks, mask, state, &pmx, &pmy, &pmb, &pks);

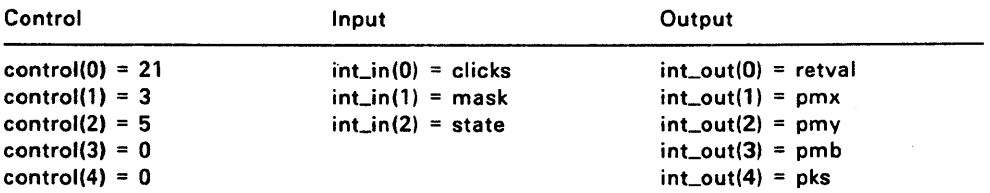

# **EVNT\_MOUSE**

Notifies the AES that the application is waiting for the mouse to enter or leave a specified rectangle.

### **Input Arguments**

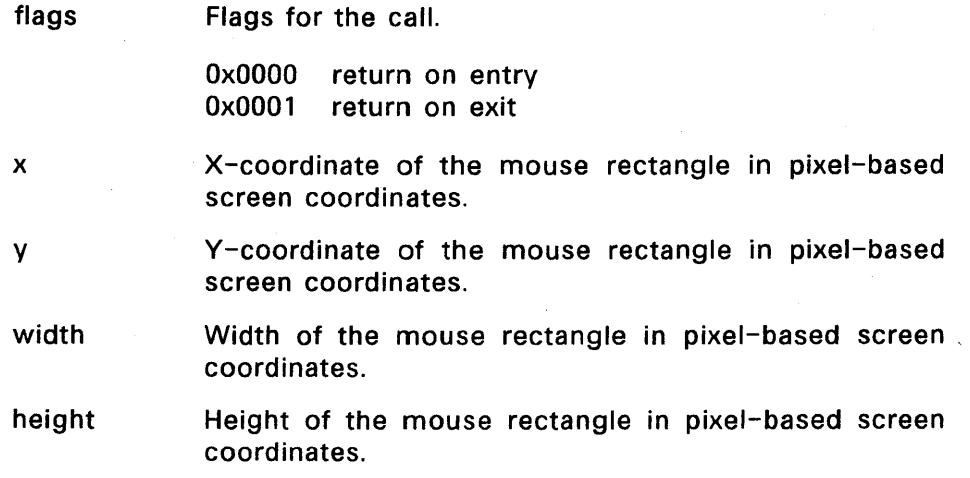

### **Output Arguments**

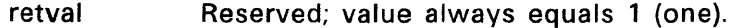

- pmx X-coordinate of the mouse pointer when the user event occurred.
- pmy Y-coordinate of the mouse pointer when the user event occurred.
- pmb Mouse button state when the user event occurred. The following bits represent the buttons:

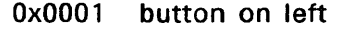

Ox0002 second button from left

Ox0004 third button from left, etc.

This parameter uses the following bit settings:

- 0 button up
- 1 button down

pks State of the keyboard's right-Shift, left-Shift, Ctrl, and Alt keys when the user event occurred.

The following bits represent the keys:

Ox0001 Ox0002 left-Shift Ox0004 Ctrl Ox0008 Alt right-Shift

This parameter uses the following bit settings:

- 0 key up<br>1 key do
- key down

## Sample Call to C Language Binding

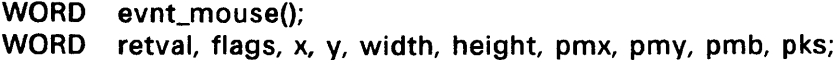

retval=evnt\_mouse(flags,x,y,width,height,&pmx,&pmy,&pmb,&pks);

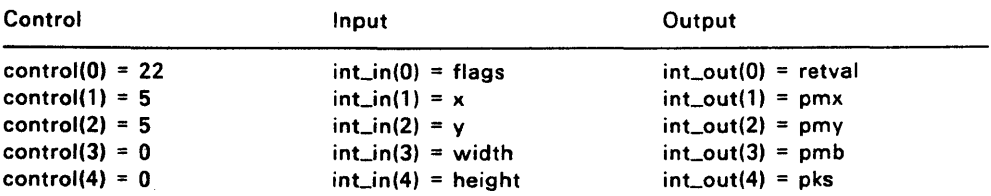

#### **EVNT\_MESAG**

Notifies the AES that the application is waiting for a standard 16-byte message in the message pipe.

Using message pipes to communicate between processes in the system is very flexible and makes possible many different types of messages in the 16-byte message buffer. For these messages to be meaningful to the receiving application, a well-defined set of message protocols must exist. The AES provides several predefined messages, described in Section 4.6.

#### **Input Arguments**

pbuff Manddress of the buffer where the message will be placed. Its size must be 16 bytes.

#### **Output Arguments**

retval Reserved; value always equals 1 (one).

# **Sample Call to C Language Binding**

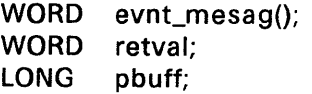

 $retval = evnt_mesag(buff);$ 

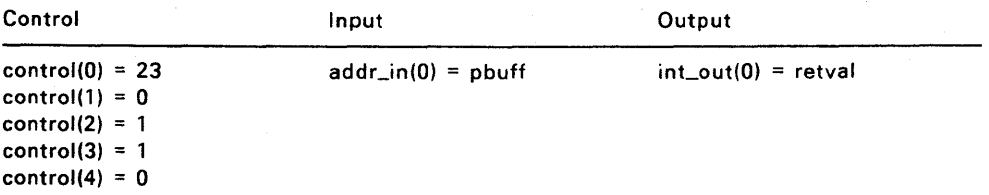

# EVNT\_TIMER

Notifies the AES that the application is waiting for a specified amount of time to pass. The WORD order in  $int$  int $(0)$  and  $int$  in(1) is correct for both Intel and Motorola architecture.

#### Input Arguments

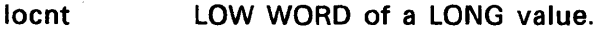

hicnt HIGH WORD of a LONG value.

Combined, locnt and hicnt are the length of the time interval in milliseconds.

#### Output Arguments

retval Reserved; value always equals 1 (one).

# Sample Call to C Language Binding

WORD evnt\_timer(); WORD retval; UWORD locnt, hicnt;

retval = evnt\_timer(locnt, hicnt);

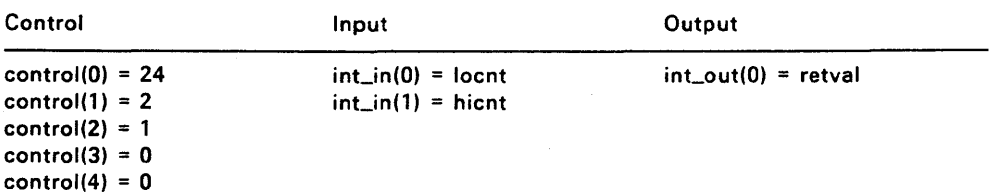

#### **EVNT\_MULTI**

Notifies the AES that the application is waiting for one or more events at the same time.

#### **Input Arguments**

flags Type of event for which the application is waiting. This call uses the following bit settings:

> Ox0001 Ox0002 Ox0004 Ox0008 Ox0010 Ox0020 MU\_KEYBD MU\_BUTTON MU\_M1 MU\_M2 MU\_MESAG MU\_TIMER

bclk

The number of times the application is waiting for the mouse button to enter or leave a particular state within a preset time.

Use the high order bit to designate whether you are entering or leaving a state. The AES interprets the remaining 7 bits as the number of times. Bit values for the high bit are assigned as follows:

0 waiting to enter the specified state<br>1 waiting to leave the specified state

waiting to leave the specified state

bmsk Mouse buttons for which the application is waiting. The AES can theoretically support 16 mouse buttons. In bmsk, bst, and pmb, the following bits represent the buttons:

> Ox0001 Ox0002 Ox0004 button on left second button from left third button from left, etc.

The button specification can specify multiple buttons. For example, enter Ox0003 to specify the leftmost and second from left buttons. The event returns when

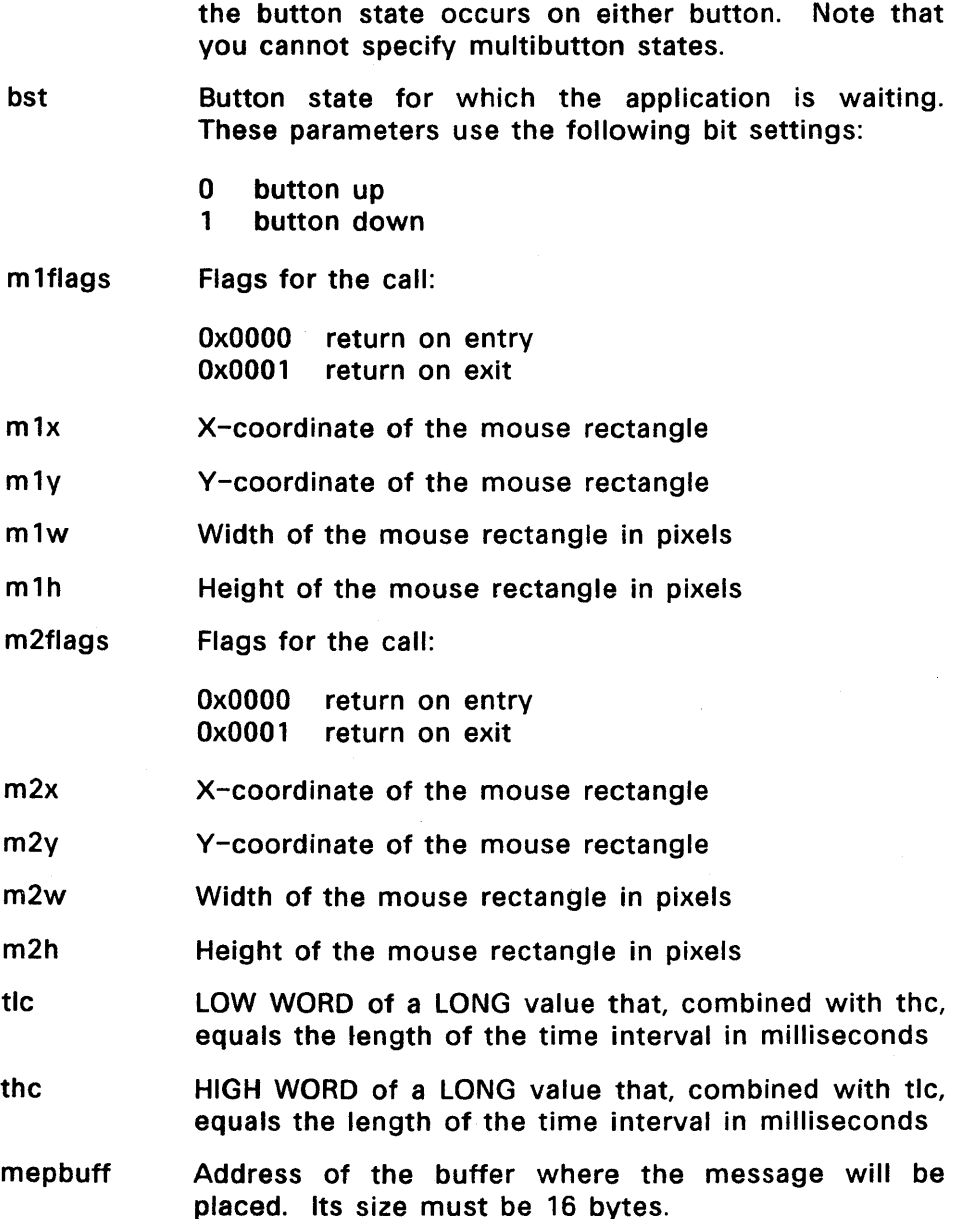

# **Output Arguments**

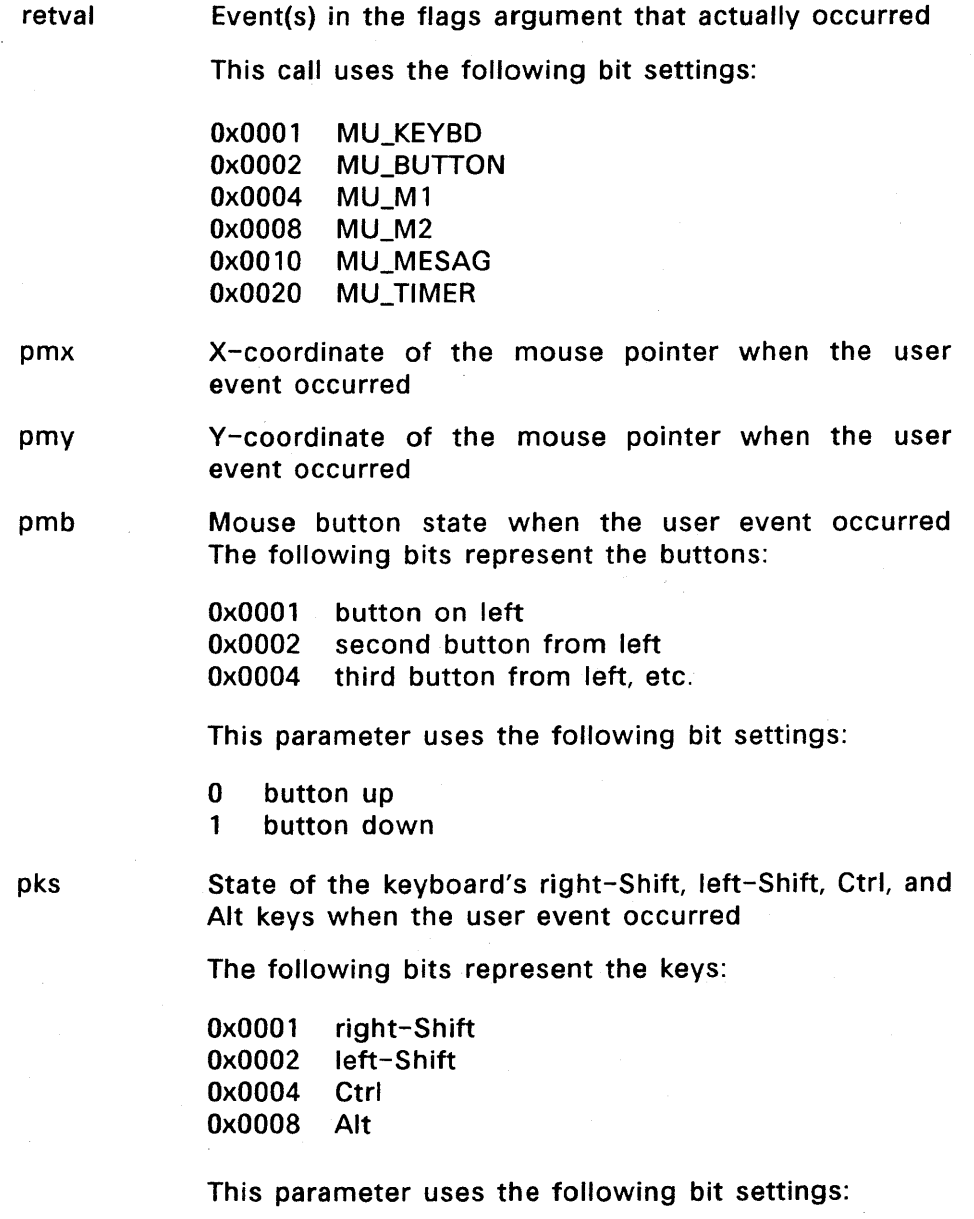

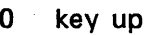

1 key down

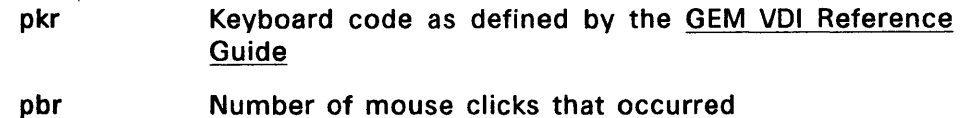

# Sample Call to C Language Binding

WORD evnt\_multi();

WORD retval;

UWORD flags, bclk, bmsk, bst, m1flags, m1x, m1y, m1w, m1h, m2flags, m2x, m2y, m2w, m2h, tic, thc, pmx, pmy, pmb, pks, pkr, pbr;

- LONG mepbuff;
- retval = evnt\_multi(flags, bclk, bmsk, bst, m1flags, mlx, mly, mlw, m 1h, m2flags, m2x, m2y, m2w, m2h, mepbuff, tlc, thc, &pmx, &pmy, &pmb, &pks, &pkr, &pbr);

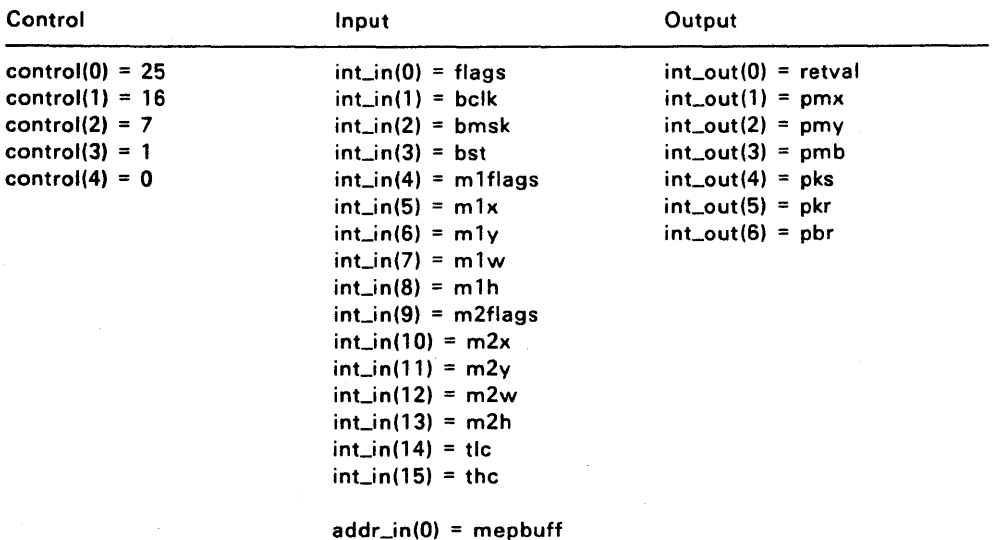

### **EVNT DCLICK**

Gets the current setting of the mouse button's double-click speed or sets a new double-click speed for the mouse button.

#### **Input Arguments**

rate New double-click speed the user has selected. This parameter has integer values from 0 (zero) to 4 that correspond to the SLOW-2-3-4-FAST settings of the selection buttons in the GEM Desktop's SET PREFERENCES dialog.

setit Purpose of the call. If the value of setit is 0, EVNT DCLICK disregards the rate value in the call.

- 1 set a new double-click speed
- o get the current double-click speed

#### **Output Arguments**

retval  $Double-click speed$ , either newly set (setit = 1) or already existing (setit =  $0$ ). This parameter uses the same integer values as rate.

# **Sample Call to C Language Binding**

WORD ev dclick(); WORD retval, rate, setit; retval = evnt\_dclick(rate, setit);

#### **Parameter Block Binding**

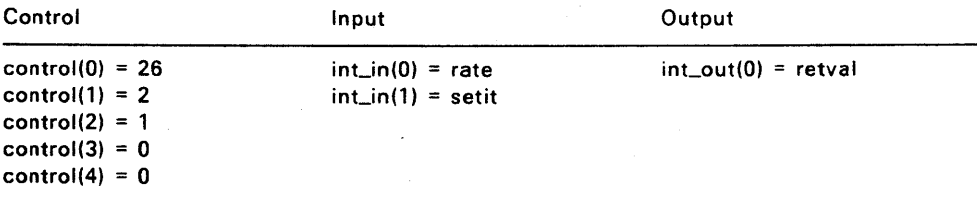

End of Section 4

#### **MENU LIBRARY**

Menus represent groups of options a user can choose within an application. Menus commonly appear as some form of text list.

Each GEM application defines its own menus. Menus are created using the GEM Resource Construction Set, documented in the GEM Programmer's Utilities Guide. When an application is active (controls the keyboard and mouse), the AES displays the titles of its menus in the menu bar at the top of the screen.

To select a menu, the user places the mouse form over the menu title in the menu bar. This causes the menu to drop down. The menu appears in a rectangle below the menu bar and remains visible until the user clicks the mouse button.

The standard menu item is a text string that names the menu command. The text string can also contain a key combination that produces the same result as clicking on the menu item. The user can press the keys instead of displaying the menu and choosing an item. The character appears on the menu to identify this shortcut.

A menu item can contain a non-text object such as a fill pattern or icon, and space for a any type of check mark to the left of the menu item. A check mark indicates that a certain condition is in effect. For example, in a menu of text fonts, a check mark next to the name of a font indicates that user-entered text will appear in that font.

Depending on the current state of the application, menu items can appear in either of two states: enabled (can be chosen) or disabled (cannot be chosen). Menu items are enabled only when choosing them is meaningful to the application. For example, the Desktop File Menu command Open is enabled if the user has selected an icon, but is disabled if the user has not selected an icon.

The Menu Library displays enabled items in standard character brightness; it displays disabled items as dimmed characters.

Responsibility for the user's interaction with menus is shared by the Screen Manager and the Menu Library.
The application uses a Menu Library call to display its menu bar, and it uses Menu Library calls to enable or disable menu items and to display check marks in a menu. Check marks can also exist as defaults from the Resource Construction Set.

The application makes a RSRC\_LOAD call to bring menu data into memory, a MENU\_BAR call to display the menu, and then waits for a message from its message pipe. If the user touches a menu title with the mouse form, the Screen Manager does the following:

- Highlights the menu title by changing it to reverse video .
- Displays the menu items in a rectangle below the title.

As the user moves the mouse form up and down the menu, the Screen Manager uses reverse video to highlight each enabled item as the mouse form touches it. The item remains highlighted as long as the mouse form is in contact with it.

To choose a menu item, the user clicks the mouse button while the mouse form is over an enabled item. The Screen Manager remcves the drop-down portion of the menu from the screen and writ- a message to the pipe. The application reads the message and acts accordingly.

A menu remains visible until the user clicks the mouse button.

When the chosen action has been performed, the calling application makes a Menu Library call to change the menu title back to its normal state.

If the user chooses a menu item by using the keyboard shortcut described previously, the application makes a Menu Library call both to highlight the menu title and to return it to its normal state. Section 2.10 describes keyboard menu selection in greater detail.

If the user moves the mouse form outside the menu rectangle, the Screen Manager returns the currently highlighted item (if any) to normal video. If the user moves the mouse form back into the rectangle, the Screen Manager again highlights enabled items as the mouse form touches them.

If the user clicks the mouse button outside the rectangle, the Screen Manager removes the drop-down portion of the menu from the screen. No item is chosen, and no message is written to the pipe. To redisplay the menu, the user must move the mouse form back to the menu bar and select the menu title.

The Menu library has two additional special functions:

- 1. It supports context-sensitive text in menus. An application can change the wording of its menu items depending on the application's current state.
- 2. Desk accessories use a Menu library call to make their names appear on the Desk Menu, which is where the user starts them.

The Menu library offers distinct advantages to both programmer and user:

- The programmer can create menus that meet the unique requirements of individual applications.
- The programmer does not have to be concerned with manipulating the interaction between menu and mouse.
- The programmer can modify menus and/or menu items in an efficient and timely manner.
- The user can expect all AES application menus to be familiar, both in appearance and function.

## 5.1 Using the Menu Library

The Menu library is intended to relieve an application of the overhead of handling the interaction between mouse and menu. The Menu library does the following:

- Displays the appropriate menu bar for each active application
- Enables and disables menu items
- Displays check marks in menus
- Returns a highlighted menu title to its normal state
- Displays context-sensitive menu text
- Displays a desk accessory's name on the Desk Menu

An application need only do the following:

- 1. Create a menu object tree. (The data for each menu is contained in an object structure, described in Section 6.2. The current state of the application determines whether a check mark appears in the menu and whether an item is enabled.)
- 2. Add the menu object tree to a resource file.
- 3. Load the menu object tree into memory, using the Resource Library's RSRC\_LOAD call.
- 4. Call the MENU\_BAR routine to have the Menu Library display the menu titles across the top of the screen.

After the application has completed the above steps, the menu titles are visible in the menu bar, and the individual menus are ready for user interaction.

The application's major task is to load the menu resource file. The information in the resource file determines the menu title's location on the menu bar and the location of the menu rectangle below the menu title.

When the user chooses an item, the Screen Manager writes a message to the pipe. Control then returns to the application, which must read the pipe.

The pipe message contains the following:

- A code indicating that it is a menu message
- The object index of the menu title selected
- The object index of the menu item chosen

(If the user does not choose an item, the Screen Manager does not write a message to the pipe.)

After processing the chosen item, the application makes a Menu Library call to return the menu title to normal video and wait for the next message to come through the message pipe.

## 5.2 Menu Library Routines

The Menu Library contains the following routines:

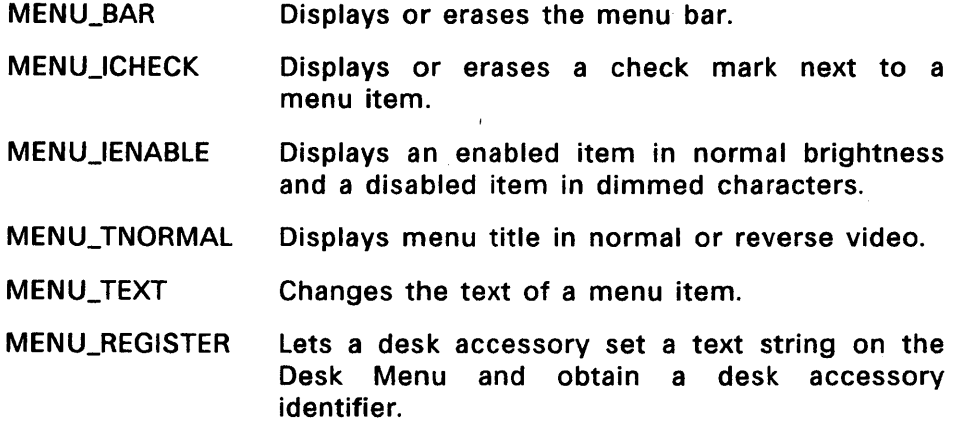

MENU\_UNREGISTER Lets a desk accessory remove its title from the Desk Menu.

## MENU\_BAR

Displays or erases the application's menu bar.

The application should always call MENU\_BAR to erase the menu bar prior to its APPL\_EXIT call.

## Input Arguments

- showit A code for whether the application displays the menu bar.
	- 0 erase the menu bar<br>1 display the menu ba
	- display the menu bar
- tree Address of the object tree that forms this menu.

#### Output Arguments

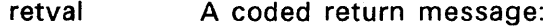

- o error
- n no error

## Sample Call to C Language Binding

WORD WORD LONG menu\_bar(); retval, showit; tree;

retval = menu\_bar(tree, showit);

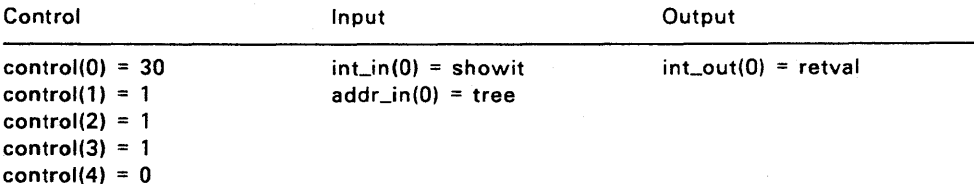

## **MENU\_ICHECK**

Displays or erases a check mark next to a menu item.

## **Input Arguments**

itemnum An object index that uniquely identifies this menu item.

checkit A code for whether the application displays a check mark next to the menu item identified by itemnum.

- o do not display a check mark, or if a check mark is visible, erase it
- 1 display a check mark

tree The address of the object tree that forms this menu.

#### **Output Arguments**

retval A coded return message:

- o error
- n no error

#### **Sample Call to C Language Binding**

WORD **WORD** LONG menu\_icheck(); retval, itemnum, checkit; tree;

retval = menu\_icheck(tree, itemnum, checkit);

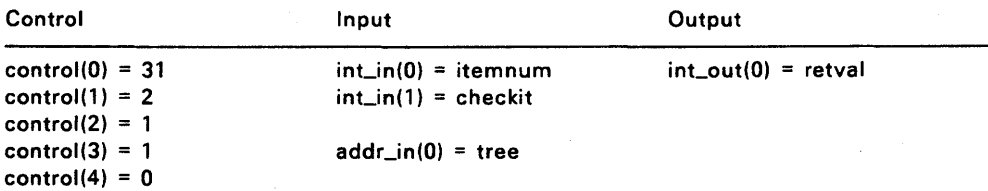

#### **MENU IENABLE**

Enables or disables a menu item.

#### Input Arguments

- itemnum An object index that uniquely identifies this menu item. Index can point to a menu title as well as a menu item.
- enableit A code for how the application displays a menu item. The high order bit indicates whether the object designated in itemnum is a menu title (set to 1) or a menu item (set to 0).
	- 0 disabled (dimmed characters)<br>1 enabled (normal brightness)
	- enabled (normal brightness)
- tree The address of the object tree that forms this menu.

## Output Arguments

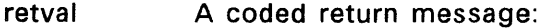

- 0 error
- n no error

## Sample Call to C Language Binding

- WORD menu\_ienable();
- **WORD** retval, itemnum, enableit;
- LONG tree;

 $retval = menu_ienable(tree, itemnum, enableit);$ 

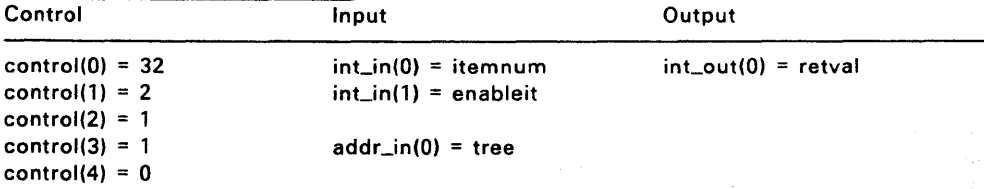

## MENU\_TNORMAL

Displays a menu title in normal or reverse video.

## Input Arguments

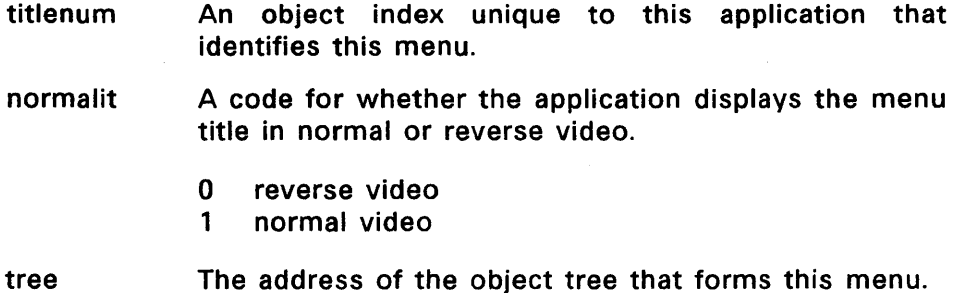

## Output Arguments

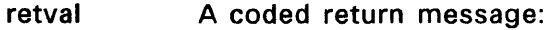

o error n no error

## Sample Call to C Language Binding

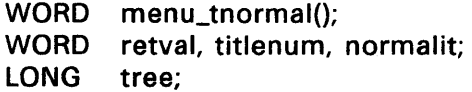

 $retval = menu_tnormal(tree, titlenum, normalit);$ 

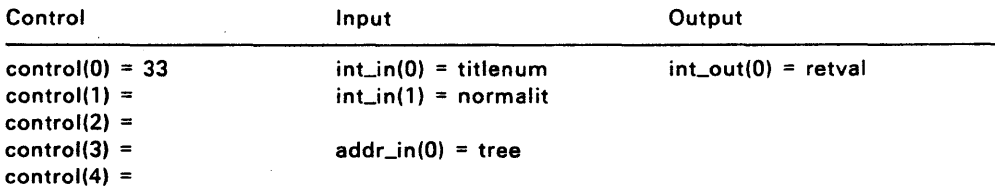

#### **MENU\_TEXT**

Changes the text of a menu item.

This routine lets GEM AES support context-sensitive menus. For example, a word processing application that lets the user turn the character insert on and off can have a menu item reading "Insert On" or "Insert Off", depending on the current state of the insert.

You must call MENU\_BAR after MENU\_TEXT to display the new text.

#### **Input Arguments**

- inum An object index that uniquely identifies this menu item.
- ptext The address of the new text string for this menu item. This text string should be no longer than the one it is replacing in the menu object tree structure.

tree The address of the object tree that forms this menu.

To designate a desk accessory, set the high order word to 0 and put the pid value in the low order word. pid is the desk accessory's ap\_id, returned by the MENU REGISTER function.

#### **Output Arguments**

retval A coded return message:

- 0 error
- n no error

## **Sample Call to C Language Binding**

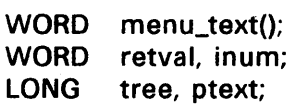

retval = menu\_text(tree, inum, ptext);

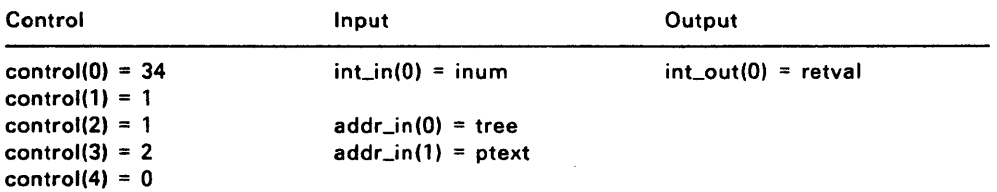

## **MENU\_REGISTER**

Places a desk accessory's menu item string on the Desk Menu and returns the accessory's menu item identifier.

## **Input Arguments**

- pid The desk accessory's process identifier. This value is the ap\_id returned by the desk accessory's APPL\_INIT call.
- pstr The address of the desk accessory's Desk Menu text string.

## **Output Arguments**

- retval The desk accessory's menu item identifier, a value ranging from 0 (zero) to 5.
	- -1 no room on the Desk Menu for this item

## **Sample Call to C Language Binding**

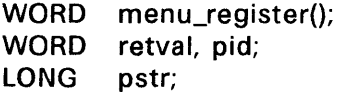

retval = menu\_register(pid, pstr);

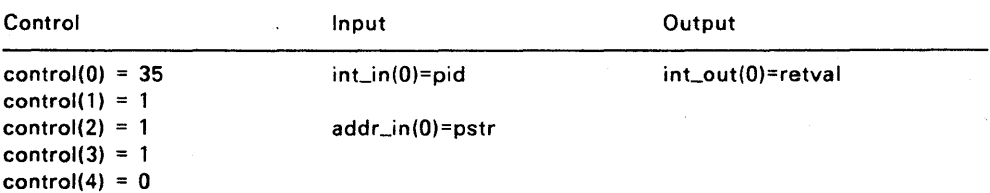

## MENU\_UNREGISTER

Deletes the desk accessory's title from the Desk Menu. This function is only available to desk accessories.

## Input Arguments

mid The desk accessory's menu item identifier. Normally, this is the same as the MENU REGISTER int out(0) argument. Enter  $-1$  to delete the menu item of the currently running process.

## Output Arguments

retval A coded return message:

- o error
- n no error

## Sample Call to C Language Binding

- WORD menu\_unregister(); WORD retval, mid;
- 
- retval = menu\_unregister(mid);

## Parameter Block Binding

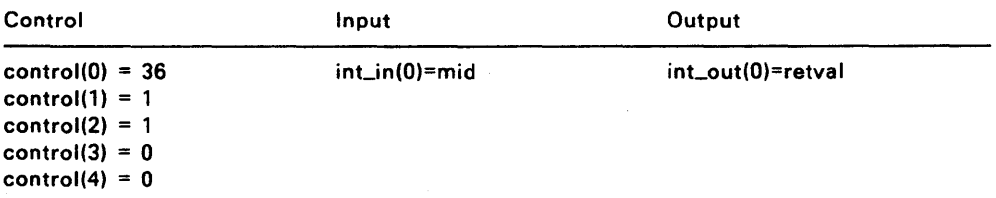

End of Section 5

 $\mathcal{A}^{\text{max}}_{\text{max}}$  $\mathcal{L}^{\text{max}}_{\text{max}}$  and  $\mathcal{L}^{\text{max}}_{\text{max}}$ 

## **OBJECT LIBRARY**

An object is a collection of data describing something that appears on the screen. For example, GEM AES objects include boxes, characters, and icons. The AES defines several standard objects, and the Object Library provides routines to handle them.

The GEM Resource Construction Set, (GEM RCS), is a GEM application you use to create the objects you manipulate with the Object Library. The Resource Construction Set is described in the GEM Programmer's Utilities Guide.

An application uses the Object Library to set up and manipulate a tree structure of objects. Figure 6-1 shows a typical object tree.

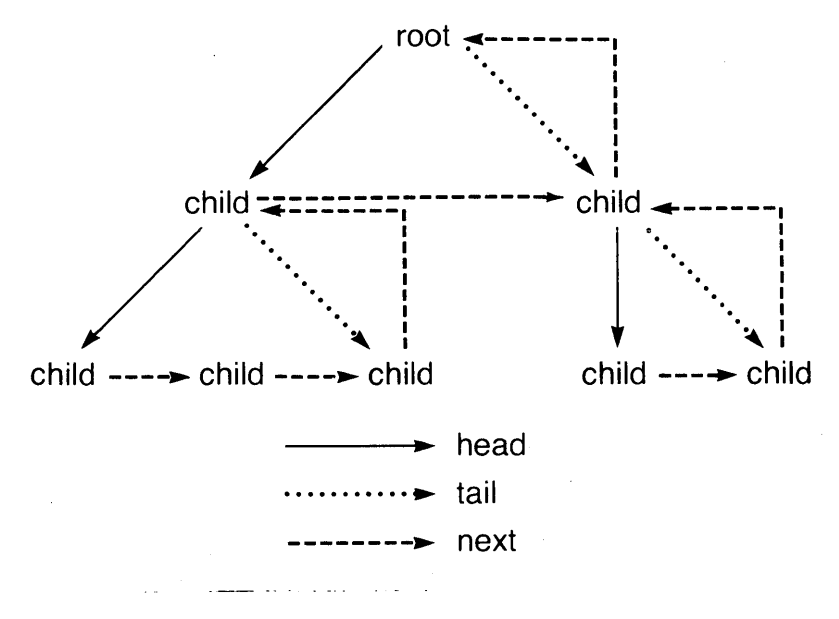

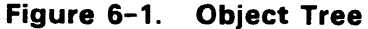

An object tree is an array of objects that are contiguous in memory. Starting with a root object, the tree consists of linked lists in which each child points to its next sibling and to its children, if either exists. The last child at each level points back to its parent. The links are actually indices of the objects, relative to the root of the Object Tree.

Figure 6-2 illustrates how the Object Library works. It shows a simple on-screen display: a box containing two boxes, one with text inside.

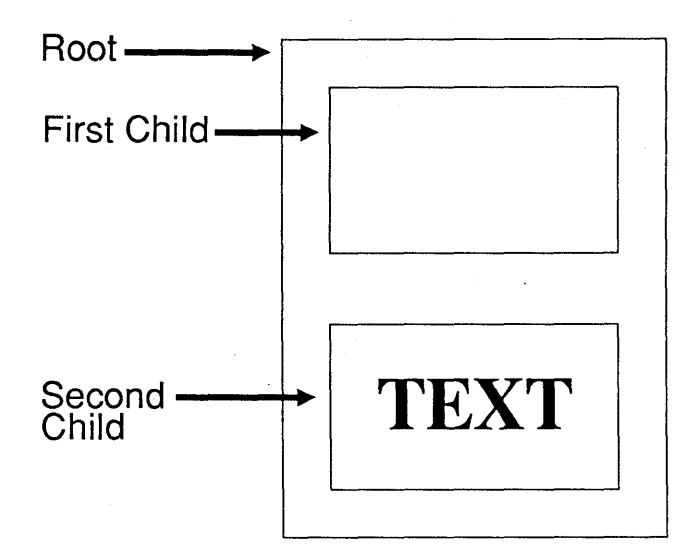

Figure 6-2. On-screen Display

The X-coordinate, V-coordinate, width, and height values are always interpreted by the object funtions as raster coordinates. Do not use Normalized Device Coordinates (NDC) to specify these values.

The object tree that defines the display in Figure 6-2 contains three objects:

- 1. Root: The outer box. Its object type is G\_BOX. Data for this object includes:
	- X- and Y-coordinates of the upper left corner, relative to the screen
	- Width and height
	- Thickness of the border
	- Foreground and background colors
- 2. First child: The empty inner box. Its object type is also G\_BOX. Data for this object includes:
	- X- and V-coordinates of the upper left corner, relative to the parent
	- Width and height
	- Thickness of the border
	- Foreground and background colors
- 3. Second child: The box with TEXT. Its object type is  $G_BO\times TEX$ . Data for this object includes:
	- X- and V-coordinates of the upper left corner, relative to the parent
	- Width and height
	- Thickness of the border
	- Foreground and background colors
	- Text

To create an object tree an application can either build it in the Resource Constuction Set, or create it in the application's code. If you create the object tree in the code, you must make a separate call to the OBJC\_ADD routine for each of the root's children.

Using the tree structure created by the OBJC\_ADD calls and the data contained in the objects themselves, the Object Library draws the onscreen image with the OBJC\_DRAW call.

An application can also load one or more complete object trees with the RSRC\_LOAD call. In that case, all parent-child relationships have already been established.

Note: The parent object (in Figure 6-1 the root is the parent) always occupies screen space greater than or equal to that occupied by its children. In other words, the parent must visually contain its children. This is known as the "Visual Hierarchy Rule".

#### 6.1 Object Library Data Structures

The Object library contains the following data structures:

- OBJECT structure
- **TEDINFO structure**
- ICONBLK structure
- BITBLK structure
- APPLBLK structure
- PARMBLK structure

If an element of one of these data structures has a value of  $-1$ , it is either a nil index or a nil pointer.

The following sections describe these data structures.

## 6.2 **OBJECT Structure**

The OBJECT structure contains values that describe:

- The object
- Its relationship to the other objects in the tree
- Its location relative to its parent or, (in the case of the root object) the screen

There is an OBJECT structure for each object in a tree. Figure 6-3 shows the elements in the OBJECT structure. Table 6-1 describes each element.

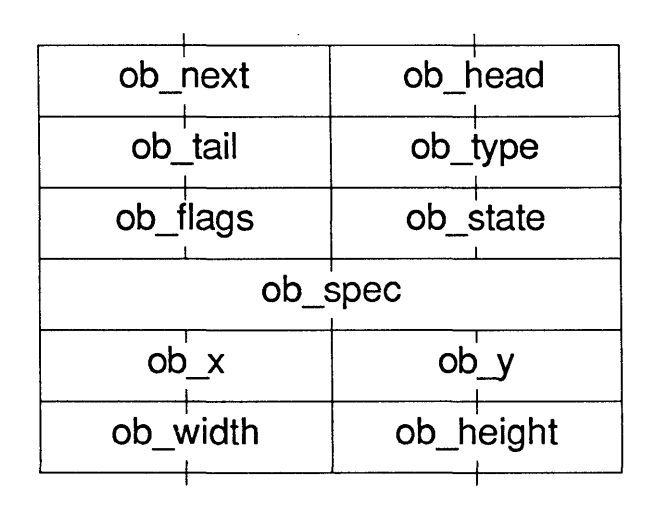

**Figure** 6-3. **OBJECT Structure** 

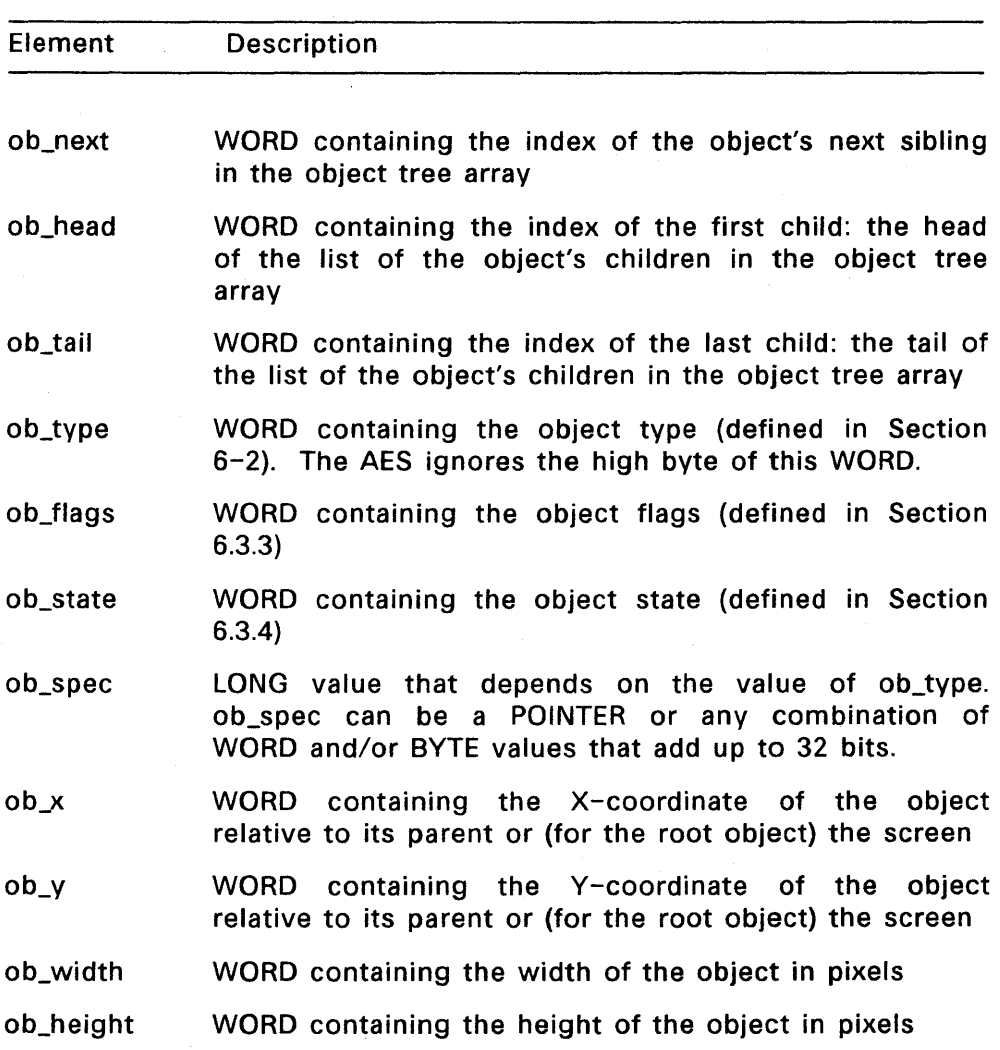

**Table** 6-1. **OBJECT Structure Elements** 

## 6.3 Predefined Values

The Object Library routines use predefined values for four elements in<br>the OBJECT structure. The predefined values and their associated The predefined values and their associated elements in the OBJECT structure are as follows:

- Object Types: ob\_type
- Object Flags: ob\_flags
- Object States: ob\_state
- Object Colors: ob\_spec

The following sections show the values and definitions associated with these categories.

## 6.3.1 Object Types

Object types are stored in the ob\_type section of the OBJECT structure. All object types are graphic or bitmap object types. The value of ob\_type directly affects the value of ob\_spec. Table 6-2 shows the relationship between ob\_type and ob\_spec. The following define statements show the object type and its associated value:

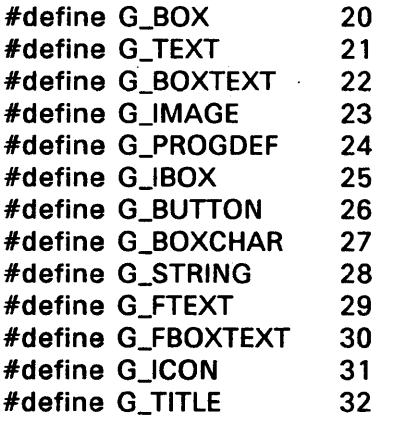

For object types G\_BOX, G\_IBOX, and G\_BOXCHAR, the LONG value of ob\_spec is broken into a LOW WORD and a HIGH WORD, as shown in Figure 6-4.

# **HIGH WORD**

# LOW WORD

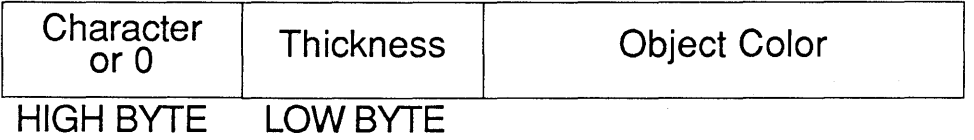

## Figure 6-4. ob\_spec for G\_BOX, G\_IBOX, and G\_BOXCHAR

- The LOW WORD is the object color, as defined in Section 6.3.2.
- The HIGH WORD is broken into two bytes.
- For object types G\_BOX and GJBOX, the HIGH BYTE of the HIGH WORD equals 0 (zero).
- For G\_BOXCHAR, the HIGH BYTE of the HIGH WORD is a character.
- For all three object types, the LOW BYTE of the HIGH WORD is the thickness of the object's border. This byte can have the following values:

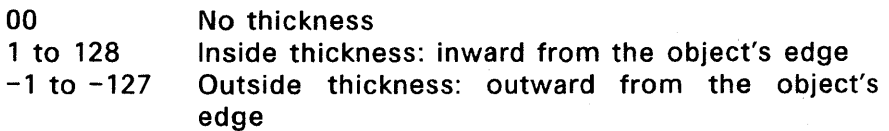

 $\boldsymbol{\tau}$ 

## Table 6-2. Object Types and ob-spec Values

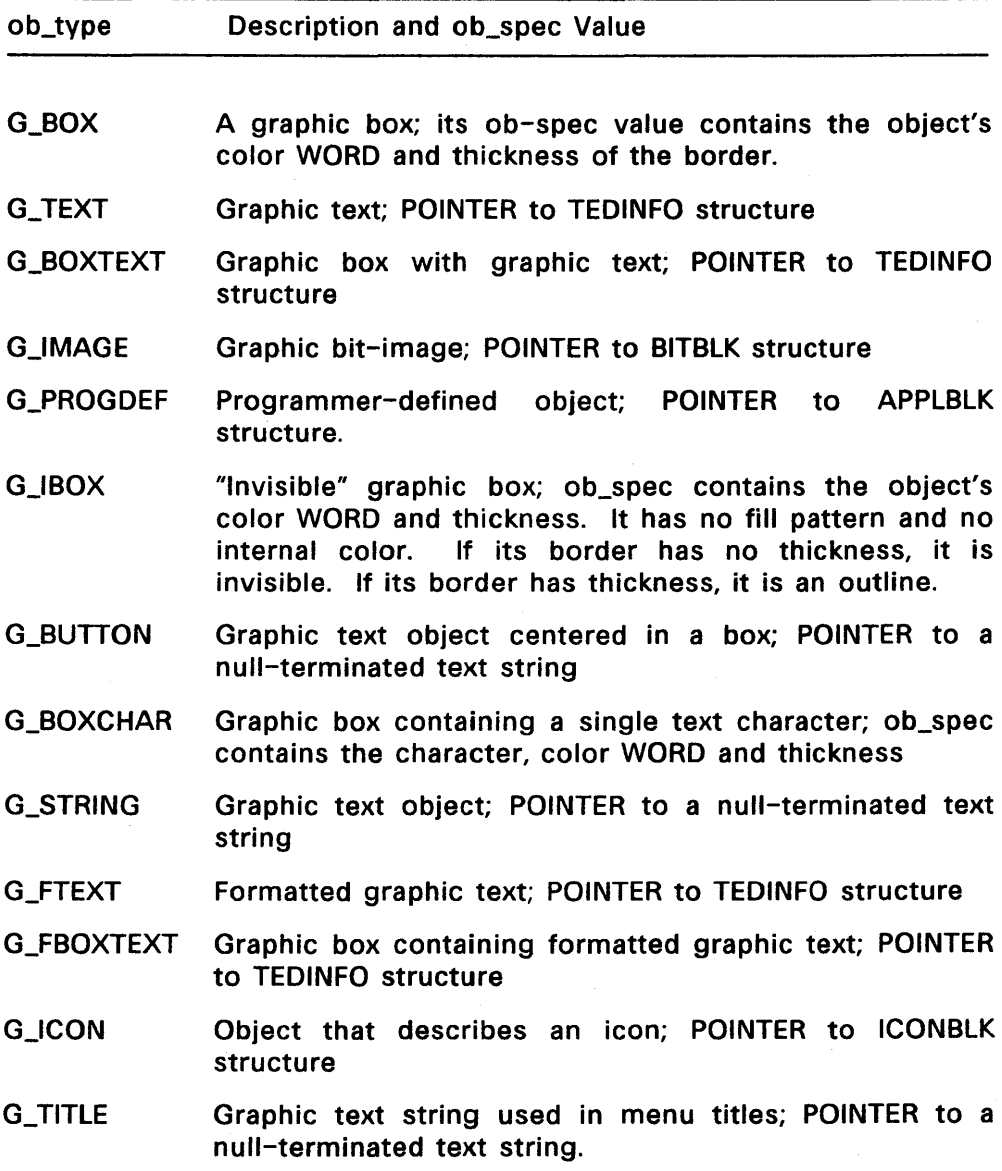

## 6.3.2 **Object Colors**

Object colors are stored in the LOW WORD of the ob\_spec element in the OBJECT structure and in the te\_color element of the TEDINFO structure. A D preceding the name of the color (for example, DGREEN) indicates a dark shade of the color. The following define statements show the value associated with each object color:

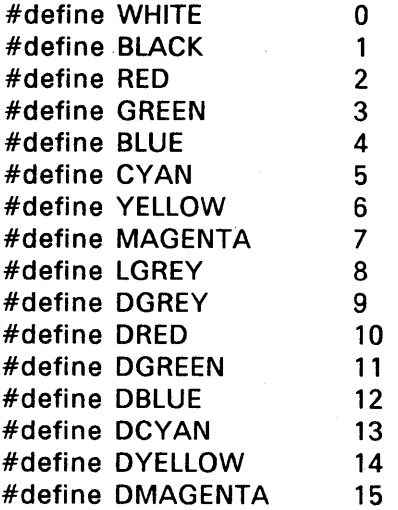

Table 6-3 describes the components of the object color WORD.

Figure 6-5 shows the components of the object color WORD.

L

 $\overline{a}$ 

| <b>Bits</b>                  | <b>Description</b>                                                                                                    |
|------------------------------|----------------------------------------------------------------------------------------------------|
| 15 thru 12<br>11 thru 8<br>7 | Border color, with values from 0 to 15<br>Text color, with values from 0 to 15<br>Writing mode. (Transparent and replace mode are<br>defined in the GEM VDI Reference Guide). |
|                              | transparent mode<br>0<br>1<br>replace mode                                                                                                    |
| $6$ thru $4$                 | Fill pattern, with values from 0 to 7                                                                                                    |
|                              | hollow fill<br>0<br>7<br>solid fill<br>- 6<br>dither patterns of increasing darkness                                                                                          |
| 3 thru 0                     | Inside color, with values from 0 to 15                                                                                                    |

Table 6-3. Object Color WORD

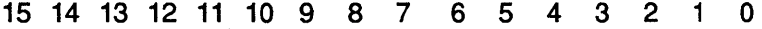

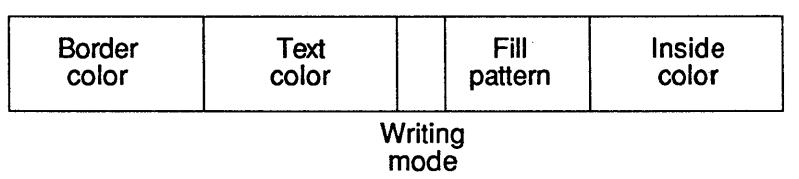

Figure 6-5. Object Color WORD

## 6.3.3 **Object Flags**

Object flags are stored as a bit vector in the ob\_flags element of the OBJECT structure. Each bit in the ob\_flags WORD is significant. Undefined bits should be set to zero.

The following define statements show the object flags and their associated values:

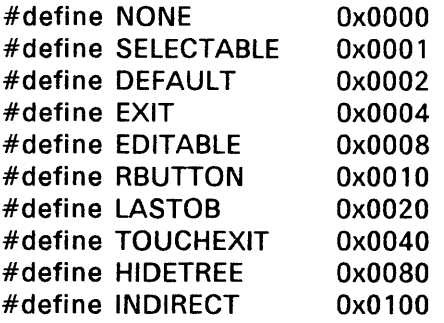

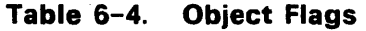

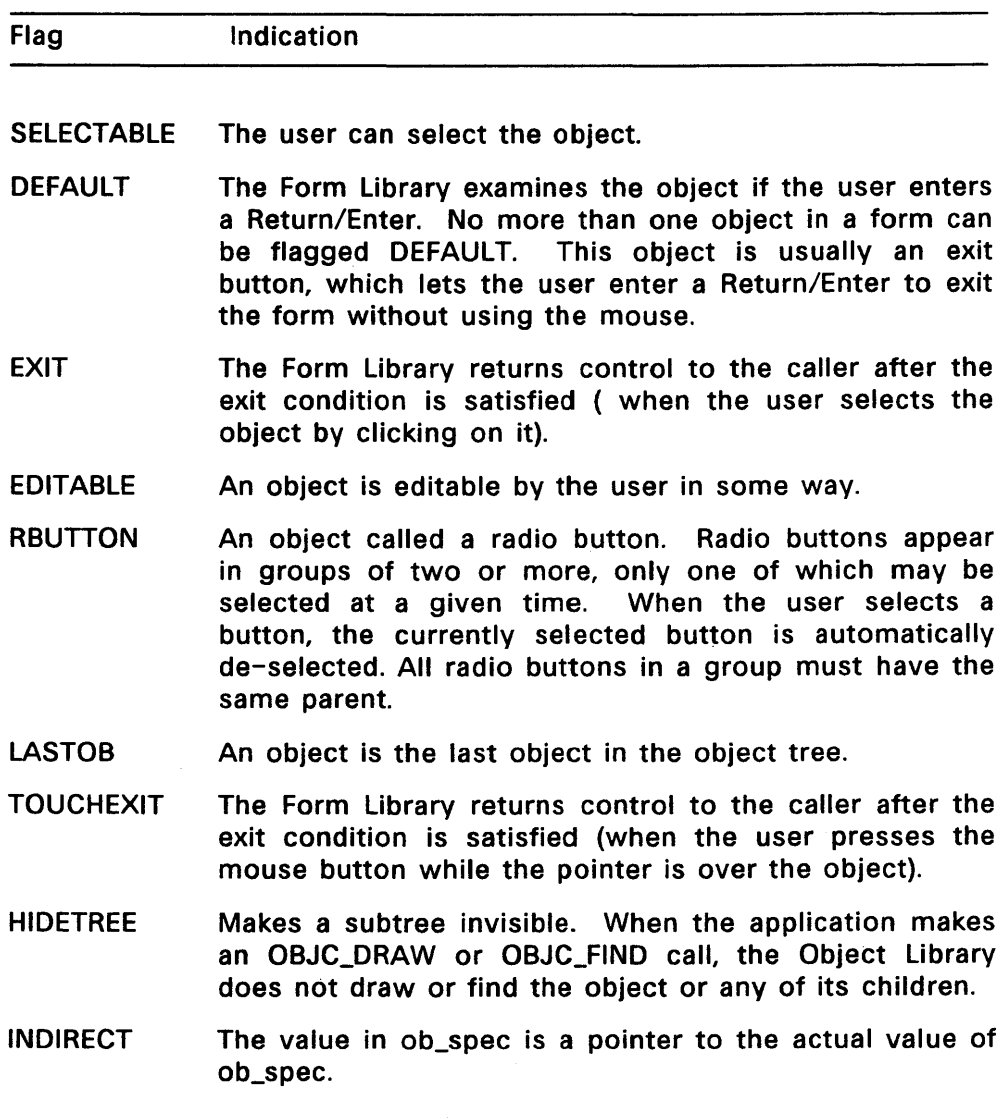

 $\sim$  .

## 6.3.4 **Object States**

Object states determine how the OBJC\_DRAW routine draws objects. Object states are stored as a bit vector in the ob\_state element of the OBJECT structure.

The following define statements show the object states and their associated values:

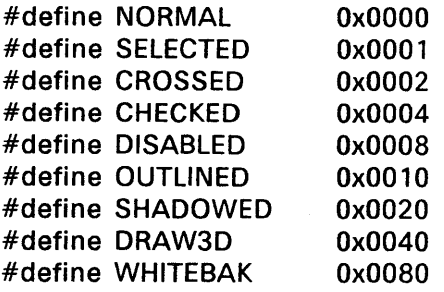

 $\overline{a}$ 

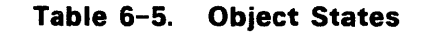

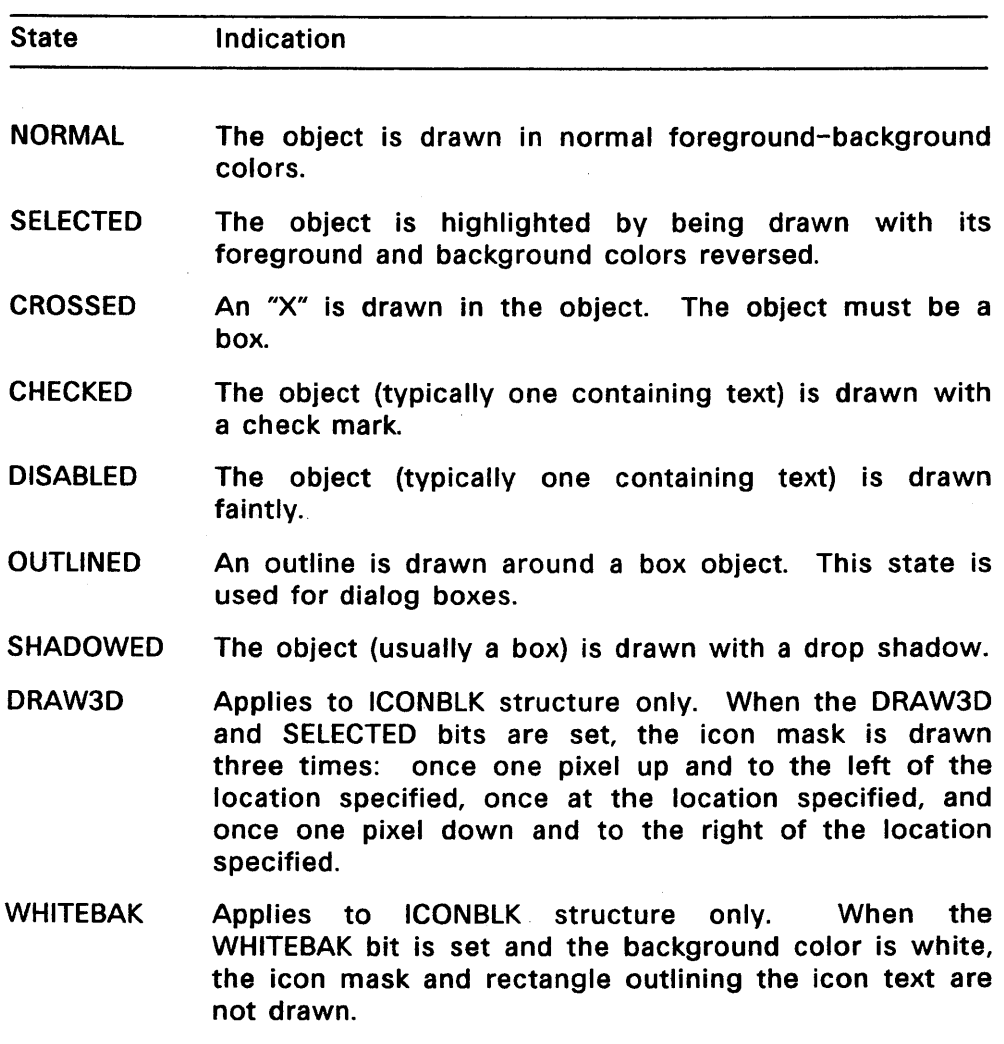

## 6.4 **TEDINFO Structure**

The TEDINFO structure lets a user edit formatted text. The object types G\_TEXT, G\_BOXTEXT, G\_FTEXT, and G\_FBOXTEXT use their ob\_spec pointers to point to TEDINFO structures. Figure 6-6 shows the TEDINFO data structure. Table 6-6 describes the elements in the TEDINFO structure.

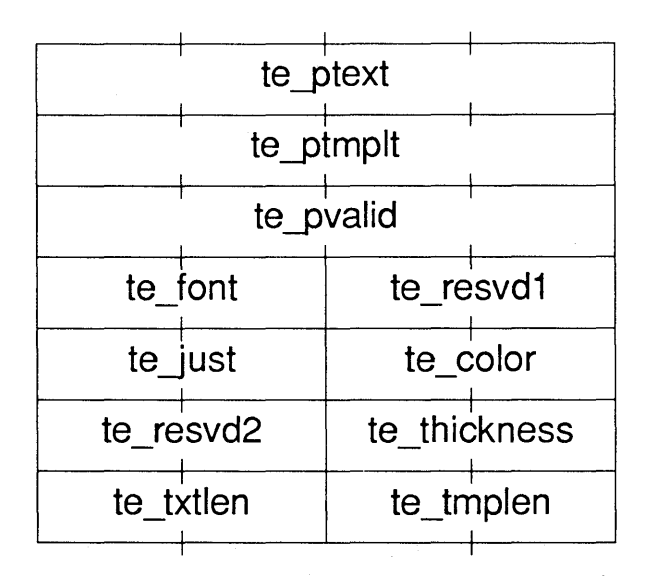

#### **Figure** 6-6. **TEDINFO Structure**

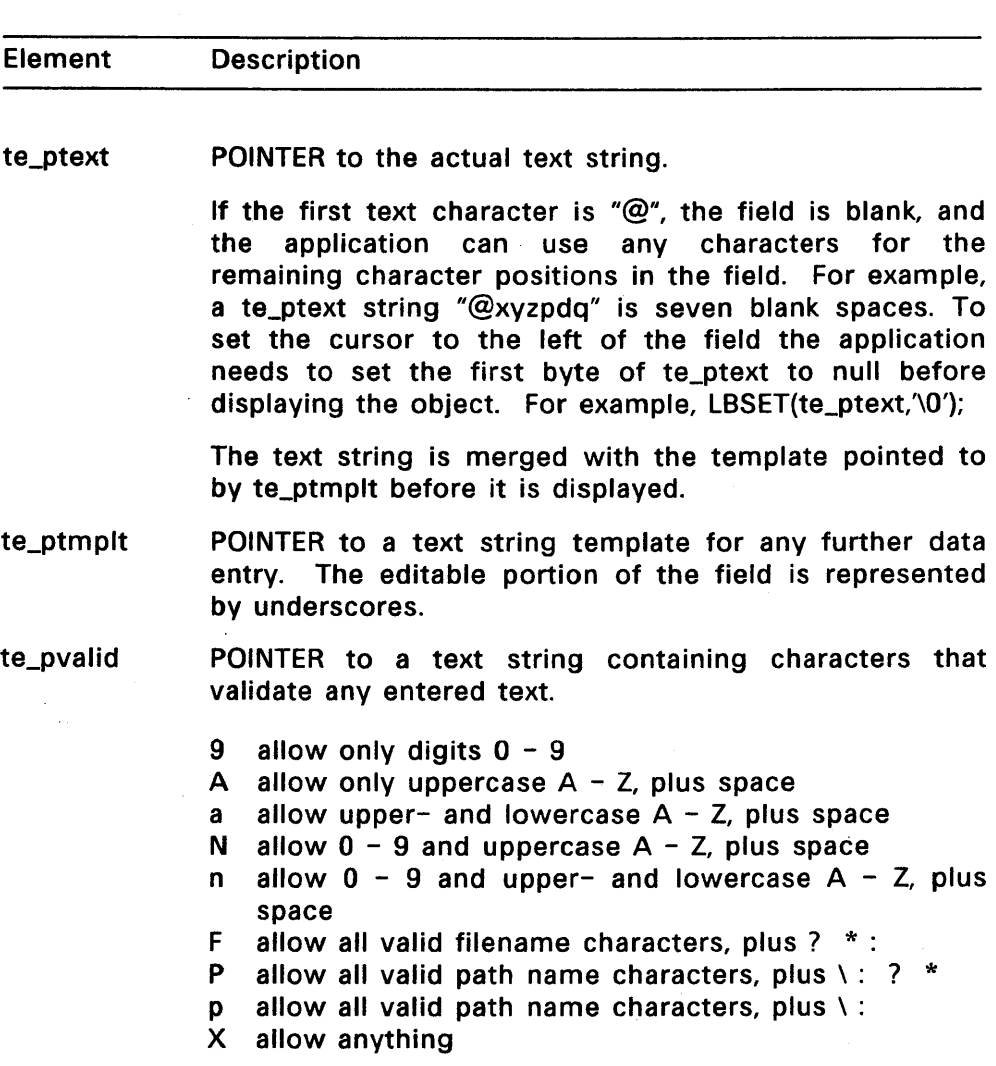

## **Table** 6-6. **TEDINFO Structure Elements**

## **Table** 6-6. Cont'd

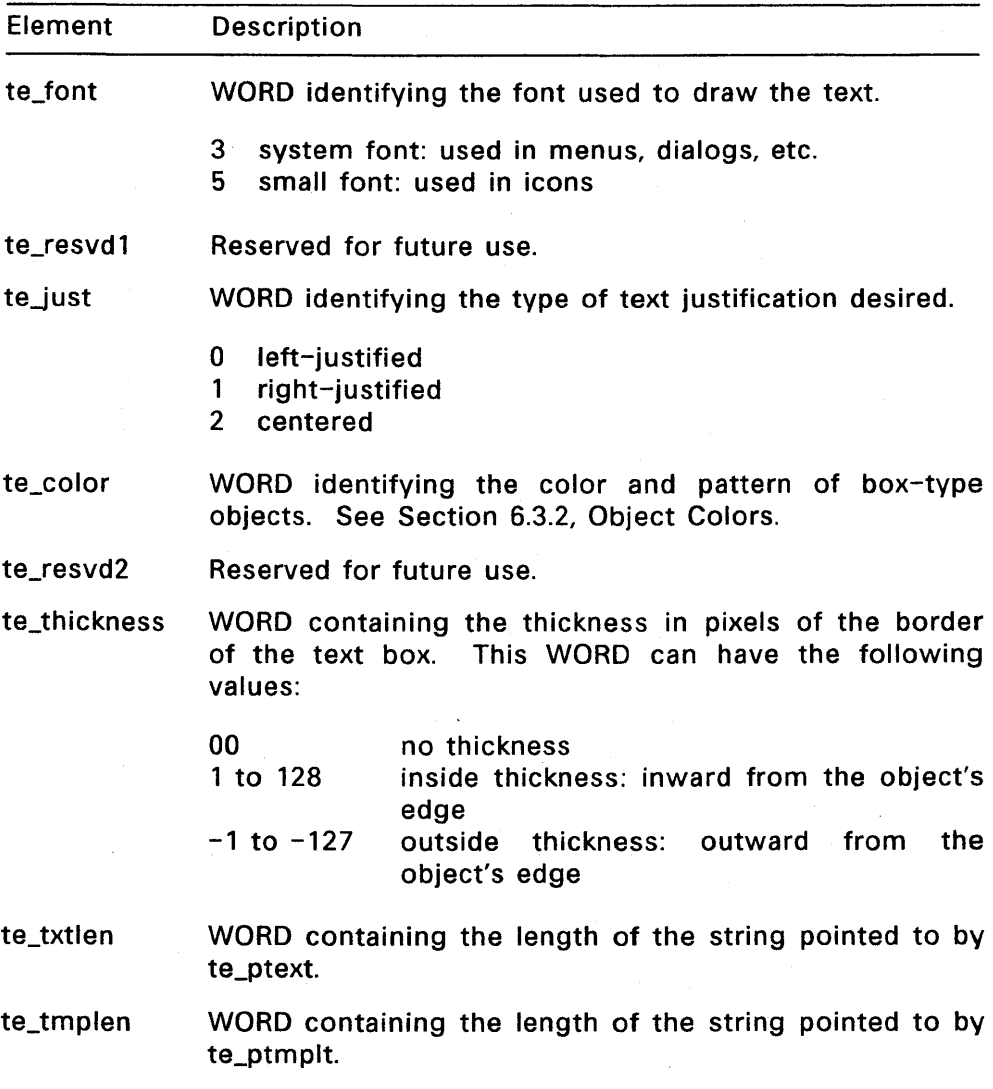

The following example illustrates how the TEDINFO structure works:

- te\_ptext is a string of raw data for a date, Its value is 1/061386",
- te\_ptmplt, also a string, is a template that shows how to display the data in te\_ptext. Its value is "Enter Date: *J J \_",*
- te\_pvalid is a string of input validation characters, Its value is "999999"
- The editable text facility merges all the above data into one string, "Enter Date: 06/13/86".
- If the user types "1004", the string becomes "Enter Date: 10/04/86".
- If the user presses the Backspace key after typing "1004", the string becomes "Enter Date: 10/0 /86".
- If te\_ptext has no data or not enough data to fill out the template, the unfilled parts of the template show underscores, For example, if the user types "01" into an empty date field, it then reads "Enter Date:  $01/7$ .

#### 6.5 **ICONBLK Structure**

The Object Library uses the ICONBLK structure to hold the data that defines icons. The object type G\_ICON points with its ob\_spec pointer to the ICONBLK structure.

All X, V, width, and height values for this structure are in pixels. Figure 6-7 shows the ICONBLK structure.

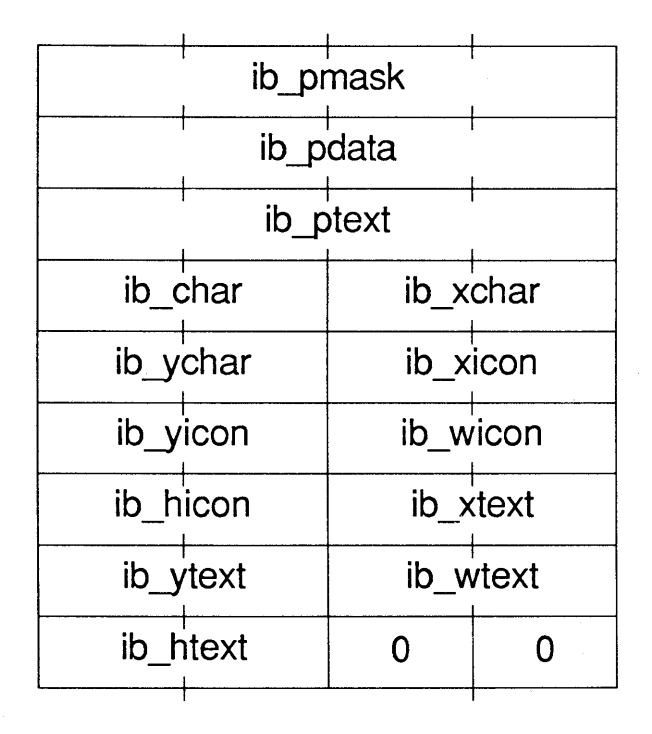

**Figure** 6-7. **ICONBLK Structure** 

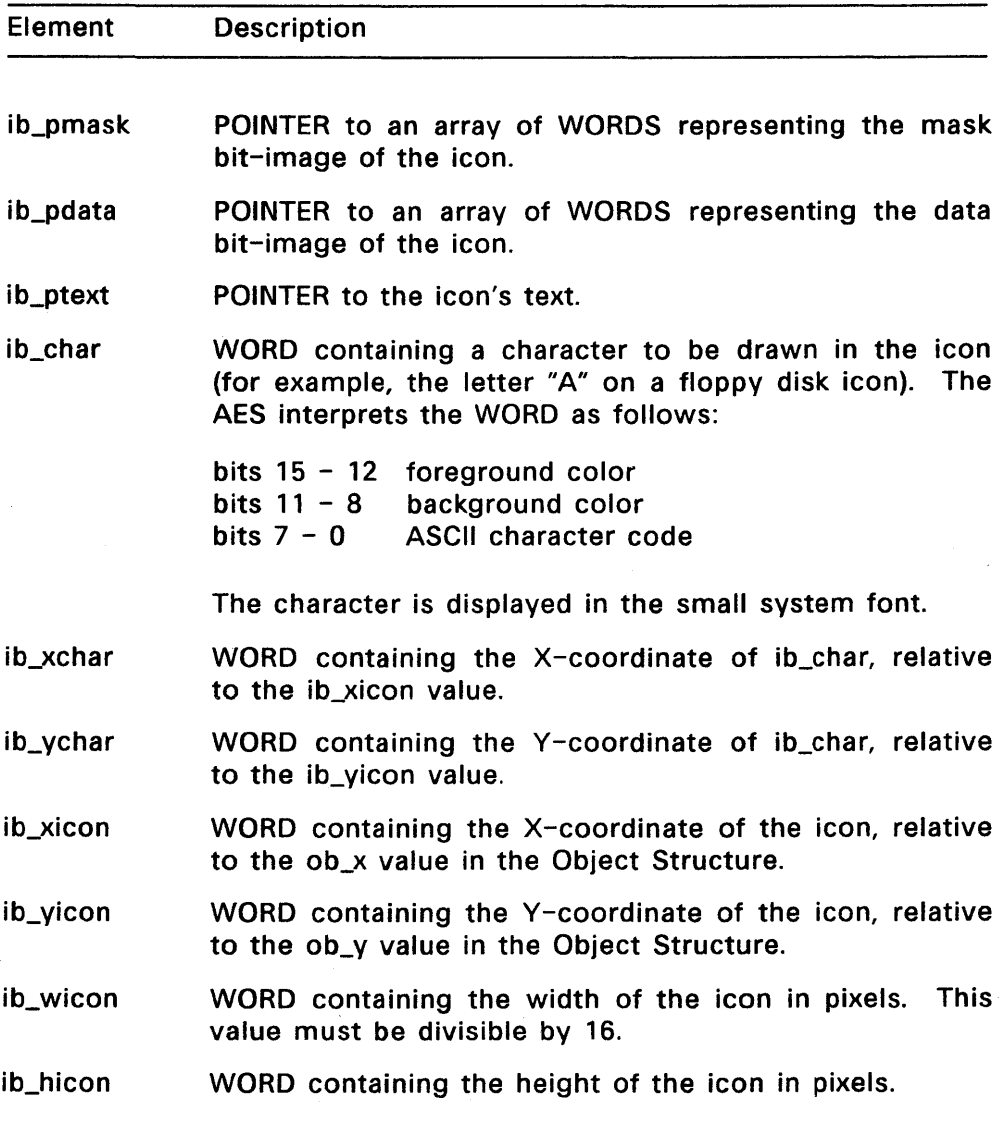

 $\mathcal{L}$ 

# Table 6-7. ICONBLK Structure Elements

## Table 6-7. Cont'd

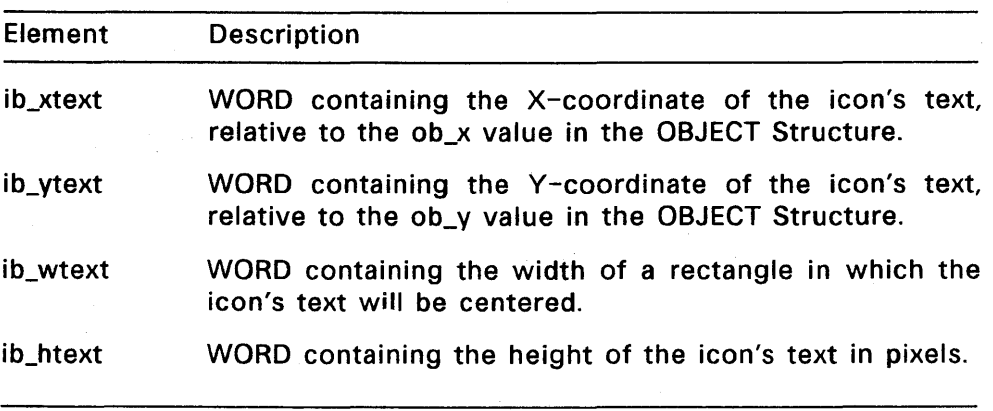

## 6.6 BITBlK Structure

The object type G\_IMAGE uses the BITBLK structure to draw bit images such as cursor forms or icons. Figure 6-8 shows the BITBLK structure.

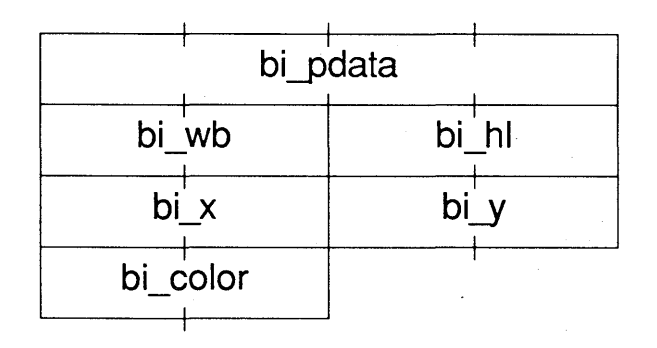

Figure 6-8. BITBlK Structure

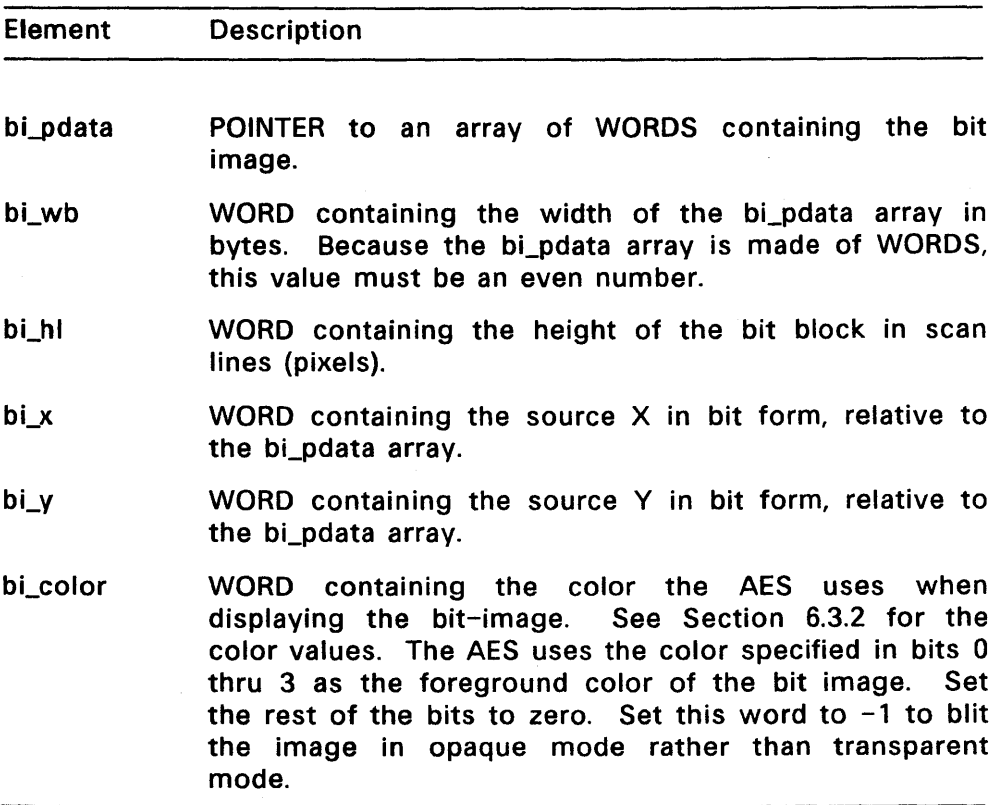

## Table 6-8. BITBlK Structure Elements
#### 6.7 APPLBLK Structure

The Object Library uses the APPLBLK Structure to locate and call an application-defined routine that will draw and/or change an object. The object type G\_PROGDEF points with its ob\_spec pointer to the APPLBLK structure.

You cannot make calls to the AES from application-defined routines. All display graphics must be executed using the VOL

Note that the call must return the PARMBLK structure's pb\_currstate value in a register.

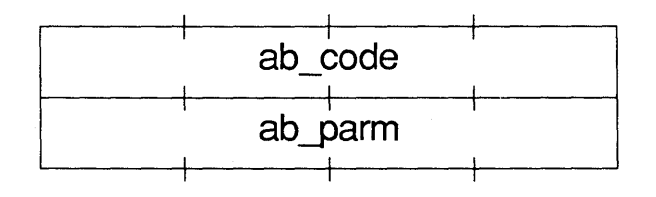

Figure 6-9. APPBLK Structure

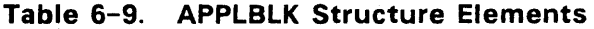

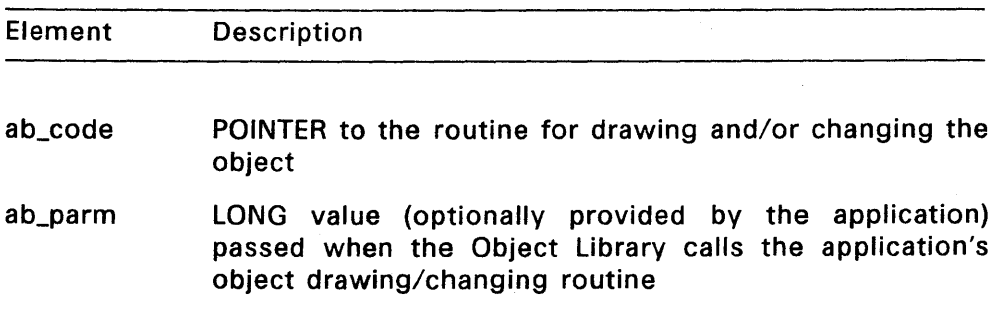

#### 6.8 PARMBLK Structure

The Object Library uses the PARMBLK structure to store information relevant to the application's drawing or changing an object.

When it calls the application's object drawing/changing routine (pointed to by ab\_code), the Object Library provides a pointer to a PARMBLK.

The pointer to this structure is passed to the application-defined routine on the stack.

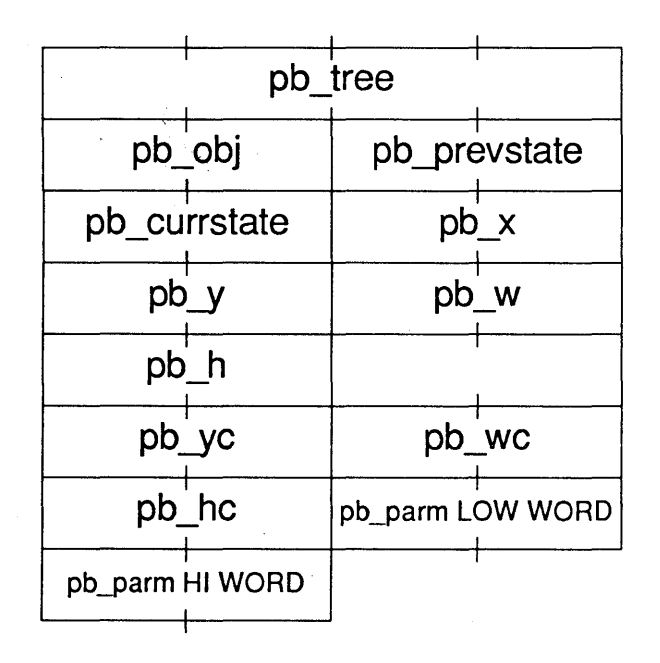

Figure 6-10. PARMBLK Structure

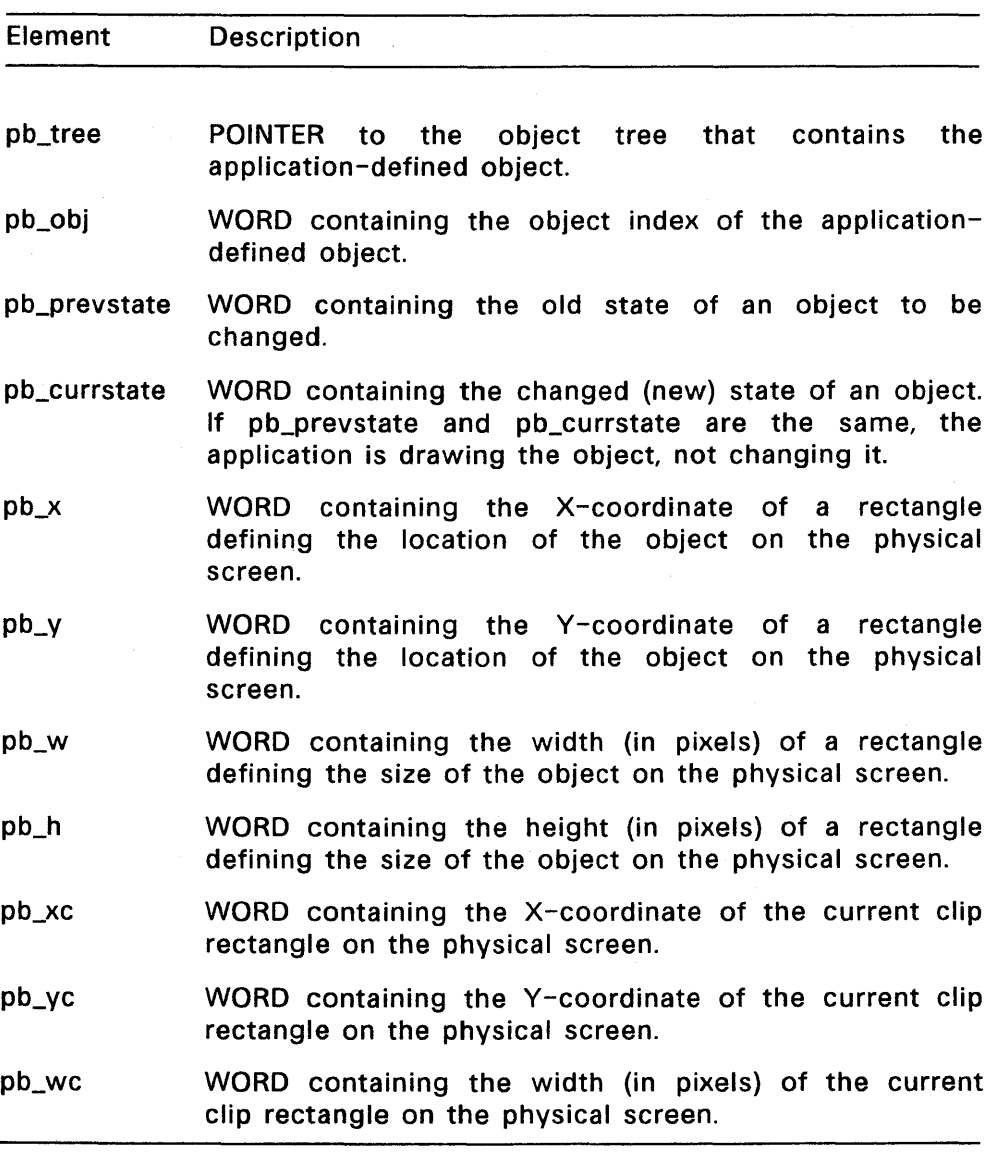

# Table 6-10. PARMBLK Structure Elements

Table 6-10. Cont'd

| <b>Element</b> | <b>Description</b>                                                                                                    |
|----------------|----------------------------------------------------------------------------------------------------|
| pb_hc          | WORD containing the height (in pixels) of the current<br>clip rectangle on the physical screen.                                                                                               |
| pb_parm        | LONG value; identical to ab_parm in the APPLBLK<br>structure. The Object Library passes this value to the<br>application when it is time for the application to draw<br>or change the object. |

# **6.9 Object Library Routines**

The Object Library uses the following routines:

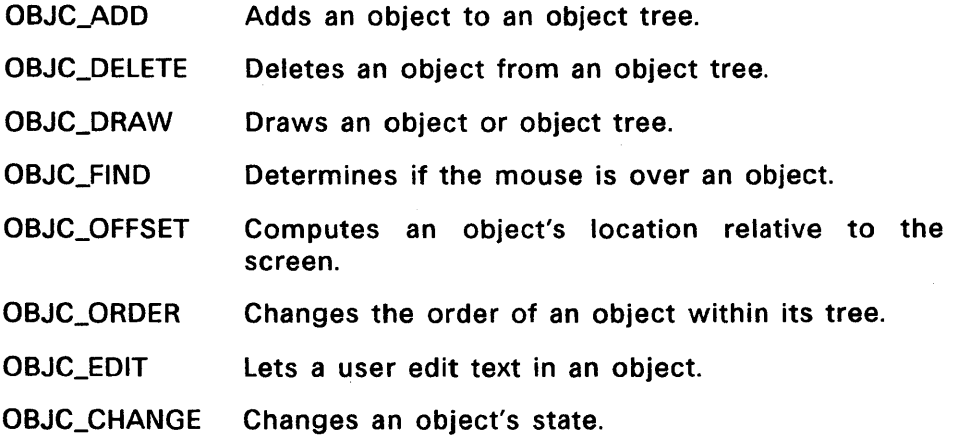

Note: A tree is an array of objects. In the Object Library routine descriptions, references to an object refer to the array index of the object in the tree.

#### **OBJC\_ADD**

Adds an object to an object tree. The object to be added must be in the same array as the other objects in the tree. In creating an object tree, the application makes separate OBJC\_ADD calls to establish the relationship of each child to its parent. For example, if the tree contains one parent with three children and another parent with two children, the tree requires a total of five OBJC\_ADD calls. (This assumes that space for the five children has been set aside first in the Resource Construction Set.)

### **Input Arguments**

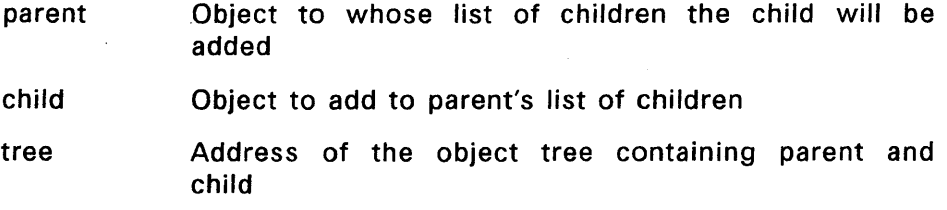

#### **Output Arguments**

retval A coded return message:

- 0 error
- n the object was successfully added

#### **Sample Call to C Language Binding**

 $WORD$  objc\_add(); WORD retval, parent, child; LONG tree;  $retval = objc\_add(tree, parent, child);$ 

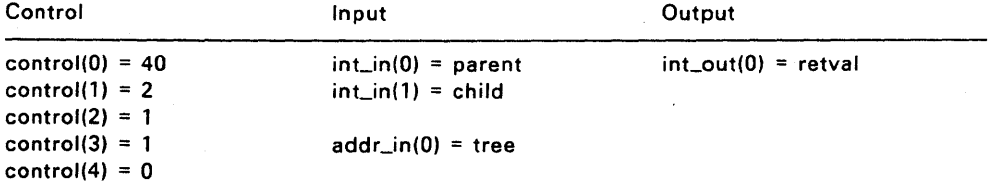

### OBJC\_DELETE

Deletes an object from an object tree by unlinking it from its parent object. The object to be deleted must be in the same array as the other objects in the tree.

## Input Arguments

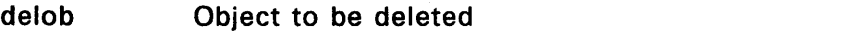

tree Address of the object tree that contains the object

#### Output Arguments

retval A coded return message:

- o error
- n the object was successfully deleted

## Sample Call to C Language Binding

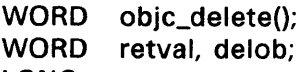

LONG tree

retval = objc\_delete(tree, delob};

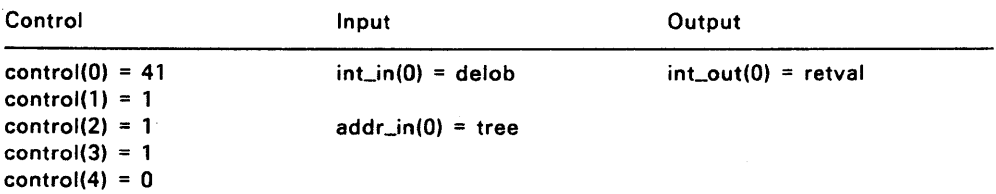

#### **OBJC\_DRAW**

Draws any object or objects in an object tree.

Each OBJC\_ORAW call defines a new clip rectangle, and the Object Library draws only the parts of the object contained within the clip rectangle for that call. The clip rectangle coordinates must be described in raster coordinates. The clip rectangle is defined in the GEM VOl Reference Guide.

#### **Input Arguments**

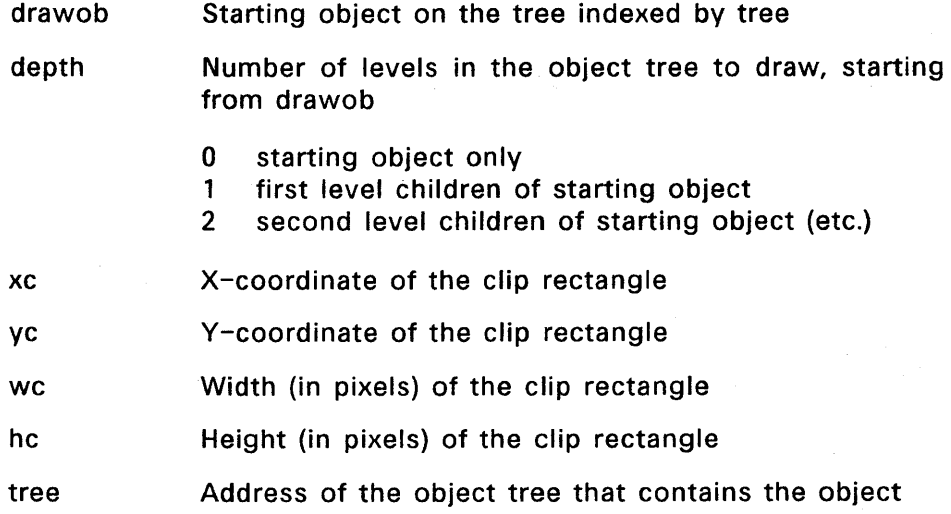

### **Output Arguments**

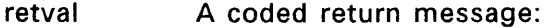

- $0$  error
- n no error

# **Sample Call to C Language Binding**

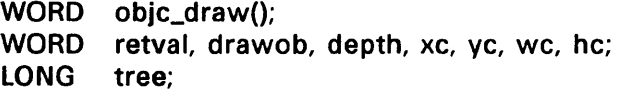

retval = objc\_draw{tree, drawob, depth, xc, ye, wc, hc);

## **Parameter Block Binding**

 $\sim$   $\sim$ 

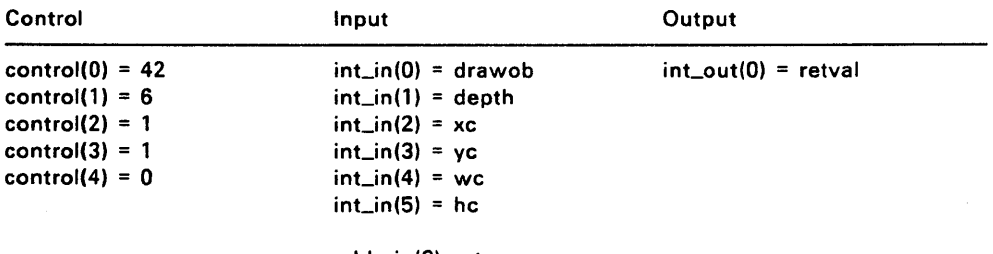

 $addr_in(0) = tree$ 

## **OBJC\_FIND**

Finds an object under the mouse form.

The application supplies the  $X-$  and Y-coordinates of the mouse's position and a parameter that tells OBJC\_FIND how far down the tree to search.

### **Input Arguments**

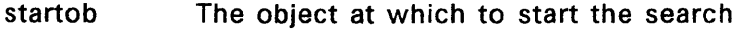

depth Number of levels in the object tree to search, starting from startob

- 0 starting object only<br>1 first-level children o
- first-level children of starting object
- 2 second-level children of starting object (etc.)
- mx X-coordinate of the mouse's location
- my V-coordinate of the mouse's location
- tree Address of the object tree containing the object identified by startob

### **Output Arguments**

retval The found object's number in the tree, ranging from o (zero) to n

 $-1$  = no object found

## **Sample Call to C Language Binding**

WORD objc\_find{); WORD retval, startob, depth, mx, my; LONG tree;

retval = objc\_find(tree, startob, depth, mx, my);

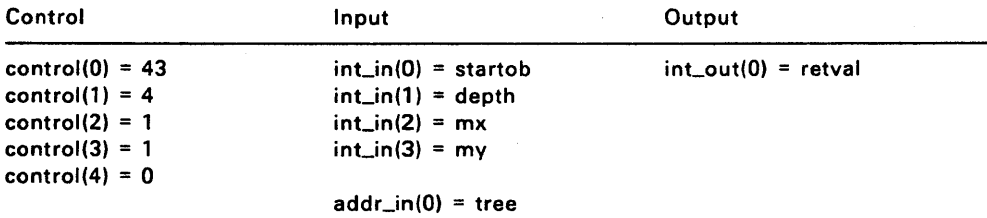

## **OBJC\_OFFSET**

Computes an object's X- and V-coordinates relative to the screen.

#### **Input Arguments**

- obj The object whose location is being computed
- tree Address of the object tree containing the object identified by the obj argument

### **Output Arguments**

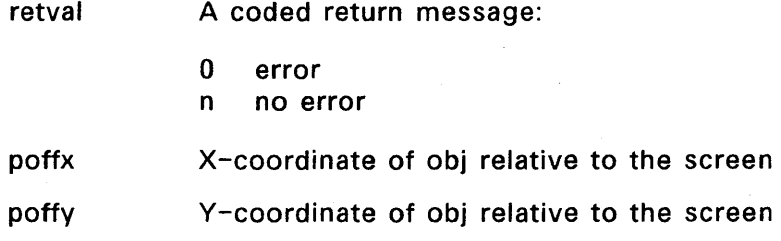

## **Sample Call to C Language Binding**

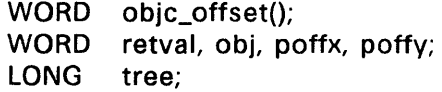

retval = objc\_offset(tree, obj, &poffx, &poffy);

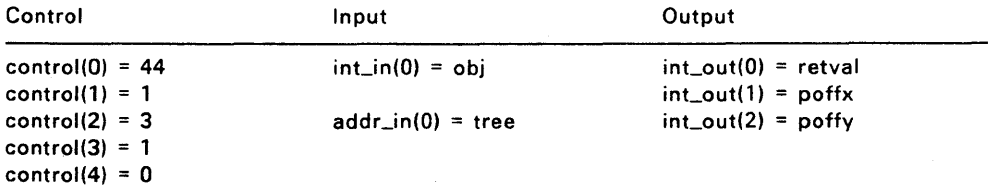

## **OBJC\_ORDER**

Moves an object to a new position in its parent's list of children. (For example, third child moves to second child's place).

# **Input Arguments**

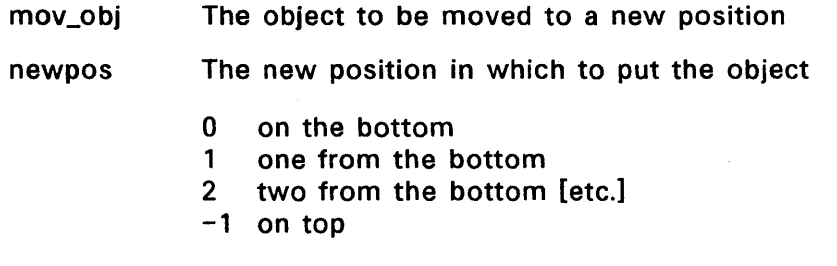

## **Output Arguments**

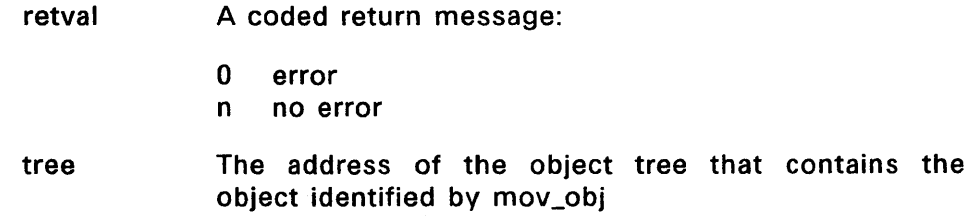

# **Sample Call to C Language Binding**

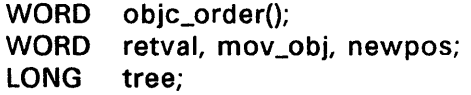

retval = objc\_order(tree, mov\_obj, newpos);

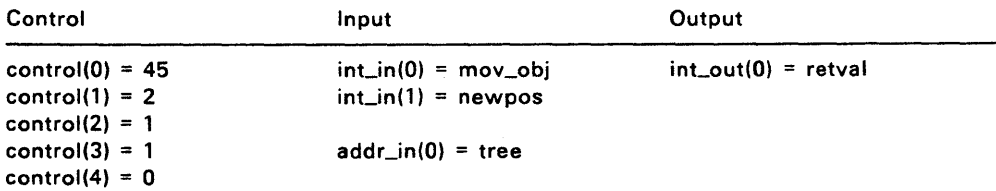

#### **08JC\_EDIT**

Lets the user edit text in an object.

The object must be of the type G\_TEXT or G\_BOXTEXT.

#### **Input Arguments**

obj The object containing the text to be edited inchar The character input by the user idx The index of the next character position in the raw text string kind The 08JC\_EDIT function to perform: o ED\_START: reserved for future use EDJNIT: combine values in te-ptext and  $\mathbf{1}$ te\_ptmplt into a formatted string; turn on text cursor 2 ED\_CHAR: validate typed characters against te\_pvalid, update te\_ptext, and display string 3 ED\_END: turn off text cursor See Section 6.4, TEDINFO Structure. tree The address of the object tree containing the object with the text to be edited

### **Output Arguments**

retval A coded return message:

o error

n no error

idx The updated index of the next character position in the raw text string

# **Sample Call to C Language Binding**

WORD WORD retval, obj, inchar, idx, kind; LONG objc\_edit(); tree

retval = objc\_edit{tree, obj, inchar, &idx, kind);

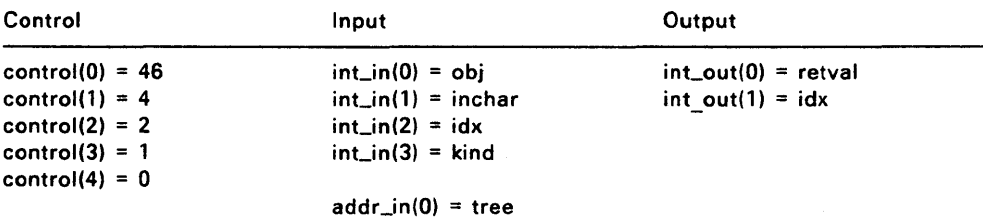

### **OBJC\_CHANGE**

Changes an object's ob\_state value. Refer to Section 6.3.4, Object States.

Each OBJC\_CHANGE call defines a new clip rectangle, and the Object Library changes only the parts of the object contained within the clip rectangle for that call.

## **Input Arguments**

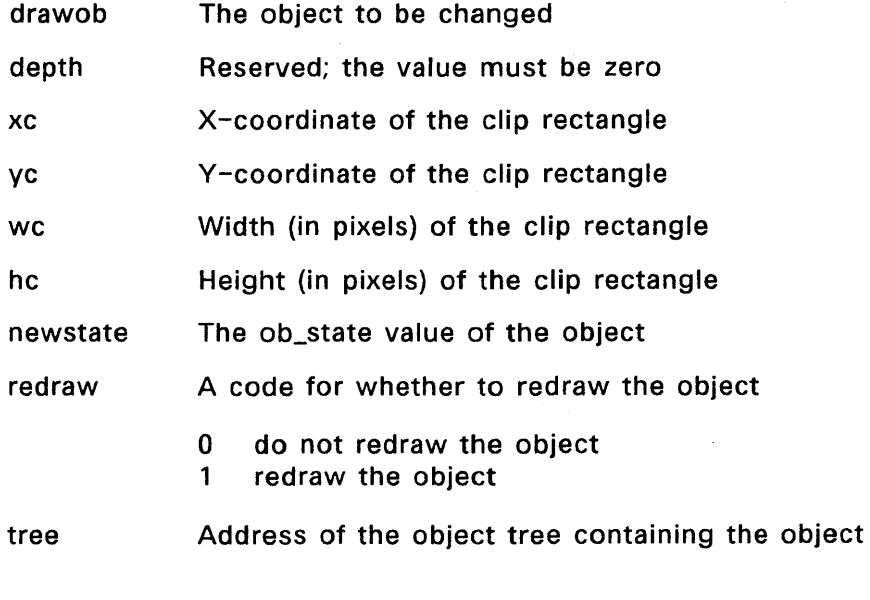

# **Output Arguments**

retval A coded return message:

- o error
- n no error

# **Sample Call to C Language Binding**

WORD WORD LONG objc\_change(); retval, drawob, depth, xc, ye, WC, hc, newstate, redraw; tree;

retval=objc\_change(tree,drawob,depth,xc,yc,wc,hc,newstate,redraw);

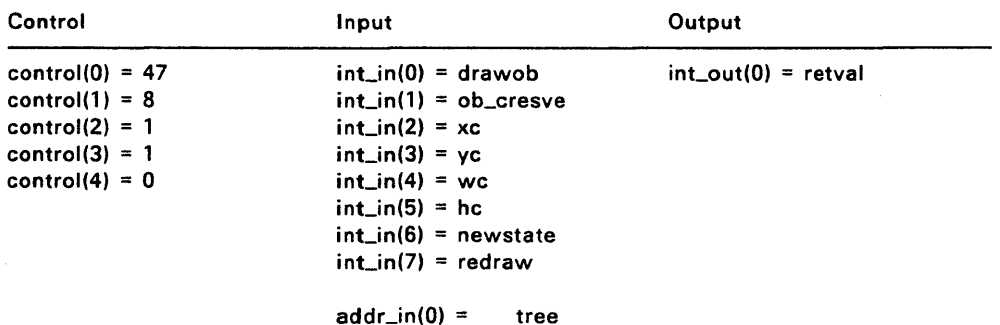

# **Parameter Block Binding**

End of Section 6

 $\label{eq:2.1} \mathcal{L}(\mathcal{L}(\mathcal{L}))=\mathcal{L}(\mathcal{L}(\mathcal{L}))=\mathcal{L}(\mathcal{L}(\mathcal{L}))=\mathcal{L}(\mathcal{L}(\mathcal{L}))=\mathcal{L}(\mathcal{L}(\mathcal{L}))=\mathcal{L}(\mathcal{L}(\mathcal{L}))=\mathcal{L}(\mathcal{L}(\mathcal{L}))=\mathcal{L}(\mathcal{L}(\mathcal{L}))=\mathcal{L}(\mathcal{L}(\mathcal{L}))=\mathcal{L}(\mathcal{L}(\mathcal{L}))=\mathcal{L}(\mathcal{L}(\mathcal{L}))=\mathcal{L}(\mathcal{L}(\$ 

#### **FORM LIBRARY**

A form is a means of giving or gathering information. A form can appear on a piece of paper or on a computer screen. It can be a set of questions, often a list, to which a user responds by checking off boxes or writing text.

The Form Library displays forms almost exactly as they would appear on paper. For example, an application can display a form and then use the responses it receives to update an information database.

There are two ways to process forms:

- Use the FORM\_DO function to process a form automatically. The AES collects the user's responses and stores them in the form's object tree.
- Use the FORM KEYBD and FORM BUTTON functions to maintain local control of form processing, using the Object Library to move from object to object.

The Form Library offers several advantages, including the following:

- The Form Library, and not the application, is responsible for the user's interaction with the form.
- The application is idle until the user has completed the form. When the user satisfies the form's exit condition, the application regains control and acts on the user's responses.
- The Form Library greatly simplifies the programmer's task by providing a consistent framework for interaction between the application and the user.

#### 7.1 **A Model Form**

A typical form is the product survey illustrated in Figure 7-1. This kind of form contains several questions, to which the user responds by putting an "X" in the appropriate boxes or by writing a response.

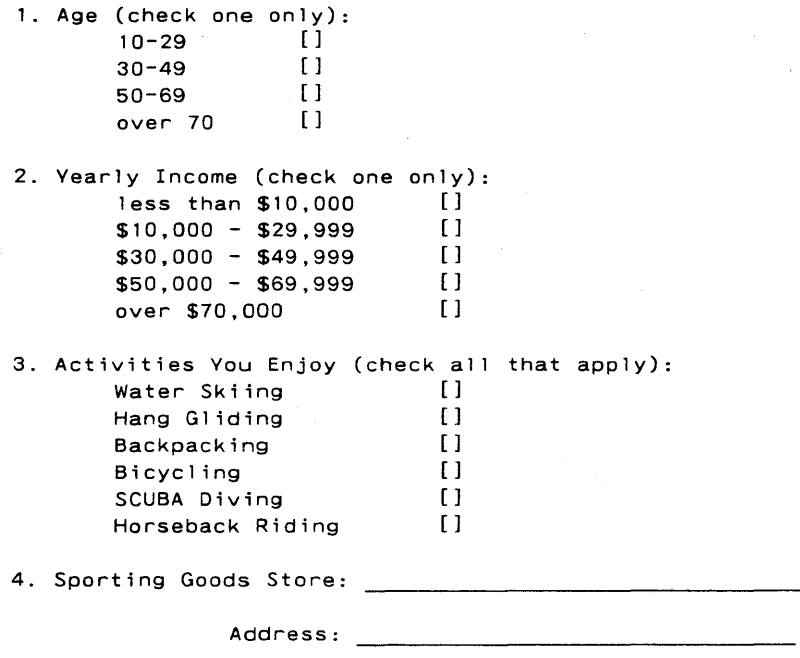

**Figure** 7-1. **Product Survey Form** 

The questions in this form require three different kinds of answers:

- 1. A check in a single box (questions 1 and 2)
- 2. A check in one or more boxes, or no check at all (question 3)
- 3. A written answer (question 4)

### 7.2 **Responding to a Form**

Forms in the AES are essentially the same as printed forms. For example, the AES uses the same three types of response that appear on the product survey. However, the AES uses the following terminology:

- 1. Radio buttons: the "check-one-only" type of response. If a user selects one button, all other buttons are automatically deselected. Radio buttons are a "one of many" structure.
- 2. Check boxes: the "check-all-that-apply" type of response. The user can select one or more of the options, or none at all. Despite the name, a check mark does not necessarily appear in the box when the user selects it. Check boxes are an "any of many" structure.
- 3. Editable text: for all responses requiring text entry.

The AES needs one piece of information that does not appear explicitly on the product survey: notification that the user has completed the form. To provide this information, you designate at least one box as an exit button and set the object flag to EXIT. When the user selects that box, the Form Library completes its tasks and then passes control back to the application.

Many AES forms have two exit buttons, one labeled "OK" and the other labeled "Cancel". These buttons have the following functions:

- **OK** Tells the Form Library that the form is complete. The application can then act on the user's responses.
- Cancel Tells the Form Library to ignore any responses and to return control to the application. The environment remains the same as it was before the AES displayed the form.

A form's exit buttons do not have to be labeled "OK" and "Cancel". For example, a form can have an "OK" button alone, or it can have buttons labeled "Excellent", "Very Good", "Good", "Fair", "Poor". The labels on the exit button or buttons depend entirely on the application.

### 7.3 **Dialog Boxes**

A dialog, which is a special kind of form, provides a consistent framework for interaction between an application and a user when either of the following conditions exists:

- The application needs more information before it can carry out a command.
- An error or some other condition occurs that requires that the user be notified immediately.

Dialog boxes appear in the center of the screen. Each box contains text and one or more exit buttons.

Dialogs are stored on disk as resources, which lets an application programmer alter their content (for example, rewrite a message from English to German) without having to make changes to the application using them or to the Form Library itself.

#### 7.4 **Editable Text Fields**

Many dialogs have editable text fields. The user can edit these fields with the following keys described in Table 7-1. The effect is continuous if the key is held down.

For  $up$ - and down-arrow, Tab, and Backtab, the cursor goes to the beginning of the field only if the field is empty. Otherwise, the cursor goes to the first open character position following the field's data string.

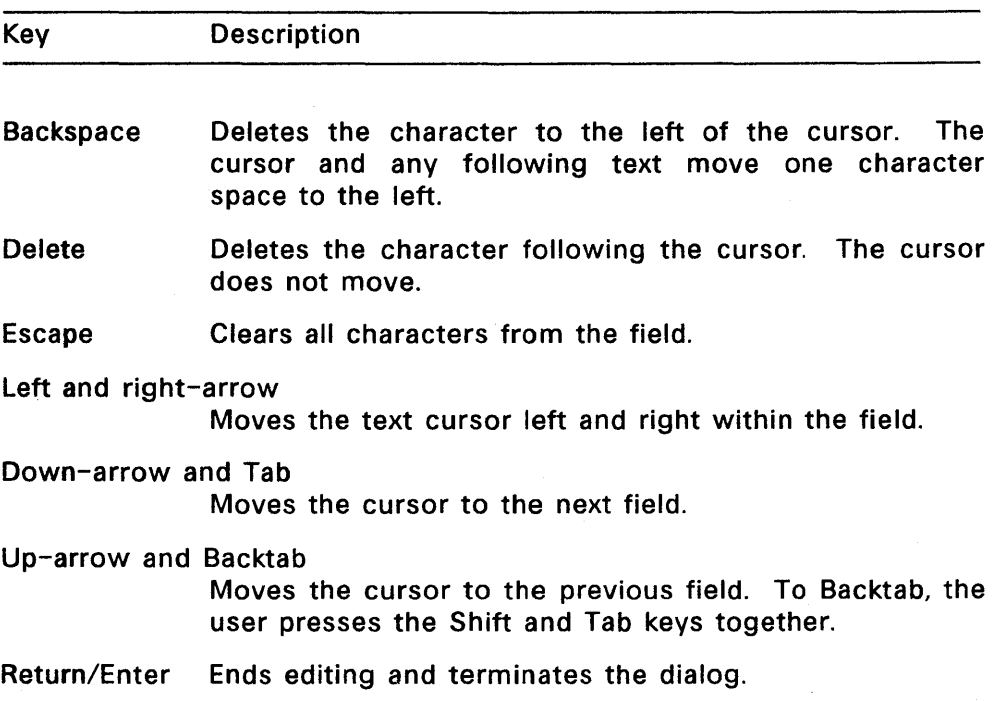

### Table 7-1. Editing Keys

The Return/Enter key works this way only if one object in the form has been flagged as a DEFAULT object (see Section 6.3.3, Object Flags). If no object has been flagged as a DEFAULT object, the Form Library ignores Return/Enter keystrokes.

For example, in the Alert in Figure 7-2, the GEM Desktop application has flagged the "Cancel" button as the DEFAULT object. (The DEFAULT object is identified by its heavy border.) If the user presses the Return/Enter key intending to format a disk, the keystroke instead cancels the format request. The DEFAULT flag acts as an extra safety device, forcing the user to click the mouse pointer on "OK" in order to format the disk.

The user can also move through a field by typing a delimiter character that appears to the right of the cursor. (This delimiter character must be a character that is not allowed by the validation string te\_pvalid, described in Section 6.4, TEDINFO Structure).

For example, the user might be entering a filename in the following field:

The validation string for this field is FFFFFFFFFFF (all valid operating system filename characters, plus ?, \*, and :). The period is not a valid character. If the user types:

file.

the Form Library looks for a period in the field to the right of the cursor's position. Finding one, it moves the cursor one position past the period, filling all spaces between the text and the period with blanks. The user now sees the following field:

f i I e

Similarly, the user can type:

\_ \_ \_ \_ \_ \_ <sup>.</sup> \_ \_ \_

9/30/86

into the following date field:

 $-$  /  $-$  /  $-$ 

and get the following field as a result:

9 /30/86

#### 7.S **Alerts**

An alert is a special kind of dialog box that notifies the user a condition has arisen that requires immediate attention and, usually, action by the user. Alerts are the AES's and AES-based applications' means of handling error conditions.

Figure 7-2 shows a sample alert.

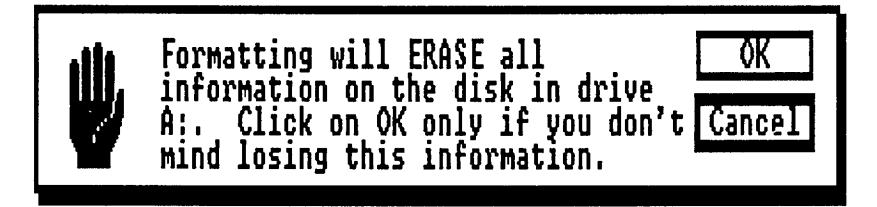

#### Figure 7-2. Sample GEM AES Alert

The text of the alert is shown below. The string uses square brackets to separate the components.

[3][Formatting will ERASE alilinformation on the disk in drive A:. Click on OK only if you don'tlmind losing this information.[CanceIIOK]

The components of the string are:

[Icon Number] [Message Text] [Exit Buttons]

- Icon Number A single character that identifies an icon (if any) that appears at the left side of the alert.
	- 0 no icon<br>1 NOTE ic
	- NOTE icon
	- 2 WAIT icon
	- 3 STOP icon
- Message Text A maximum of 200 ASCII characters for text. The alert can have five text lines, with no more than 40 characters on each line. In the string, the lines are separated by the logical OR symbol (|).
- Exit Buttons One, two, or three exit buttons, each containing no more than 20 text characters. In the string, the exit button text is separated by the logical OR symbol (I).

 $7 - 7$ 

### 7.5.1 Error Boxes

An error box is a special kind of alert that reports operating system errors like "File Not Found." Operating system error codes are defined in your operating system technical manual.

Unlike the text string for other alerts, the text string for an error box is generated by the Form library instead of the application.

#### 7.6 Displaying a Form

To display a form, the application takes the following steps:

- 1. The application calls OBJC\_DRAW, passing an index to the object tree for the form.
- 2. The Object Library displays the form in the application's window.
- 3. The application makes a call to the FORM\_DO function, and the Form Library monitors the user's interaction with the form.
- 4. When the user selects an exit button, the Form Library returns control to the application. In general, the application identifies the object(s) that cause the Form library to relinquish control.
- 5. After regaining control, the application must look at the form, determine if any changes took place, and decide on appropriate action.

#### 7.7 Displaying a Dialog

In contrast to an application-defined form, which appears inside a window, a dialog sits on top of windows and desk accessories and does not have to be within a window's boundaries.

To display a dialog, the application takes the following steps:

- 1. It calls the RSRC\_GADDR routine to get the address of the object tree that draws the dialog. This call is described in Section 12.
- 2. It calls the FORM\_CENTER routine to center the dialog on the screen. (This call is optional.)
- 3. It calls the FORM\_DIAL routine to reserve the part of the physical screen in which the dialog will appear. Nothing else can occupy the reserved part' of the screen.
- 4. It calls the OBJC\_DRAW routine to display the dialog. This call is described in Section 6.
- 5. It calls the FORM\_DO routine to let the user interact with the dialog.
- 6. When the user satisfies the dialog's exit condition, by clicking on an exit button or pressing the Enter key, the application calls the FORM\_DIAL routine to free the reserved screen space and to redraw the screen.

## 7.S Displaying an Alert

To display an alert, the application calls the FORM\_ALERT routine. The FORM\_ALERT routine contains the following internal steps:

- 1. It constructs the object tree of the alert, based on the input string whose address is contained in FORM\_ALERT.
- 2. It saves to the menu/alert buffer the screen space that will be taken over by the alert.
- 3. It calls the OBJC\_DRAW routine to display the alert.
- 4. It calls the FORM\_DO routine to let the user respond to the alert, and reports the user's exit button selection to the application.
- 5. After the user selects an exit button, it redraws the screen from the menu/alert buffer.

To display an error box, the application calls the FORM\_ERROR routine. The input parameter for FORM\_ERROR is an operating system error code, and its output parameter is a code that tells the application to retry or abandon the requested action. Otherwise, FORM ERROR uses the same internal sequence as FORM\_ALERT.

# 7.9 **Form Library Routines**

The Form Library contains the following routines:

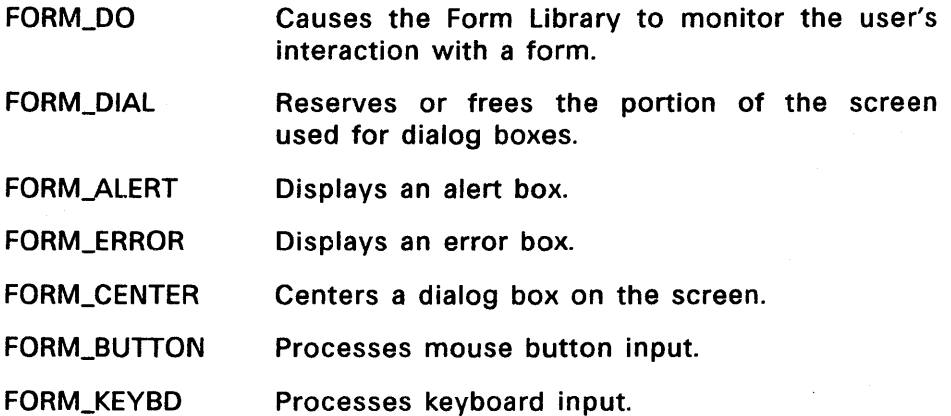

### FORM\_DO

Causes the Form library to monitor the user's interaction with a form.

### Input Arguments

start The number of an object (which must be an editable text field) that the application wants active when the form is displayed. The application can pass in a value of 0 (zero) if the form does not contain editable text fields.

form The address of the object tree that draws this form

#### Output Arguments

retval The number of the object that caused the exit from the user's interaction with the form

### Sample Call to C Language Binding

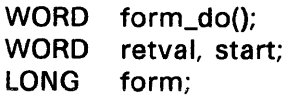

retval= form\_do(form, start);

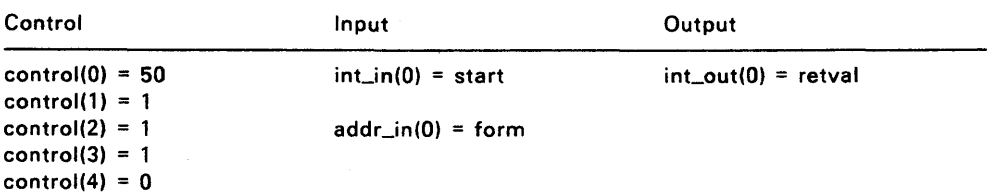

## **FORM\_DIAL**

Depending on the value in dtype, FORM\_DIAL does one of the following:

- Reserves a portion of the physical screen for a dialog box
- **•** Frees the reserved portion of the screen and redraws the screen

### **Input Arguments**

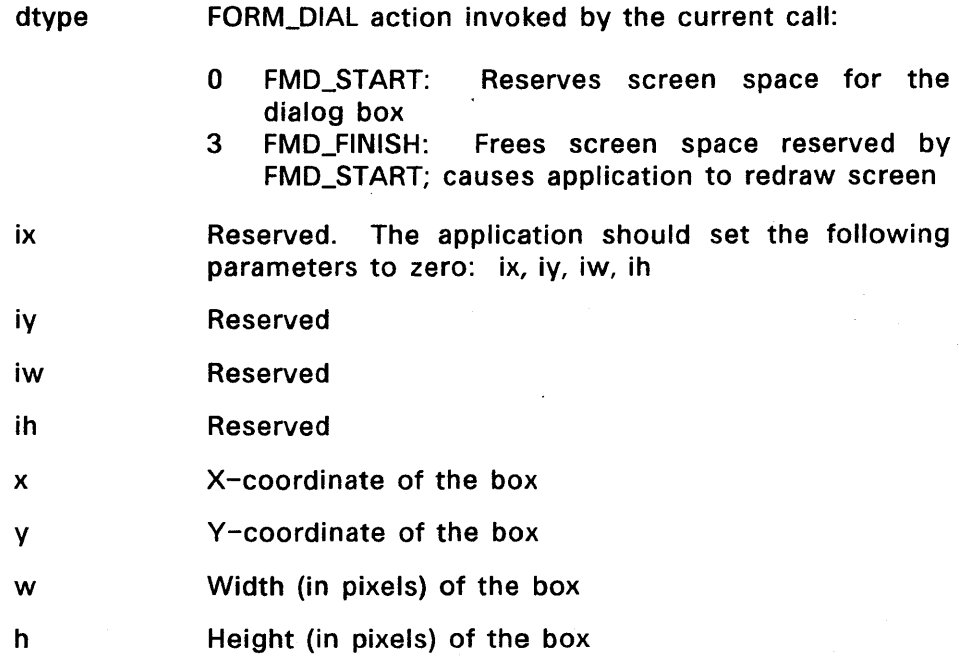

## **Output Arguments**

retval A coded return message:

- o error
- n no error

## **Sample Call to C Language Binding**

WORD form\_dial();<br>WORD dtvpe, ix, iv dtype, ix, iy, iw, ih, x, y, w, h;

retval = form\_dial(dtype, ix, iy, iw, ih, x, y, w, h);

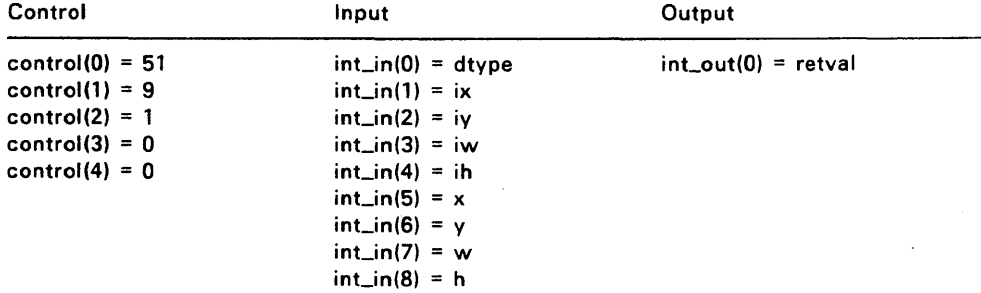

## **FORM\_ALERT**

Displays an alert. Section 7.6 describes the complete sequence of calls internal to FORM\_ALERT.

### **Input Arguments**

## defbut The form's DEFAULT exit button (see Section 7.4).

- 0 no DEFAULT exit button<br>1 first exit button
- first exit button
- 2 second exit button<br>3 third exit button
- third exit button
- string The address of the string containing the alert

### **Output Arguments**

 $\bullet$ 

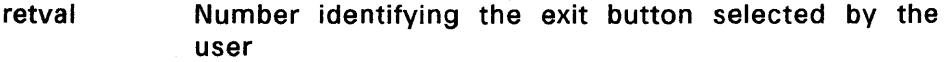

- 1 first exit button in string
- 2 second exit button in string
- 3 third exit button in string

## **Sample Call to C Language Binding**

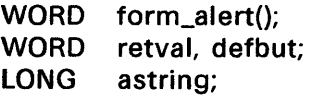

retval = form\_alert(defbut, astring);

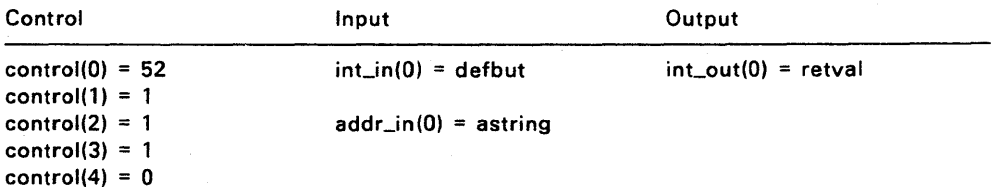

## **FORM\_ERROR**

Displays an error box.

## **Input Arguments**

errnum The operating system error code

### **Output Arguments**

retval A code that identifies the user's exit button selection:

- 1 first exit button in string
- 2 second exit button in string
- 3 third exit button in string

## **Sample Call to C Language Binding**

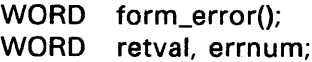

retval = form\_error(errnum);

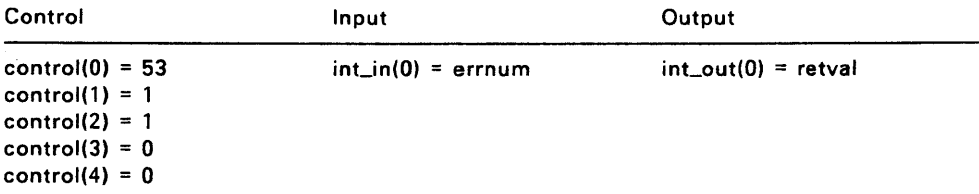

### **FORM\_CENTER**

Computes the location of the center of the screen for a given dialog, and writes these values into pcx, pcy, pcw, and pch.

## **Input Arguments**

tree Address of the object tree that describes the dialog

### **Output Arguments**

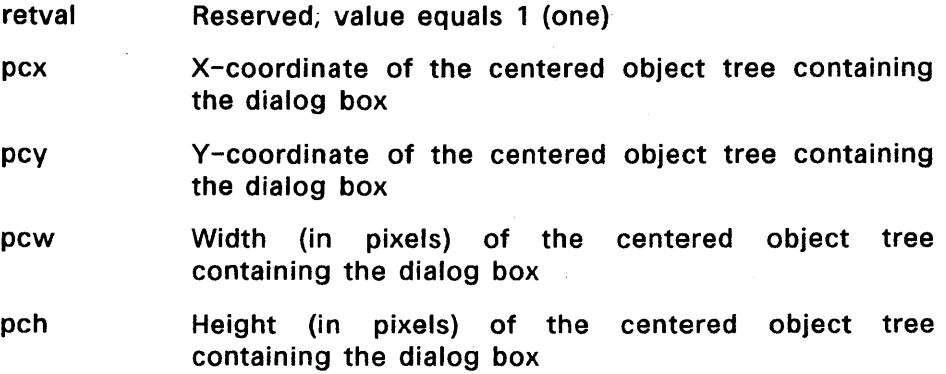

### **Sample Call to C Language Binding**

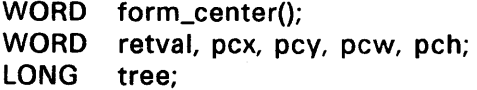

retval = form\_center(tree, &pcx, &pcy, &pcw, &pch);

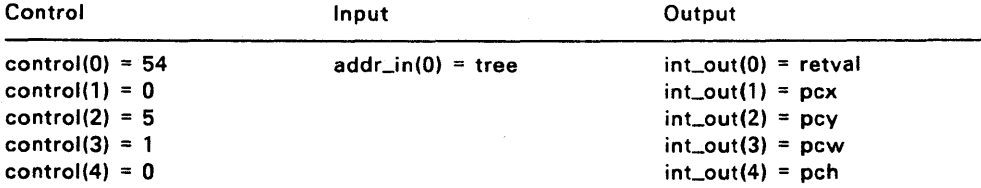

## **FORM\_KEYBD**

Filters keyboard input for Tab, Backtab, Up, Down and Return/Enter characters while in a form, and selects the next object accordingly. The selected object is returned, with a code indicating whether or not the input was the Return/Enter character.

## **Input Arguments**

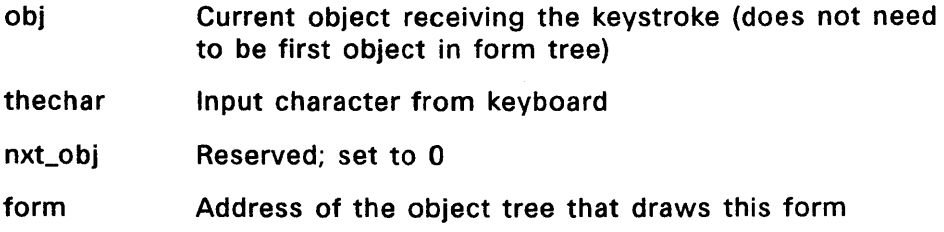

### **Output Arguments**

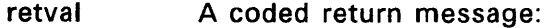

- o The input character (thechar) was the Return/Enter key and the tree contains an object with its default bit set. On screen, the default box is shown selected.
- $\mathbf{1}$ The input character (thechar) was any key but a Return/Enter.
- Index of the next object selected by the input nxt\_obj character
- pchar A coded return message:
	- o The input character (thechar) was a Tab, Backtab, Up, Down, or Return/Enter.
	- c (Any other character). The character is returned here.

# **Sample Call to C Language Binding**

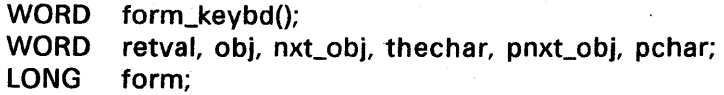

retval = form\_keybd(form, obj, nxt\_obj, thechar, &pnxt\_obj, &pchar);

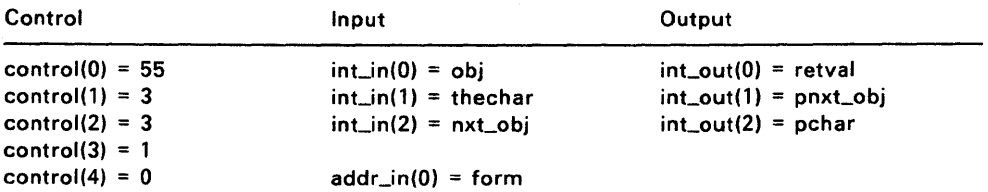

### **FORM\_BUTTON**

Processes input from a mouse button on a form, starting at the object specified. The routine returns when the user enters the specified number of clicks. The screen shows the next object selected. The selected object is returned with a value indicating whether the user selected an exit object.

#### **Input Arguments**

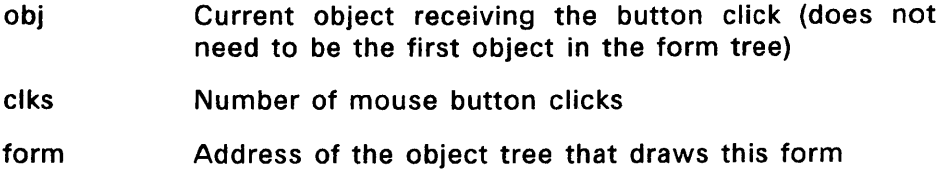

### **Output Arguments**

- pnxt obi Index of next object in tree. This value is set to 0 (zero) if this object is hidden, disabled, or not editable. The high order bit of this value is set if clks is set to 2 and this object is a touchexit.
- retval A coded return message:
	- 1 indicates object selected is not an exit object
	- o indicates the next object selected has the exit flag bit or the touchexit flag bit set

#### **Sample Call to C Language Binding**

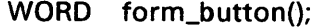

- WORD retval, obj, clks, pnxt obj;
- LONG form;
- retval = form\_button{form, obj, clks, &pnxt\_obj);
# **Parameter Block Binding**

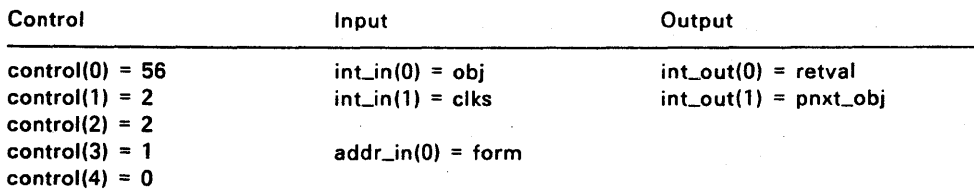

End of Section 7

#### **GRAPHICS LIBRARY**

In certain circumstances, a graphics application might need to manipulate a rectangular outline (a box drawn with· lines) on the screen. The Graphics Library provides a set of routines for these manipulations. As a result, each application can make calls to a single library within GEM AES, without having to carry the routines in its own code.

Graphics library functions are based on GEM VOl functions that are fully described in the GEM Virtual Device Interface Reference Guide. The AES runs on top of GEM VOl, and a graphics application should use GEM VOl for its graphics output. However, all graphics input is made directly through the AES.

Graphics Library routines also return the GEM VOl handle of the currently open screen workstation, change the mouse form to one of a predefined set or to a form defined by the application, and get information on the mouse and keyboard.

The boxes manipulated by the Graphics Library can be used for a variety of purposes. In the GEM Desktop application, for example, the GRAF\_RUBBOX routine draws the box that appears when a user drags the mouse to select a group of icons.

All functions that take mouse input require use of the leftmost mouse button.

#### 8.1 Graphics Library Routines

The Graphics Library contains the following routines:

- GRAF \_RUBBOX Draws a "rubber" box that expands and contracts from a fixed point as the mouse moves.
- **GRAF\_DRAGBOX** Moves a box, keeping the mouse pointer in the same position in the box.
- GRAF\_MBOX Draws a moving box.
- GRAF WATCHBOX Watches a box to see if the mouse pointer (with button down) is inside.
- GRAF \_SlIDEBOX Keeps a sliding box inside its parent box.
- GRAF \_HANDLE Returns a GEM VOl handle for the opened screen workstation that the AES libraries use.
- GRAF\_MOUSE Lets an application change the mouse form to one of a predefined set or to an applicationdefined form.
- GRAF \_MKSTATE Returns the current mouse location, mouse button state, and keyboard state.

### **GRAF RUBBOX**

Draws a "rubber box." The position of the box's upper left corner is fixed, but by dragging the lower right corner with the mouse pointer, the user can make the box larger or smaller. The call returns the rubber box's new size when the user releases the mouse button.

# **Input Arguments**

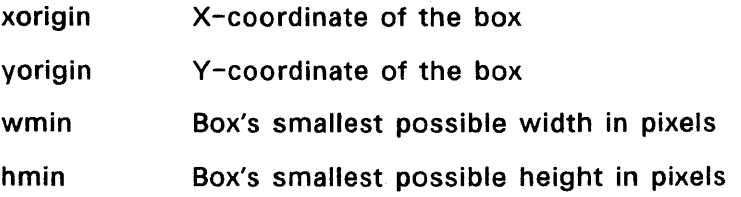

#### **Output Arguments**

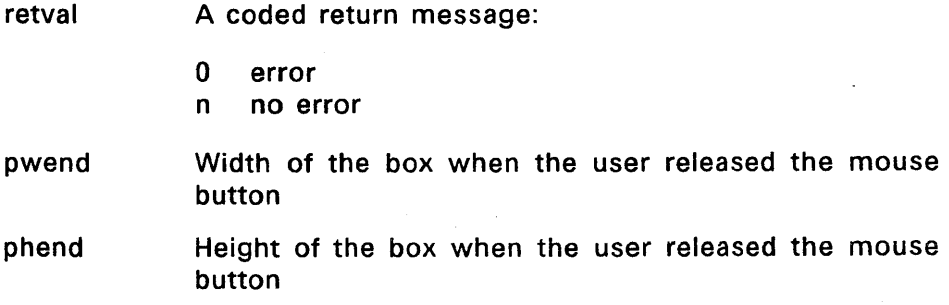

### **Sample Call to C Language Binding**

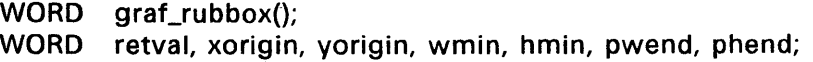

retval = graf\_rubbox{xorigin, yorigin, wmin, hmin, &pwend, &phend);

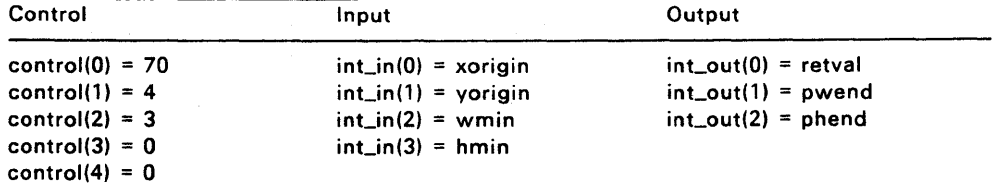

### **GRAF DRAGBOX**

Lets a user drag a box within an application-defined boundary rectangle.

When the user presses the mouse button to begin dragging, the AES starts tracking the mouse's position. As the user drags, this call keeps the mouse pointer in a fixed position relative to the box's upper left corner.

### **Input Arguments**

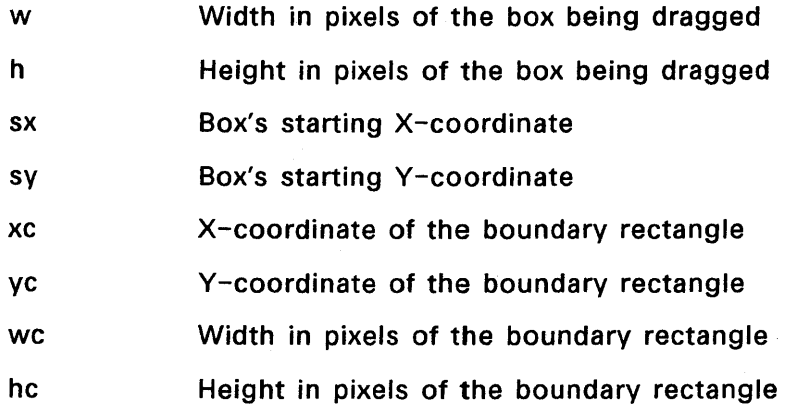

### **Output Arguments**

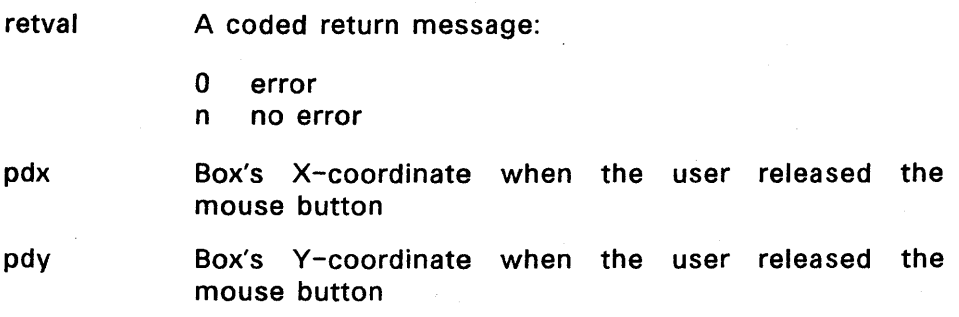

# **Sample Call to C Language Binding**

WORD graf\_dragbox(); WORD retval, w, h, sx, sy, xc, yc, wc, hc, pdx, pdy;

retval =  $graf\_dragbox(w, h, sx, sy, xc, wc, hc, 8pdx, 8pdy);$ 

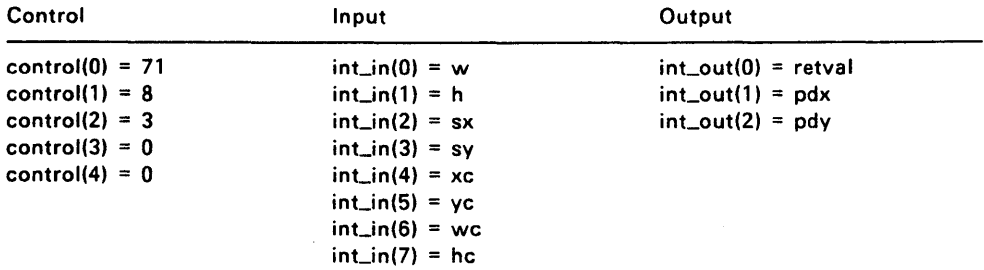

### **GRAF\_MBOX**

Draws a box moving from one position to another. The box's size does not change.

### **Input Arguments**

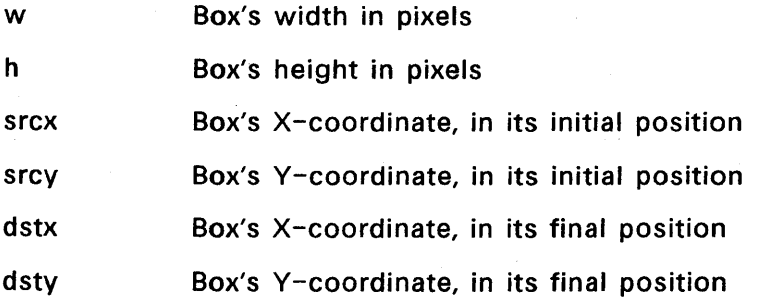

### **Output Arguments**

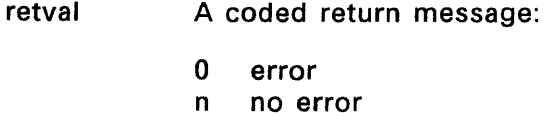

# **Sample Call to C Language Binding**

WORD WORD retval, w, h, srcx, srcy, dstx, dsty; graf\_mbox();

retval = graf\_mbox(w, h, srcx, srcy, dstx, dsty);

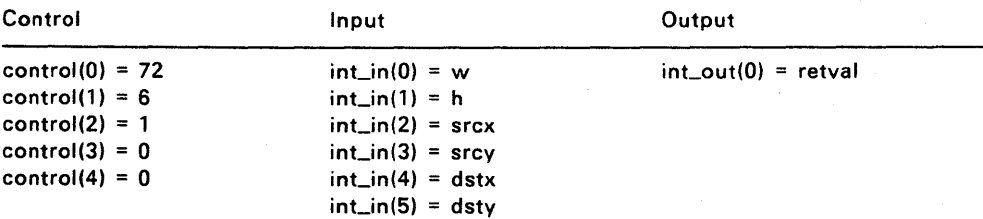

### **GRAF WATCHBOX**

Tracks the mouse pointer in and out of a predefined box.

The box's object state changes as the mouse pointer enters and leaves the box. The application makes this call only when the mouse button is being held down, and the routine returns a value only when the user releases the mouse button.

 $\overline{\phantom{0}}$ 

The box is contained in an object tree. The input variables for instate and outstate are defined in Section 6.3.4.

#### **Input Arguments**

obj Index of the object in the tree

instate Box's state when the mouse pointer (with button down) is inside it

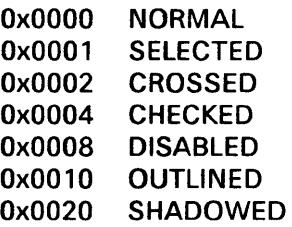

outstate Box's state when the mouse pointer (with button down) is outside it

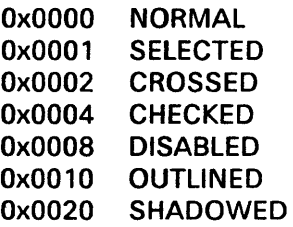

tree

Address of the object tree containing the box

#### **Output Arguments**

retval Mouse pointer's position when the button was released

- 0 outside the box<br>1 inside the box
- inside the box

# **Sample Call to C Language Binding**

WORD graf\_watchbox(); WORD retval, obj; UWORD instate, outstate; LONG tree;

retval = graf\_watchbox(tree, obj, instate, outstate);

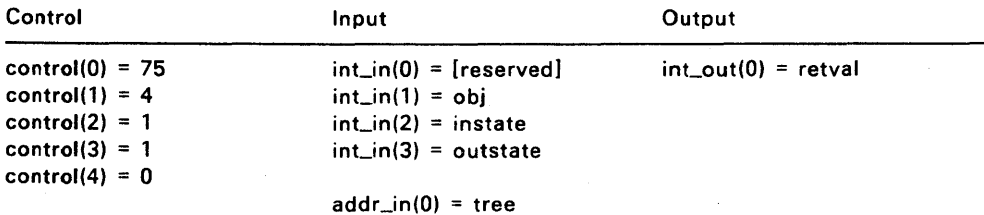

#### **GRAF SLIDEBOX**

Tracks a sliding box inside a parent box.

Mouse movement causes the sliding box to move, and the parent box defines the sliding box's range of motion.

An application makes this call only when the mouse button is being held down, and the routine returns a value only when the user releases the mouse button.

Both boxes (slider and parent) are contained in an object tree. The return value is a number that indicates the slider's relative position inside the parent box.

#### **Input Arguments**

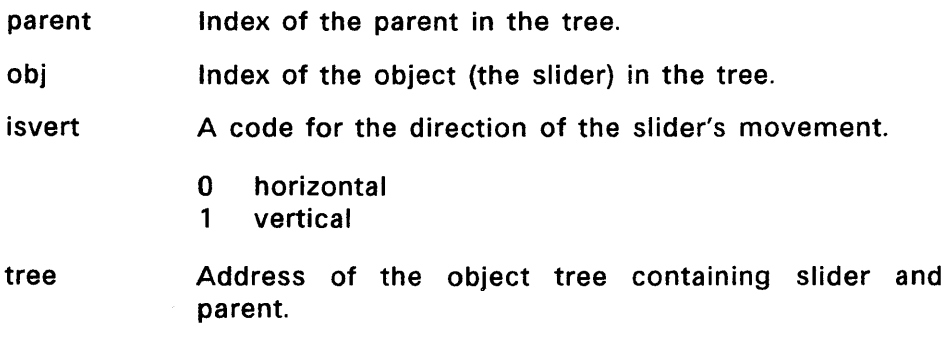

#### **Output Arguments**

retval Position of the center of the slider relative to its parent. The value can range from 0 to 1000.

> if isvert =  $0 \t 0 =$  left  $1000 =$ right if isvert =  $1 \quad 0 = \text{top}$  $1000 = bottom$

# **Sample Call to C Language Binding**

- WORD graf\_slidebox();
- WORD retval, parent, obj, isvert;
- LONG tree;

retval = graf\_slidebox(tree, parent, obj, isvert);

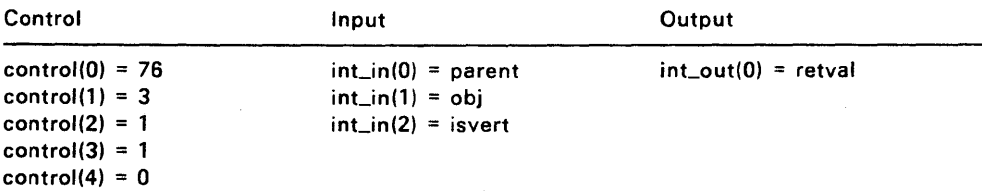

### **GRAF \_HANDLE**

Gets the GEM VDI handle for the currently open screen workstation.

GEM AES and GEM applications share this handle whenever they make GEM VOl calls.

#### **Output Arguments**

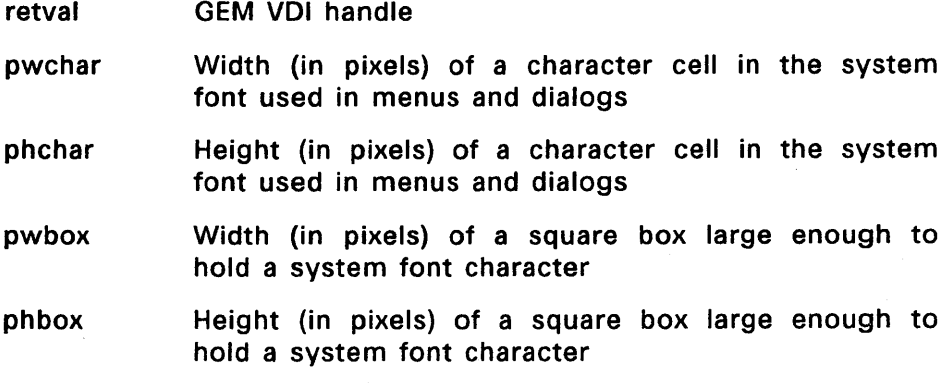

### **Sample Call to C Language Binding**

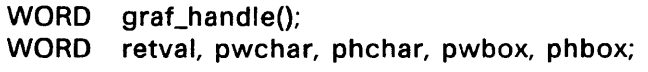

retval = graf\_handle(&pwchar, &phchar, &pwbox, &phbox);

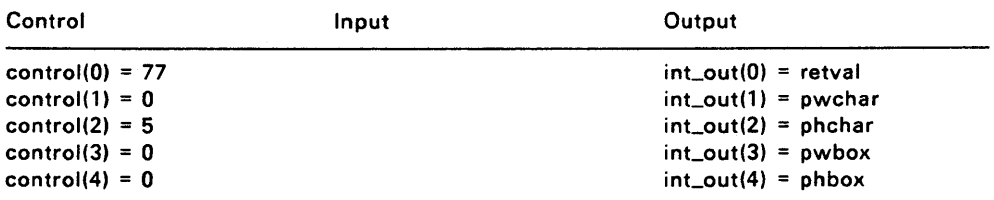

#### GRAF\_MOUSE

Changes the mouse form to one of a predefined set or to an application-defined form.

Note: The application selects or defines the mouse form that appears in the work area of its topmost (active) window. Outside the work area of the active window, the mouse form must always be an arrow or an hourglass.

If it uses a mouse form other than an arrow, an application must make a GRAF \_MOUSE call each time the mouse form exits or enters the active window's work area.

The GRAF MOUSE call upon exit converts the mouse form to an arrow. The GRAF\_MOUSE call upon entry converts the mouse form back to the application's mouse form.

The application uses an EVNT\_MULTI call, specifying a mouse rectangle equal to the active window's work area, to detect mouse form exit and entry.

#### Input Arguments

m number A code identifying a predefined mouse form

- 0 arrow<br>1 text c
- text cursor (vertical bar)
- 2 hourglass
- 3 hand with pointing finger
- 4 flat hand, extended fingers
- 5 thin cross hair
- 6 thick cross hair
- 7 outline cross hair
- 255 mouse form stored in m\_addr
- 256 hide mouse form
- 257 show mouse form
- m\_addr Address of a 37-word buffer that fits the input arguments specified in the vsc\_form function defined in Section 7, Input Functions, in the GEM VOl Reference Guide.

### Output Arguments

retval A coded return message:

- 0 error<br>n no er
- no error

# Sample Call to C Language Binding

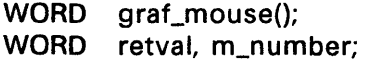

- LONG m\_addr;
- retval = graf\_mouse(m\_number, m\_addr);

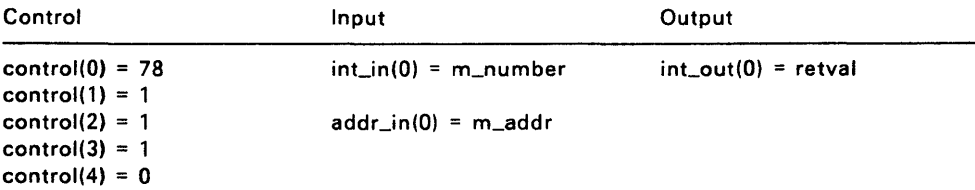

### **GRAF\_MKSTATE**

Returns the current mouse location, mouse button state, and keyboard state.

# **Output Arguments**

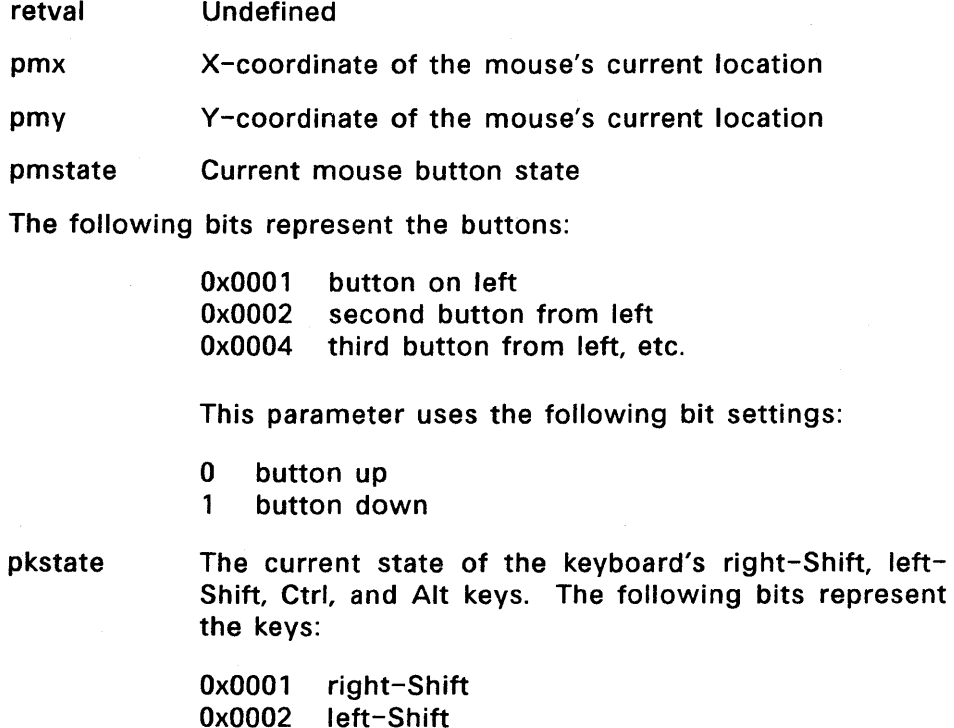

Ox0002 Ox0004 Ox0008 left-Shift Ctrl Alt

This parameter uses the following bit settings:

0 key up<br>1 key dov

key down

# Sample Call to C Language Binding

- WORD graf\_mkstate(); WORD retval, pmx, pmy, pmstate, pkstate;
- retval = graf\_mkstate(&pmx, &pmy, &pmstate, &pkstate);

# Parameter Block Binding

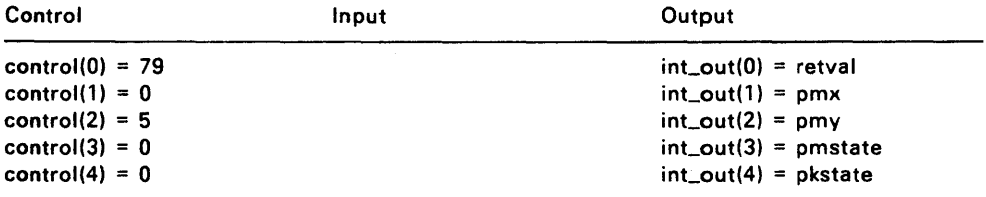

End of Section 8

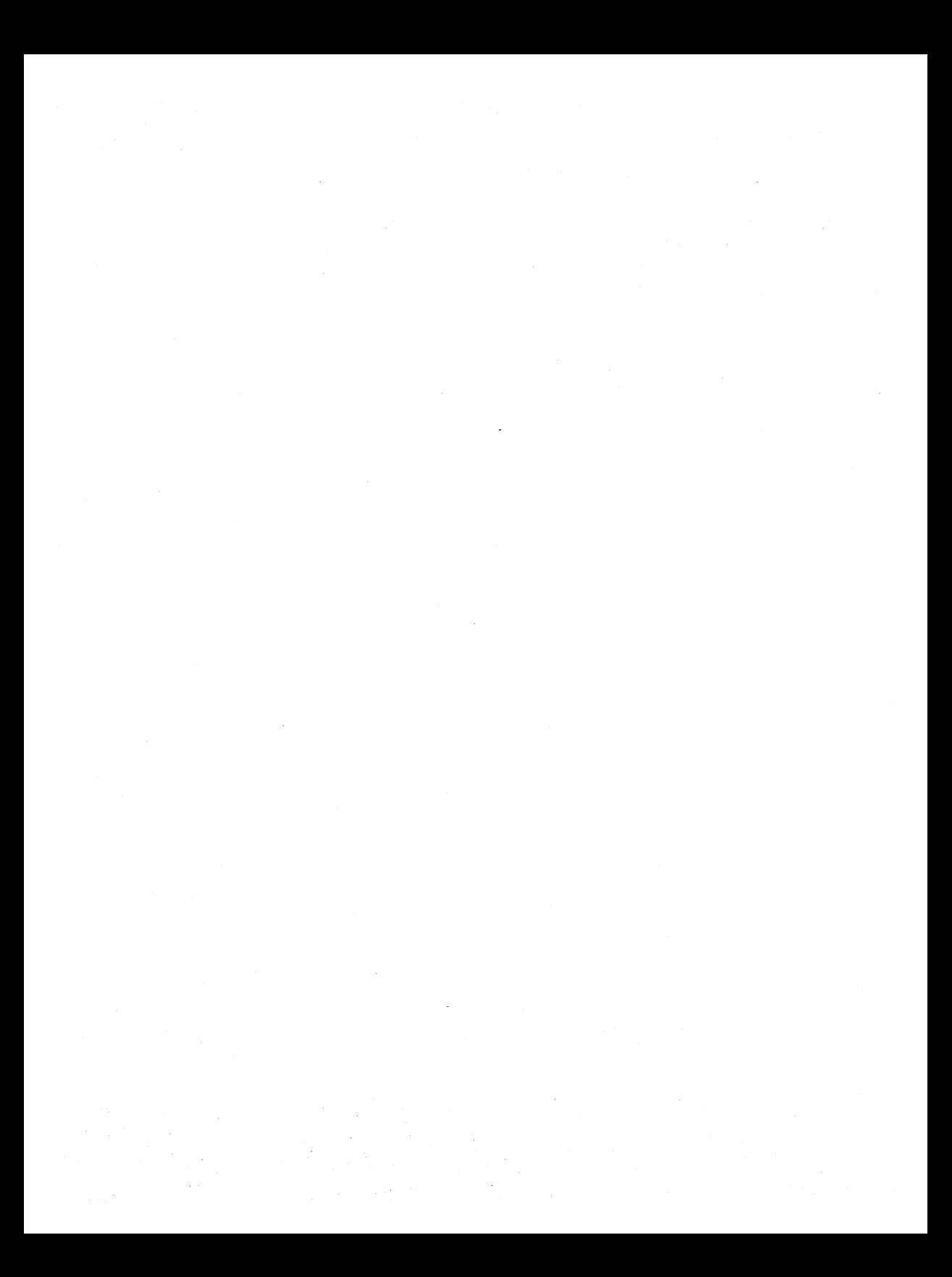

#### **SCRAP LIBRARY**

GEM AES's Scrap Library provides a set of routines that increase the usefulness of different applications by managing data interchange between the applications.

A standard data interchange format offers several advantages, including the following:

- Users can assemble an integrated set of independently developed applications.
- An application can take advantage of functions and output provided by other applications.

The Scrap Library's user interface lets the user cut or copy from one application's data space and paste into another's. The temporary holding place for these scraps of data is a clipboard, which is the implied destination for all cuts and the implied source for all pastes.

The user can place data on the clipboard in two ways:

- By cutting, the user deletes the data from the source application's data space.
- By copying, the user leaves the original piece of data in the source application's data space.

The clipboard is only one level deep; each new cut or copy overwrites the current contents of the clipboard.

A paste is, in effect, a copy from the clipboard to the target application. The data remains on the clipboard, allowing the user to paste the same piece of data repeatedly.

The AES's Scrap Library supports the following interactions:

- Writing the name of a scrap directory to the clipboard
- Reading the name of a scrap directory from the clipboard
- Managing the use of the disk as an extended scrap area

The AES stores scrap on the disk. The filename for scrap data is always SCRAP. The data's filetype identifies what kind of data it is. For different applications to be integrated, the AES must define standard data types in which scrap may be stored.

The AES supports the following standard data types, listed with their associated filename extensions:

- CSV Comma-separated values
- TXT ASCII text strings
- OIF Spreadsheet data
- GEM Metafile; GEM VOl graphic images
- $IMG$  File created with GEM Paint  $TM$ ; GEM VDI bit images
- DCA IBM<sup>TM</sup> document content architecture
- USR OEM-defined

To be accessible to a variety of applications, a piece of scrap might appear on the clipboard in several data types.

All AES programs should at least be able to read and write ASCII data. Image files and Metafiles are described in the GEM VOl Reference Guide.

In addition to these standard data types, programmers can add their own application-specific data types.

An application can find or establish the full path (for example, A:\SCRAPOIR\SCRAP.\*) by using the SCRAP\_READ and SCRAP\_WRITE routines.

Use the resident operating system's file system calls to create, read, and write files in the scrap directory.

### 9.1 Scrap Library Routines

The Scrap Library contains the following routines:

- SCRP READ Reads the scrap directory path and reports the types of files.
- SCRP WRITE Sets the current scrap directory path and validates its existence.
- SCRP \_CLEAR Deletes all files with the SCRAP filename in the current scrap directory.

#### **SCRP\_READ**

Returns the scrap directory path and reports the types of files.

### **Input Arguments**

pscrap The address of the buffer into which the current scrap directory's path specification will be written.

#### **Output Arguments**

retval A bit vector indicating the types of files present in the directory as follows:

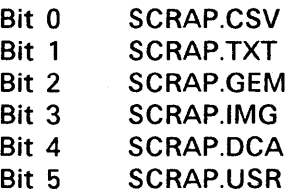

Bits 6 through 15 are reserved for future use and set to zero.

A coded return value:

-1 There is no scrap directory.

o There are no files in the scrap directory.

# **Sample Call to C Language Binding**

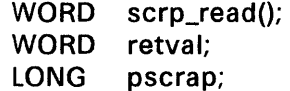

retval = scrp\_read(pscrap);

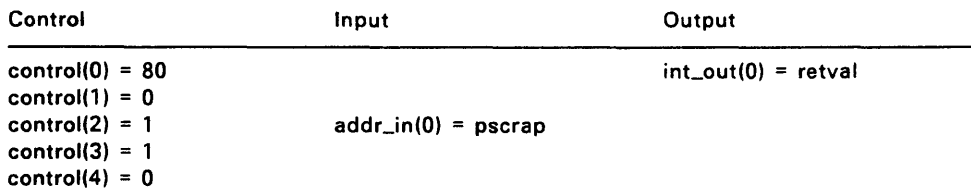

#### **SCRP\_WRITE**

Sets the current scrap directory path and validates the existence of the scrap directory.

Note that this routine does not create the scrap directory. You create the scrap directory and write the various SCRAP files using the resident operating system's file system calls.

#### **Input Arguments**

pscrap The address of the buffer from which the new scrap directory will be copied to the clipboard

#### **Output Arguments**

retval A coded return message:

- o error
- n no error

#### **Sample Call to C Language Binding**

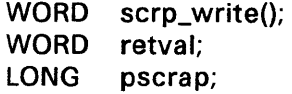

retval = scrp\_write(pscrap);

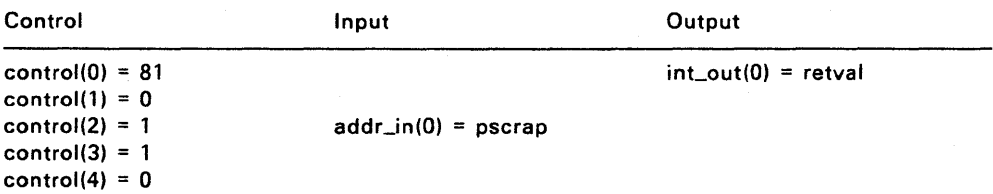

### SCRP\_CLEAR

Deletes all files with the SCRAP file name in the current scrap directory. This routine requires you to have previously set the current scrap directory with scrp\_write.

### Output Arguments

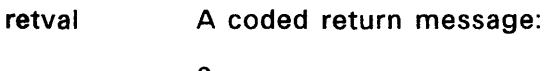

o error n no error

### Sample Call to C Language Binding

WORD scrp\_clear(); WORD retval;

 $retval = scrp_clear()$ ;

### Parameter Block Binding

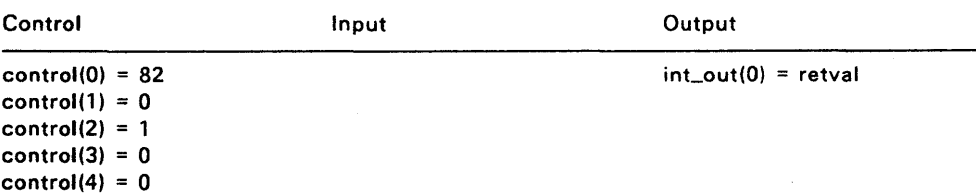

#### End of Section 9

 $\sim 10^{-10}$  $\label{eq:2.1} \begin{split} \mathcal{L}_{\text{max}}(\mathbf{r},\mathbf{r}) = \mathcal{L}_{\text{max}}(\mathbf{r},\mathbf{r}) = \mathcal{L}_{\text{max}}(\mathbf{r},\mathbf{r}) = \mathcal{L}_{\text{max}}(\mathbf{r},\mathbf{r}) = \mathcal{L}_{\text{max}}(\mathbf{r},\mathbf{r}) = \mathcal{L}_{\text{max}}(\mathbf{r},\mathbf{r}) = \mathcal{L}_{\text{max}}(\mathbf{r},\mathbf{r}) = \mathcal{L}_{\text{max}}(\mathbf{r},\mathbf{r}) = \mathcal{L}_{\text{max}}(\mathbf$ 

#### **FILE SELECTOR LIBRARY**

Many applications require that the user provide a filename to create a new file, recall an existing file, or use a file as input for a function like PRINT. Programmers can design applications that elicit the filename from the user in a variety of ways, three of which are described below:

- The application does not display a directory of existing filenames. To act on an existing file, the user must remember its filename. To create a file, the user must provide a filename that does not already exist in the directory.
- The application displays a directory, and the user types a new or existing filename.
- The application displays a directory. To act on an existing file, the user selects the filename directly from the directory. To create a file, the user types a filename.

The last method, the easiest for the user, is the method used by GEM AES's File Selector Library, which provides a consistent user interface for filename entry and selection.

When an application requests the File Selector Library to prompt the user for a filename, a special File Selector dialog appears on the screen. (The GEM application manuals refer to this dialog as the Item Selector.) See Figure 10-1.

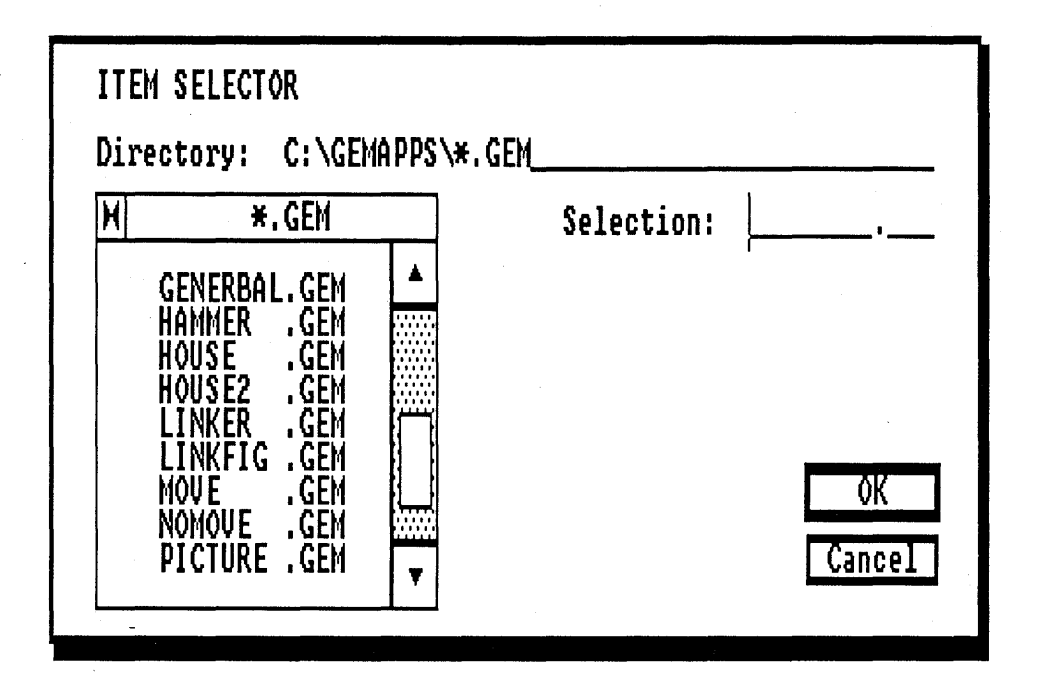

Figure 10-1. File Selector Dialog

The File Selector dialog displays the name of the current directory (including drive identifier), a selection field, and a list of filenames contained in the directory. The scrolling area to the right of the directory list contains up- and down-arrows, a scroll bar, and a slider.

The next section describes how the user interacts with the File Selector.

#### 10.1 Using the File Selector

The File Selector Library provides the programmer with a consistent method of prompting the user for a filename. After the user selects a menu command that requires a filename as input, the following events typically occur:

- 1. The application calls the File Selector Library to display the File Selector dialog box.
- 2. Before selecting or entering a filename, the user can do the following:
	- Scroll through the list of files in the directory

The File Selector dialog box's scrolling area is functionally the same as the vertical scrolling area of a window. For details of the user's interaction with the scrolling area, see the descriptions of the up-arrow, down-arrow, and the vertical scroll bar and slider in your GEM Desktop guide.

• Change the directory being displayed

To do so, the user clicks on "Directory:" and then types in a new drive identifier, directory path name, and file specification containing a wildcard in the filename or filetype, as in the following example:

#### C:\RECEIPTS\\*.BAS

After changing the directory specification, the user clicks the mouse pointer anywhere inside the window containing the list of filenames. The AES updates the window, displaying a list of filenames that fit the new specification.

3. The user selects a filename from the directory in the File Selector dialog or enters a new filename.

To select an existing file, the user places the mouse pointer over the filename and clicks. If the filename is not currently visible in the list, the user can place the mouse pointer over "Selection:", click, and then type the filename.

To create a new file, the user places the pointer over "Selection:", clicks, and then types the filename.

- 4. The user selects OK or Cancel.
- 5. The File Selector library returns the following information to the application:
	- The filename that was selected or entered
	- The current directory and wildcard specification
	- The way in which the user exited the File Selector dialog (OK or Cancel)
- 6. If the user selected OK, the application continues on with the filename that was selected or entered.

#### 10.2 File Selector Library Routine

The File Selector Library uses the following routine:

**FSEL INPUT** 

Displays the File Selector dialog box and lets the user select a filename.

### **FSEL\_INPUT**

Displays the File Selector dialog and monitors the user's interaction with it.

The File Selector library returns the results of this interaction between the user and the dialog to the application.

The FSEL INPUT function takes 2K bytes of memory for temporary storage of the directory contents. This buffer is released when the user exits the routine.

#### **Input Arguments**

pipath Address of the buffer that holds the initial directory specification displayed in the File Selector dialog. This buffer will also hold the directory specification that was in the File Selector dialog when the user selected OK or Cancel.

> The pointer must point to a buffer with a path specification; you cannot have a nul pointer or nul path specification. The pipath buffer can contain comma separated, wildcard specifications. For example, the following command selects for display in the File Selector dialog all files in the PICTURES directory on drive C: with the GEM and IMG extensions.

#### C:\PICTURES\\*.IMG, \*.GEM

pisel Address of the buffer that holds the initial Selection displayed in the File Selector dialog. This buffer also holds the selection that was in the File Selector dialog when the user selected OK or Cancel.

### **Output Arguments**

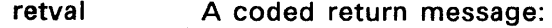

- 0 no memory is available<br>n no error
- no error

pbutton A code identifying the exit button selected by the user.

- 0 Cancel<br>1 OK
- **OK**

### **Sample Call to C Language Binding**

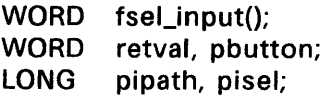

 $retval = fsel_input(pipath, pixel, 8\npt{.}$ 

# **Parameter Block Binding**

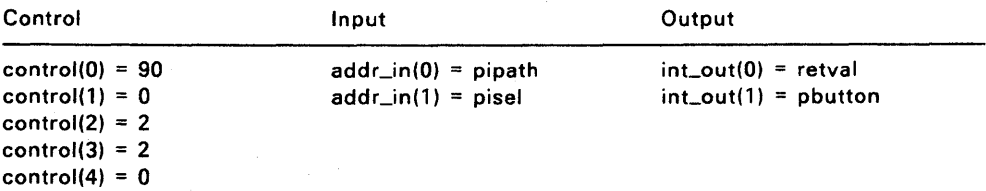

### End of Section 10

#### WINDOW LIBRARY

A window is an area with clearly defined boundaries. GEM AES provides two kinds of windows:

- $\bullet$  Desktop window (window 0, w\_handle = 0)
- Application windows

#### 11.1 Desktop Window

The AES opens the workstation and creates window 0, the desktop window. The desktop window consists of the entire screen area, including the menu bar. The area below the menu bar is the total area available to an application. This is called the "desktop window's work area."

While the user is in the AES environment, the desktop window is always present on the screen. It is the backdrop for the application's windows. You cannot delete the desktop window.

The AES supports a maximum of eight (8) windows at a time. Each window is identified by a unique window handle, assigned by the AES when the window is created. The desktop window is always identified by a window handle of zero.

A GEM application can use all eight available windows, although this could result in no windows being available for desk accessories. An application can avoid this problem in the manner adopted by the GEM Desktop application, which sets a limit of two windows for itself, leaving the remaining six windows available for desk accessories.

Note: The GEM Desktop program is a typical application and it uses application windows. Do not confuse the GEM Desktop application program with window 0, the desktop window.

### 11.2 **Application Windows**

Although GEM applications can output to the desktop window, they usually create and maintain one or more application windows whenever they need to display data. The AES supports overlapping windows to allow an application to display two pieces of data at the same time. For example, a word processor that lets a user work simultaneously on two files can show each file in a separate window.

Application windows do the following:

- Let the user view help information and application data at the same time.
- Let the user cut and paste data between applications.
- Make it possible to display status information from several different background activities, for example, compiling, sorting, and transferring data.

An application window contains two parts:

- Border area: Title bar, information line, and window control areas
- Work area: Space inside border area

Figure 11-1 shows the application window's work area and the components of the border area. The GEM Desktop manual describes how the end user interacts with the window control areas in an application program.

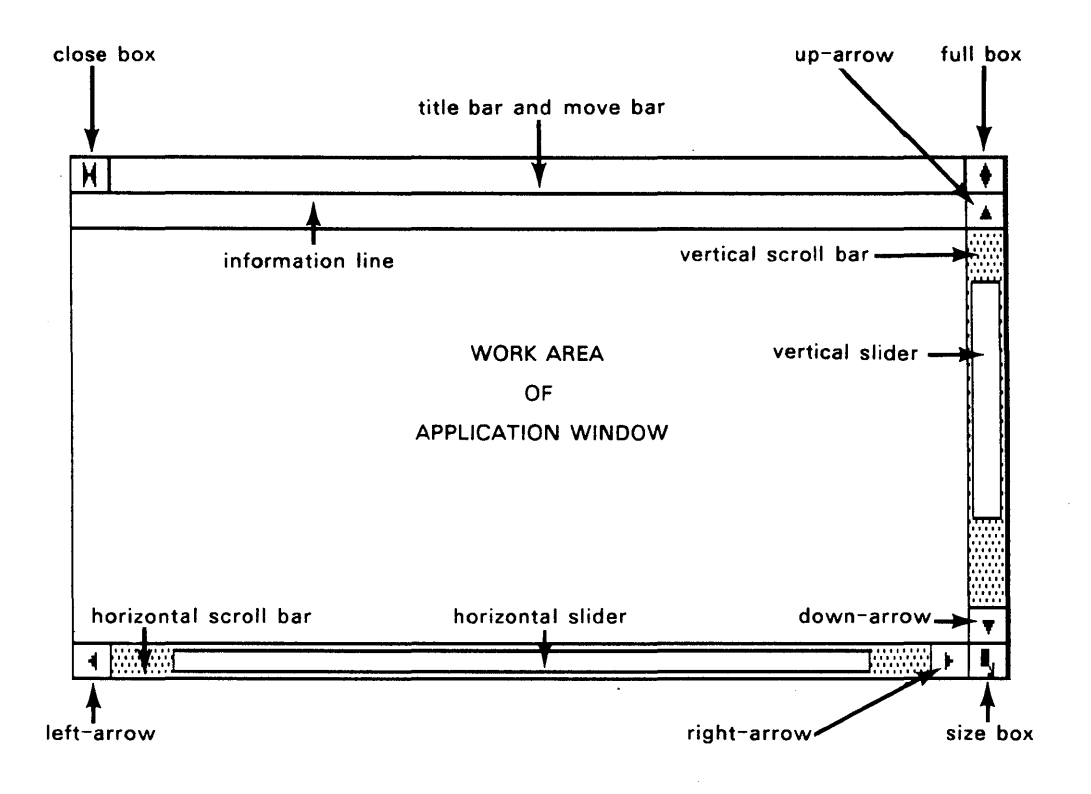

**Figure** 11-1. **Parts of Application Window** 

The application can use and must manage the work area, which has the following characteristics:

- $\bullet$  it is the area available for the application to use.
- All user actions inside the work area are managed by the application. What appears in the work area as a result of user interaction is defined, displayed, and controlled by the application.

The border area has the following characteristics:

- The border area can have several different components. An application determines which components will appear in the border area but does not control them .
- The AES's Screen Manager displays the contents of each window's border and manages all user interactions with the border area.

#### 11.3 **Components of the Border Area**

Table 11-1 lists the border components and, where applicable, their corresponding predefined messages.

The maximum character length for the title bar and information line is 80 characters; however, the actual number of characters displayed depends on the size of the window, the screen resolution, and the font.

Except for the title bar and information line, the border elements are called "window control areas," because user interaction with any of them causes some change to take place, either in the work area or to the window as a whole. The application determines which window control areas appear in the window.

When a user clicks in a window control area, the AES sends the corresponding predefined message to the application. Predefined messages are described in Section 4.6.

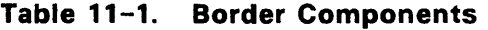

#### Component Description and Predefined Message

Title bar One character high bar across the top of the window containing a maximum of 80 text characters that name the window. The application provides this text in the wf\_name field of the WIND\_SET function.

#### Information line

One character high area below the title bar, containing a maximum of 80 text characters of programmerdefined information. The application provides this text in the wf\_info field of the WIND\_SET function.

- Close box Box at the left end of the title bar. When the user clicks the mouse on the close box, the AES sends a WM\_CLOSED message to tell the application that the user wants the window closed.
- Full box Diamond at the right end of the title bar that toggles between the greatest possible size and current size of window. When the user clicks on the full box, the AES sends a WM\_FULLED message to the application.
- Move bar Occupies the same space as the title bar, when present. When the user presses the mouse button while the mouse form is on the move bar, the AES displays an XORed outline of the window. The user can drag this outline around the desktop as long as the button is held down. When the user releases the button, the outline disappears, and the AES sends a WM\_MOVED message to tell the application the user wants the window moved to the location indicated by the outline's last position.
# **Table** 11-1. **Cont'd**

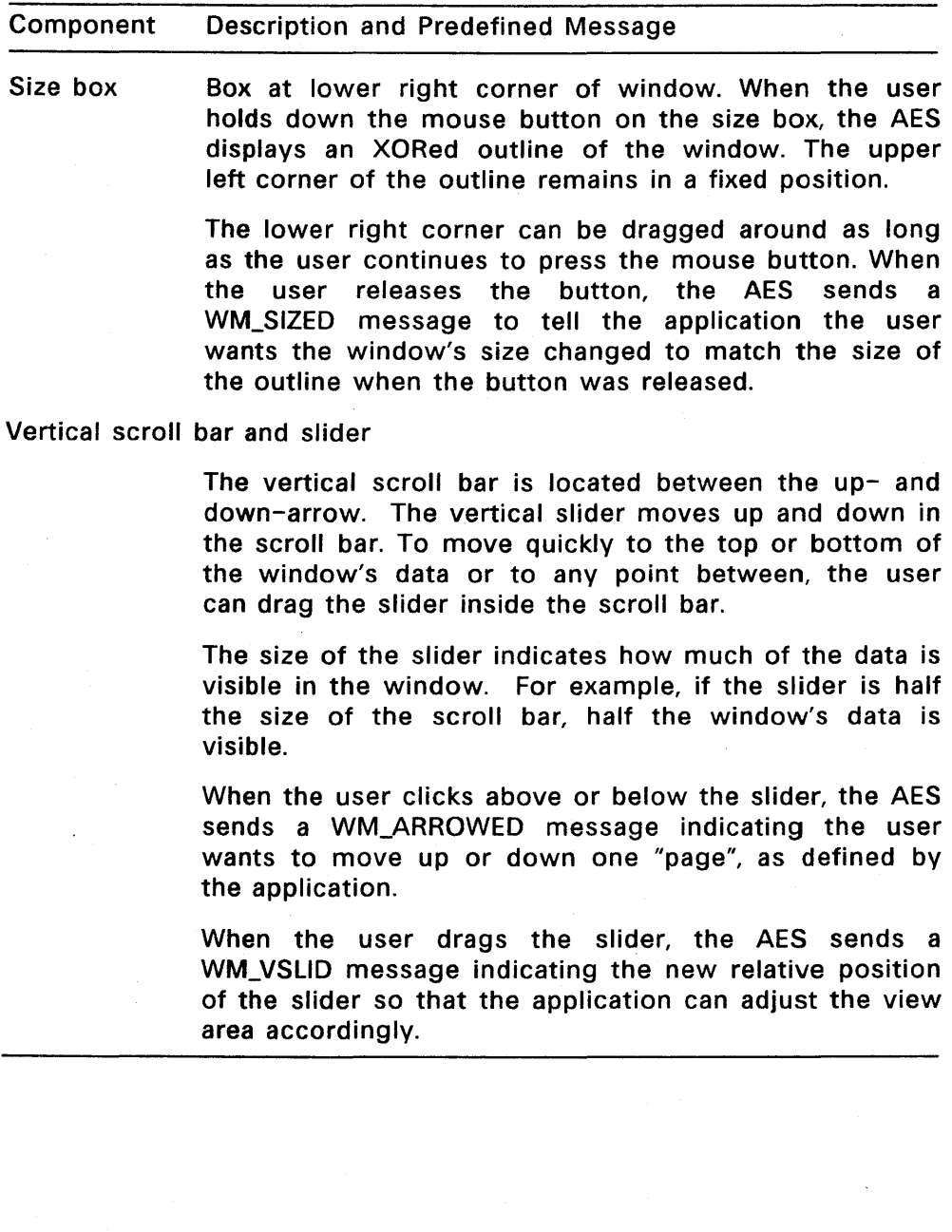

#### Table 11-1. Cont'd

#### Component Description and Predefined Message

Horizontal scroll bar and slider

The horizontal scroll bar is located between the leftand right-arrow, and works like the vertical scroll bar and slider. The AES sends the WM\_ARROWED and WM\_HSLID\_messages\_to\_the\_application.

- Up-arrow Arrow above vertical scroll bar. When the user clicks on the up-, down-, left-, or right-arrow, the AES sends the application a WM\_ARROWED message indicating that the user wants to move the file or directory in the appropriate direction by one row or column, as defined by the application.
- Down-arrow Arrow below the vertical scroll bar. The AES sends the application a WM\_ARROWED message.
- Left-arrow Arrow to left of horizontal scroll bar. The AES sends the application a WM\_ARROWED message.
- Right-arrow Arrow to right of horizontal scroll bar. The AES sends the application a WM\_ARROWED message.

#### 11.4 Division of Labor

The AES and the application divide responsibility for window management. The AES handles all user-mouse interactions that occur in the border areas, including the following:

- Clicking on the close box or full box
- Pressing the mouse button in the move bar to drag the window's outline
- Pressing the mouse button in the size box to produce a larger or smaller window outline
- Manipulating the scroll bars, sliders, and arrows

The AES sends a message to the application that created the window telling it the outcome of these interactions. When it receives one of these messages from the AES, the application has two choices:

- Make a Window Library call that causes the requested change to occur.
- Ignore the message.

This division of labor between the AES and the application has the following advantages:

- The application is not responsible for user interactions outside its window's work area.
- The application determines when and if user-requested window changes take place.
- Because it chooses which window control areas appear in its window's border area, the application also controls the kinds of window changes a user can request.

#### 11.5 Window Management Calls

An application usually follows some variation of the following steps to fulfill its window management responsibilities:

- 1. It calls WIND\_GET with a value of WF\_XYWH for window 0 (the desktop window). This call returns the desktop window's X- and Y-coordinates, plus its width and height in pixels. These values identify the part of the screen below the menu bar that is available to the application.
- 2. It calls WIND\_CALC with the width and height 'values from the previous call, plus a code identifying the border components it is requesting. WIND\_CALC returns the size of the work area for this window in its greatest possible size.
- 3. It determines the size of the work area it wants. This size must be less than or equal to the size returned by the previous call.
- 4. It calls WIND\_CALC with the desired work area size and the parameters describing the window's border. WIND\_CALC returns the size of the window including the border area. This size is used in the WIND CREATE, WIND OPEN, and WIND SET calls.
- 5. It calls WIND\_CREATE with the size returned by WIND\_CALC and the parameters describing the window's border. The size given to WIND\_CREATE determines the window's maximum possible size. The AES returns a window handle (numeric identifier) for use with the other window calls.
- 6. It calls WIND\_OPEN with the window's initial size and location on the desktop. The window appears after this call has been made.
- 7. It uses the window to display information to the user.

The application uses an EVNT MULTI call to wait for messages from the AES regarding user requests to close, full, size, scroll, or top (activate) the window. To support the overlapping window environment, the AES can also send a message requesting that part of the window be redrawn. The redraw procedure is described in Section 11.7.

- 8. It makes a WIND\_CLOSE call when the application no longer wants the window visible on the screen. The window disappears, but it is still allocated to the application and can be reopened.
- 9. It makes a WIND\_DELETE call when the application no longer needs the window at all. This call frees the window handle for use by another application. The application should always close a window before deleting it.

Managing multiple windows is an extension to the procedure described above. When an application gets a message requesting a window change, it uses the handle of the affected window in its Window Library calls.

#### 11.6 Support of Overlapping Windows

Application windows can overlap like sheets of paper. The topmost window is called the active window.

When the user clicks the mouse button outside the active window's border area, the AES looks at what was under the tip of the pointer and acts as follows:

- If the pointer was over the desktop window, the AES does nothing.
- If the pointer was over another window, the AES sends a WM\_TOPPED message to the application owning the window that the user wants active. The message informs the application that the user wants that window brought to the top (activated). The application should respond to this message with an AES call to bring the window to the top.

There are two instances when part of a window might not be visible:

- When one window overlaps another
- When the active window has been positioned so that part of it is off the physical screen

When an application sends output to the work area of its window, it draws that output only to that part of the work area that is visible to the user. This selective drawing is called "clipping."

The AES uses a list of rectangular regions to keep track of the portion of the physical screen belonging to each window. Each window has its own list. This list contains the least number of non-overlapping rectangles that define the visible area of the window. For example, if the window is fully visible, the list contains one rectangle, which is equal to the size of the visible window.

If the window is not totally visible, that is, if it has another window on top of it, the AES breaks up the window into two, three, four, or more rectangles, depending on the location of the top or active window.

Figure 11-2 has two windows: the shaded one and the white one. It shows how the number of rectangles is affected by the location of the top window.

AES breaks down underlying window (white rectangles) into two, three, or four rectangles depending on the location of the overlying window (shaded area).

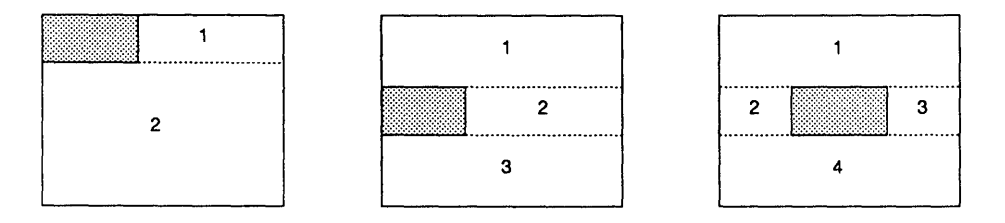

Figure 11-2. Window Rectangles

The application obtains each rectangle on the list by making a series of WIND GET calls. The application must restrict its output to the rectangle returned by WIND\_GET. WIND\_GET returns a height and width of 0 when there are no more rectangles in the list.

### 11.7 Redrawing and Updating

To use the windowing system most efficiently, an application should be able to respond quickly to redraw requests from the AES.

There are three reasons why an application might need to update a window's work area:

- To display new application-generated information to the user
- To respond to a message reporting a user request to scroll the contents of the window
- To respond to a request from the AES to redraw a portion of the window

In each case, some portion of the work area has to be updated. This "update rectangle" can range in size from a one-pixel square to the entire work area. In the first two cases above, the application defines<br>the update rectangle. In the third case, the AES's WM REDRAW In the third case, the AES's WM\_REDRAW message contains the X- and V-coordinates of the update rectangle, as well as its width and height.

Knowing the size and location of the update rectangle, the application follows these steps:

- 1. It calls WIND\_UPDATE with a value of 1, which indicates the beginning of an update. This call freezes the rectangle lists of all the windows on the screen.
- 2. It calls WIND GET with a value of WF FIRSTXYWH, which asks for the location and size of the first rectangle in the window's rectangle list. If the width and height values of this rectangle are not zero, it performs steps 3 through 6. If the values are zero, it goes to step 6.
- 3. It calculates a "result rectangle," which is the intersection (if any) of the rectangle obtained from the window's rectangle list in the WIND GET call and the update rectangle defined in the WM\_REDRAW message.

If the result rectangle has width and height, that is, there is an intersection, the application draws the portion of the window defined by the result rectangle. To simplify the process of clipping the window contents to fit the rectangle (which will probably be required), GEM VOl provides a "set clip rectangle" call.

If the result rectangle has zero width and/or height, the application doesn't draw anything. It continues to the next step.

- 4. It calls WIND\_GET with a value of WF \_NEXTXYWH, which asks for the next rectangle from the window's rectangle list.
- 5. If the width and height values of this rectangle are not zero, it performs steps 3 through 6. If the values are zero, it goes to step 8.
- 6. It calls WIND\_UPDATE with a value of 0, which indicates the end of an update. This call allows the resumption of changes to the rectangle lists of all the windows on the screen.

# 11.8 Window Library Routines

The Window library provides the following routines:

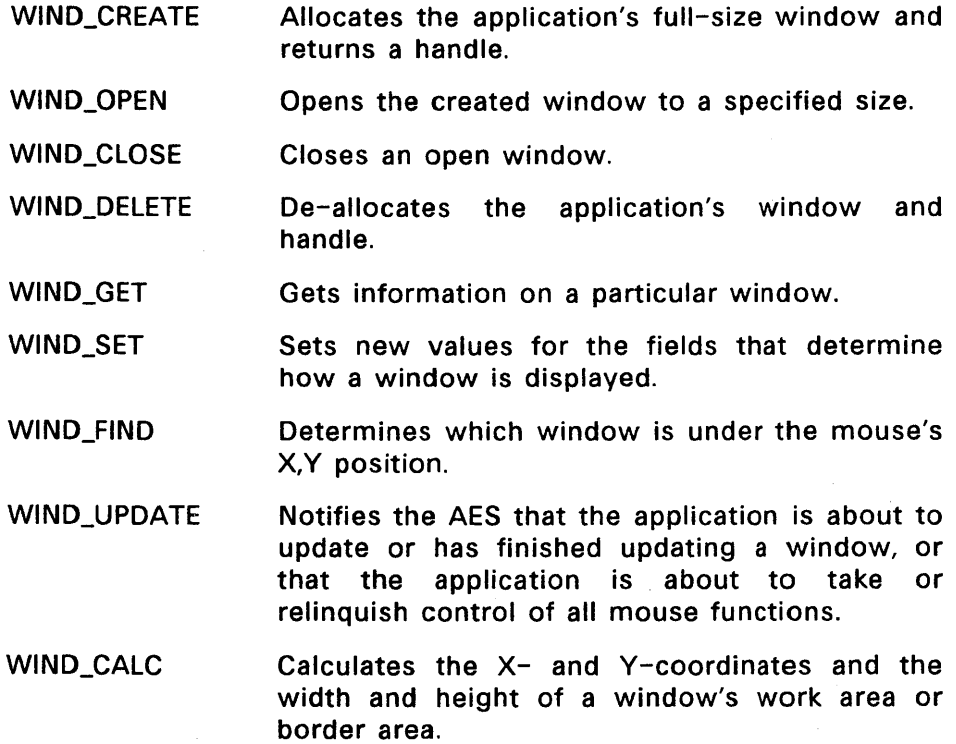

#### **WIND\_CREATE**

Allocates the application's full-size window and returns the window's handle (numeric identifier). This routine establishes the window's greatest possible size; the WIND\_OPEN routine determines the window's actual size when opened.

The window border is taken from the space specified. The border is 2 pixels high.

#### **Input Arguments**

kind

The individual components present in the window. The following bits represent the components:

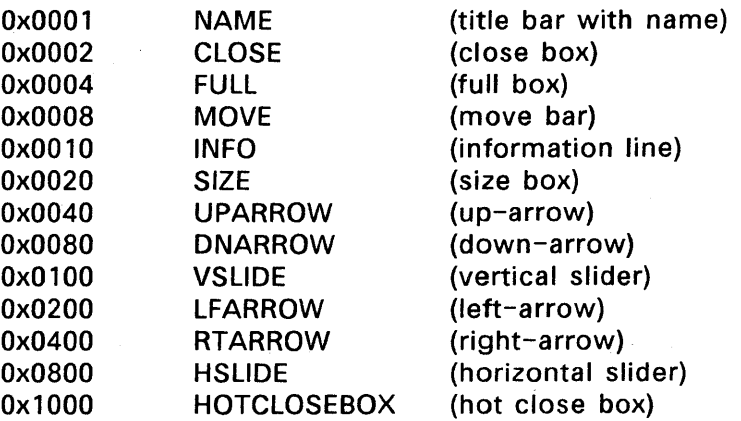

This call uses the following bit settings for each component:

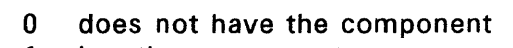

1 has the component

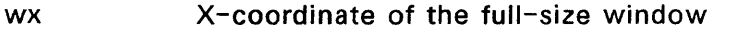

- wy V-coordinate of the full-size window
- ww Width (in pixels) of the full-size window
- wh Height (in pixels) of the full-size window

### **Output Arguments**

retval The handle (numeric identifier) that will identify this window in future calls.

0 or n window handle<br> $-n$  the AFS has no

the AES has no more windows available.

## **Sample Call to C Language Binding**

WORD wind\_create(); WORD retval, wx, wy, ww, wh; UWORD kind;

retval = wind\_create(kind, wx, wy, ww, wh);

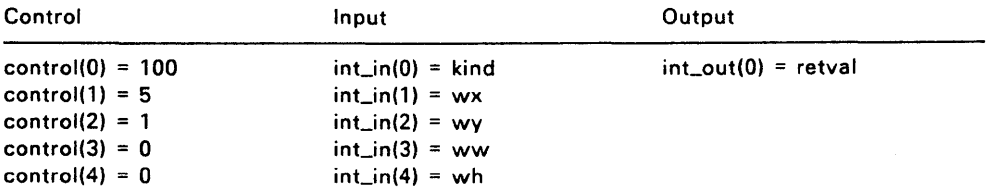

### **WIND\_OPEN**

Opens (displays) a window in its initial size (not necessarily its full size) and location.

### **Input Arguments**

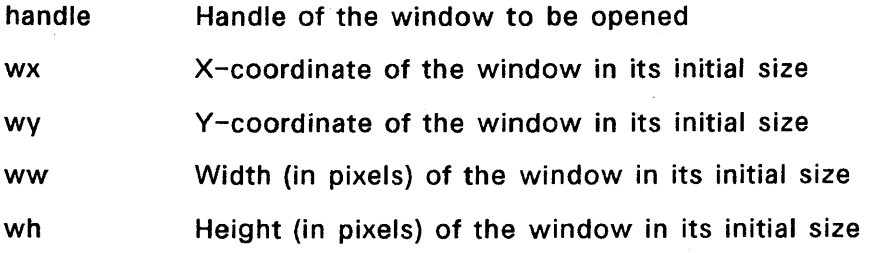

## **Output Arguments**

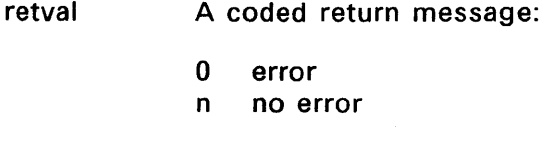

# **Sample Call to C Language Binding**

WORD wind\_open(); WORD retval, wx, wy, WW, wh;

retval = wind\_open(handle, WX, wy, WW, wh);

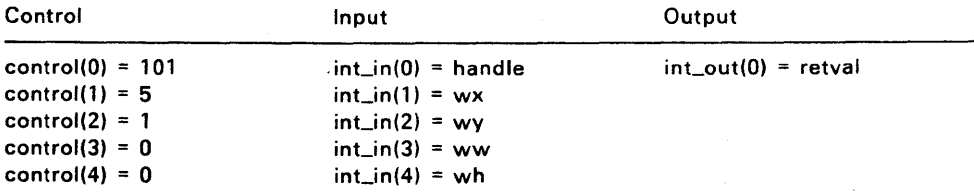

# **WIND\_CLOSE**

Closes an opened window.

Although closed, the window and its handle remain allocated. The application can reopen the window by again calling the WIND\_OPEN routine.

#### **Input Arguments**

handle Handle of the window to be closed

#### **Output Arguments**

retval A coded return message:

- o error
- n no error

# **Sample Call to C Language Binding**

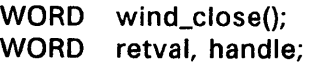

retval = wind\_close(handle);

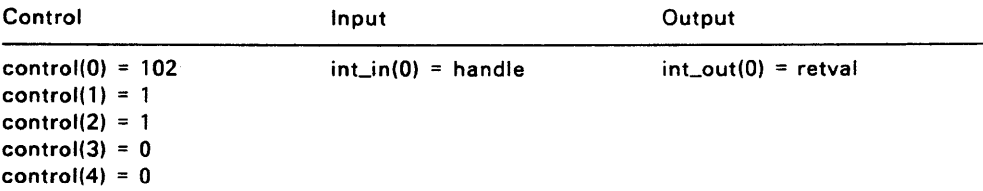

#### **WIND\_DELETE**

Frees the space occupied by the window and its handle.

To open the window again, the application must first recreate it by calling the WIND\_CREATE routine and then the WIND\_OPEN routine.

### **Input Arguments**

handle Handle of the window to be deleted

### **Output Arguments**

retval A coded return message:

- 0 error<br>n no er
- no error

# **Sample Call to C Language Binding**

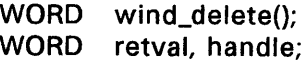

retval = wind\_delete(handle);

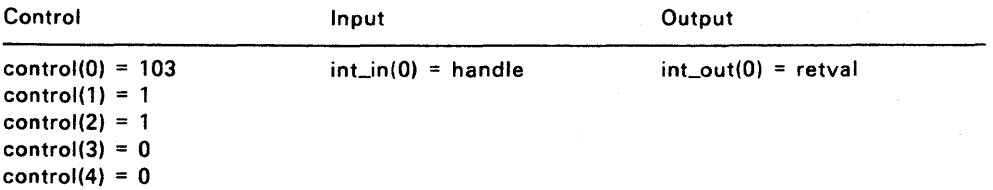

# **WIND\_GET**

Depending on the information requested by the call, returns one of the following:

- X- and Y-coordinates and width and height values for various aspects of the current and previous windows
- Slider location and size
- Handle of the active window
- X- and V-coordinates, width, and height of the rectangles in the window's rectangle list

## **Input Arguments**

- w\_handle Handle of the window about which the application wants information
- w\_field A numerical value identifying the field about which the application wants information. The value of w\_field determines which of pw 1, pw2, pw3, and pw4 are returned. See Table 11-2.

# **Output Arguments**

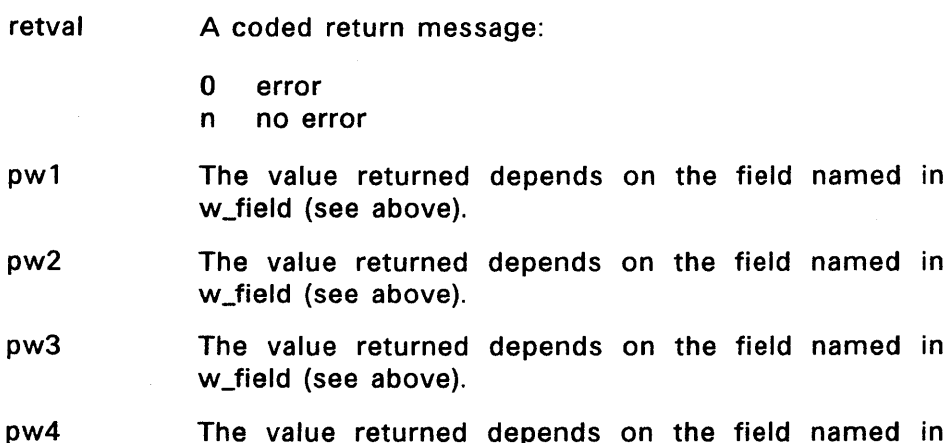

w\_field (see above).

eld named in

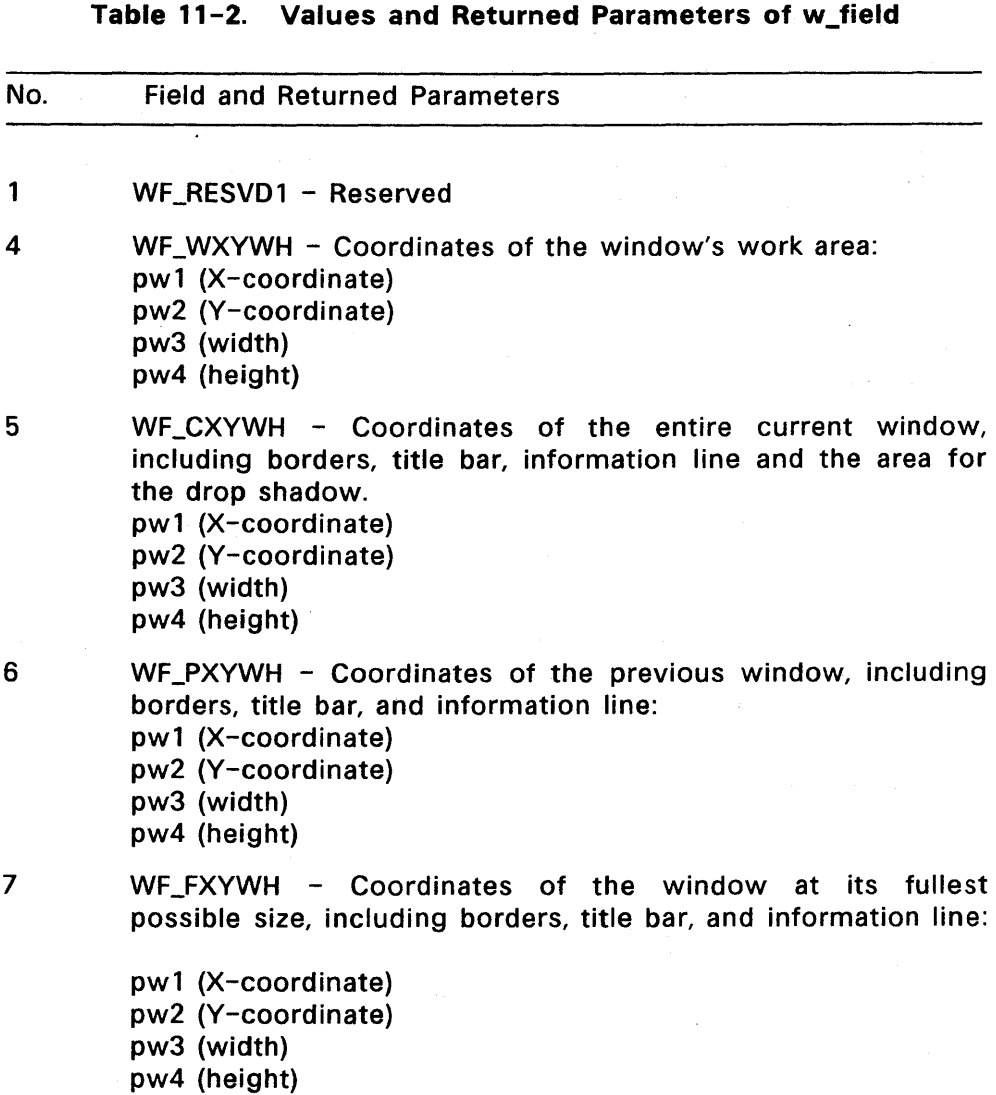

11-20

المتوافقة والمحاجات

# **Table** 11-2. **Cont'd**

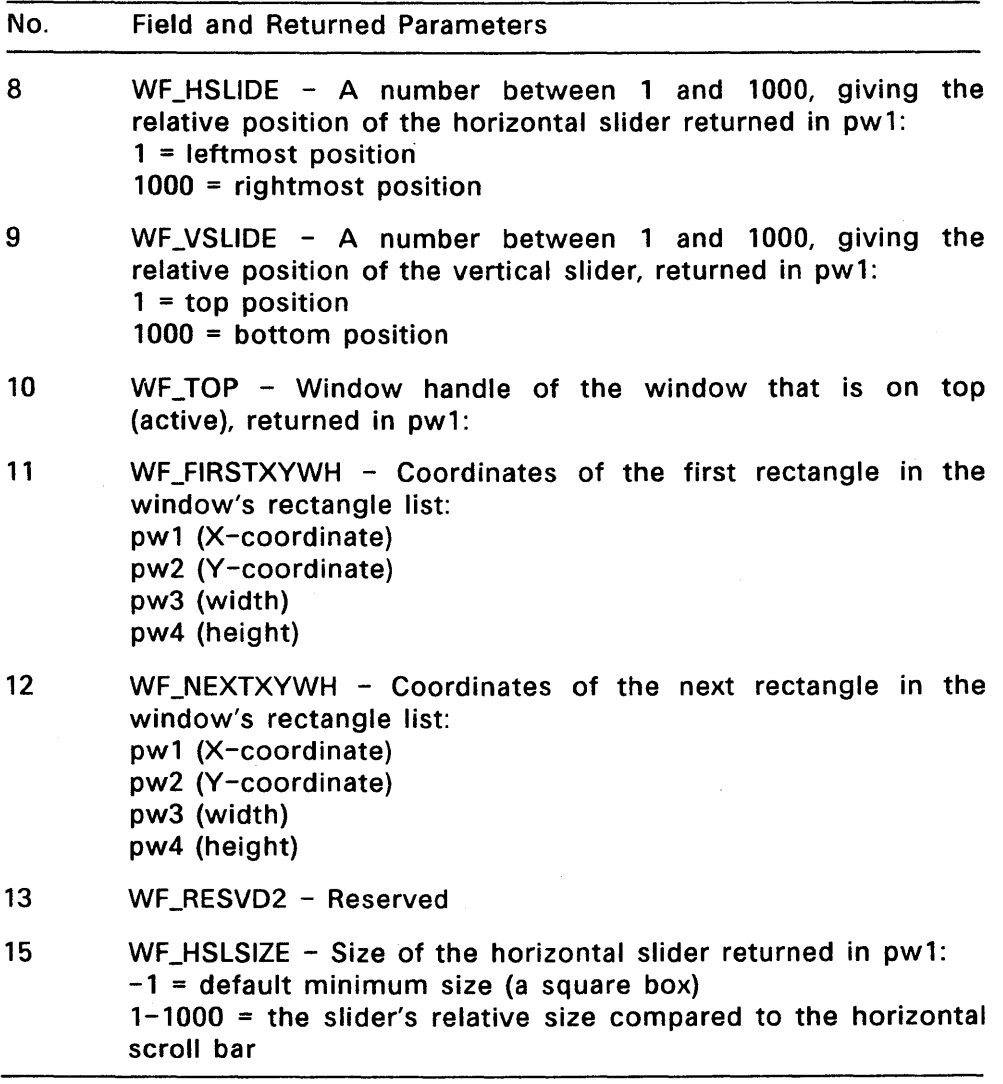

# Table 11-2. Cont'd

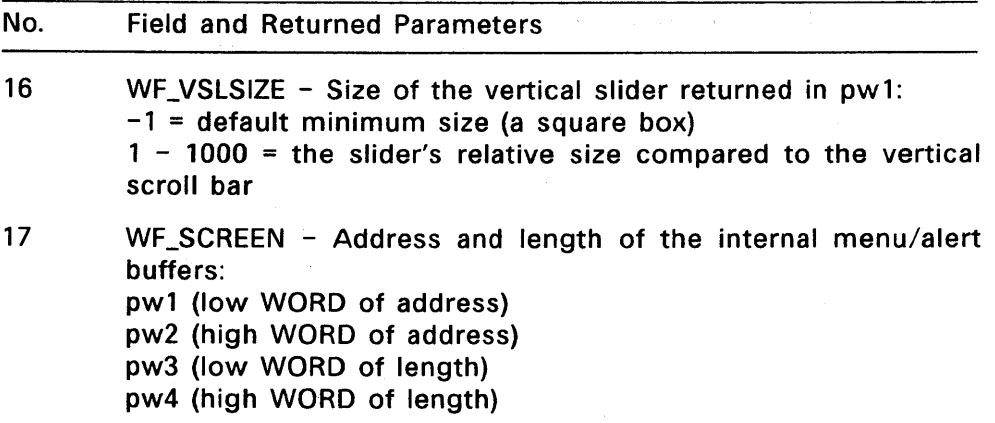

# Sample Call to C Language Binding

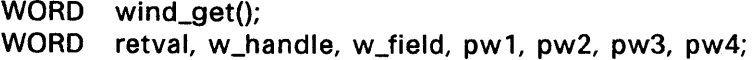

retval = wind\_get(w\_handle, w\_field, &pw1, &pw2, &pw3, &pw4);

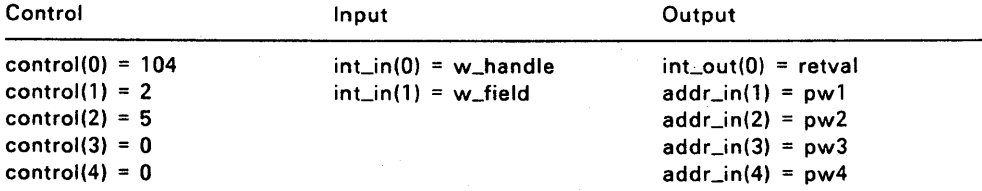

### **WIND\_SET**

Changes the value in one of several fields that determine how a window is displayed.

# **Input Arguments**

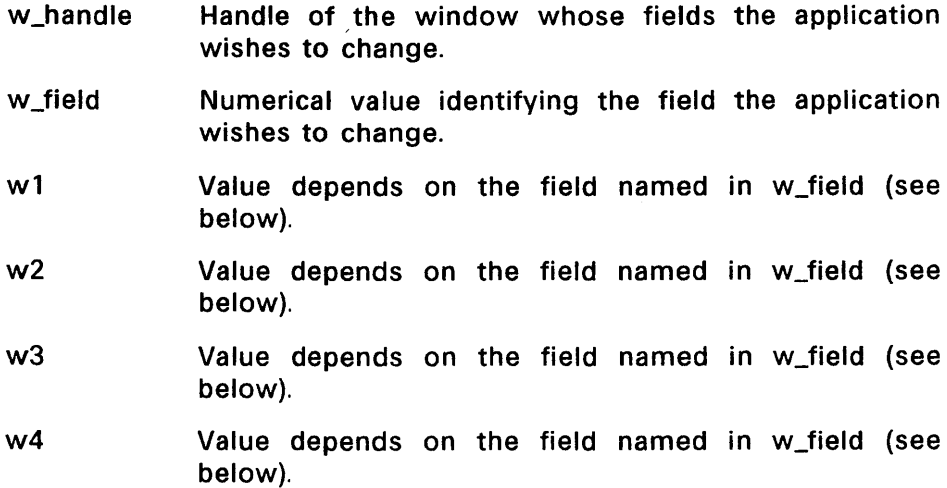

### **Output Arguments**

retval A coded return message:

- o error
- n no error

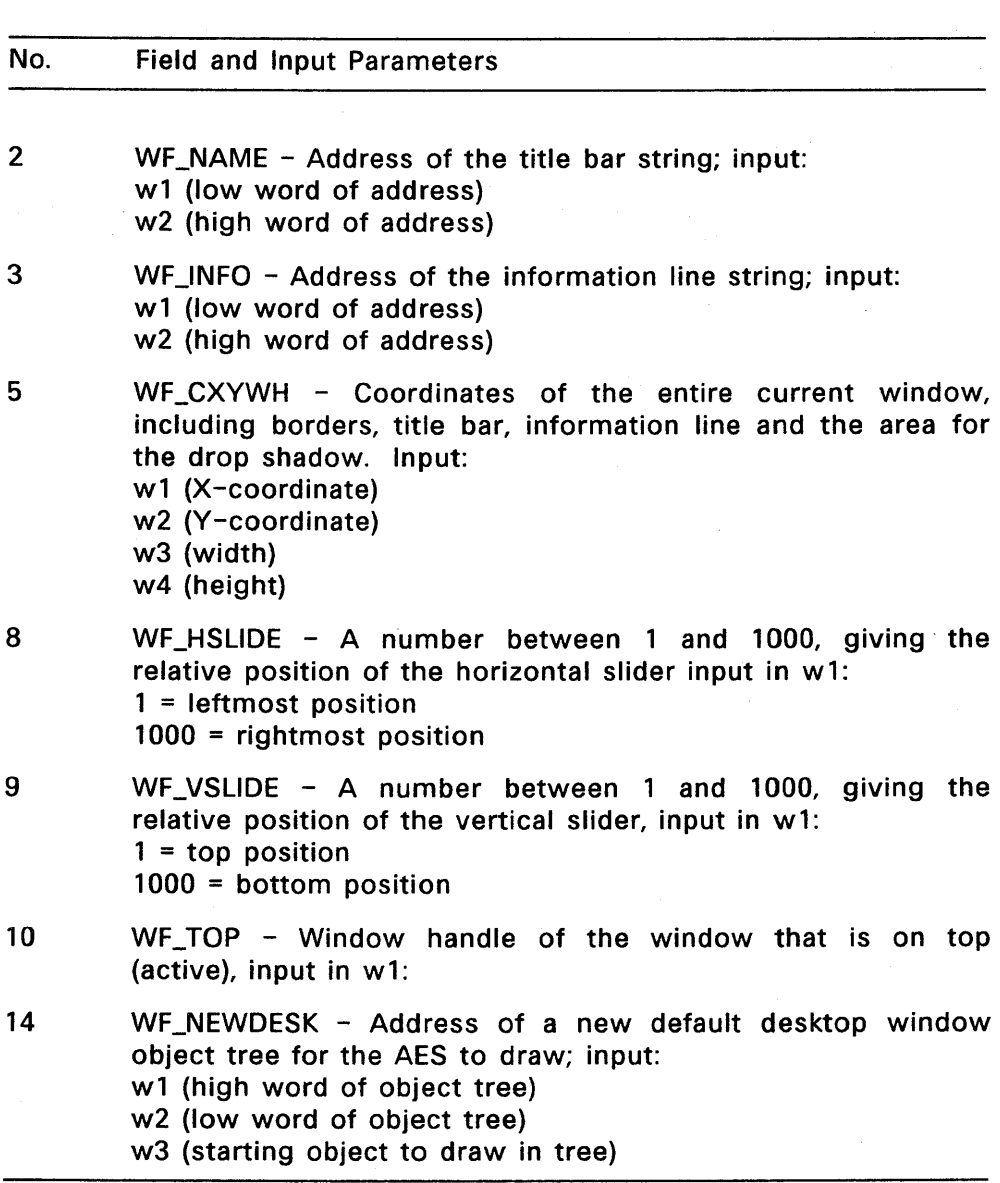

Table 11-3. Values and Input Parameters of w\_field

## Table 11-3. Cont'd

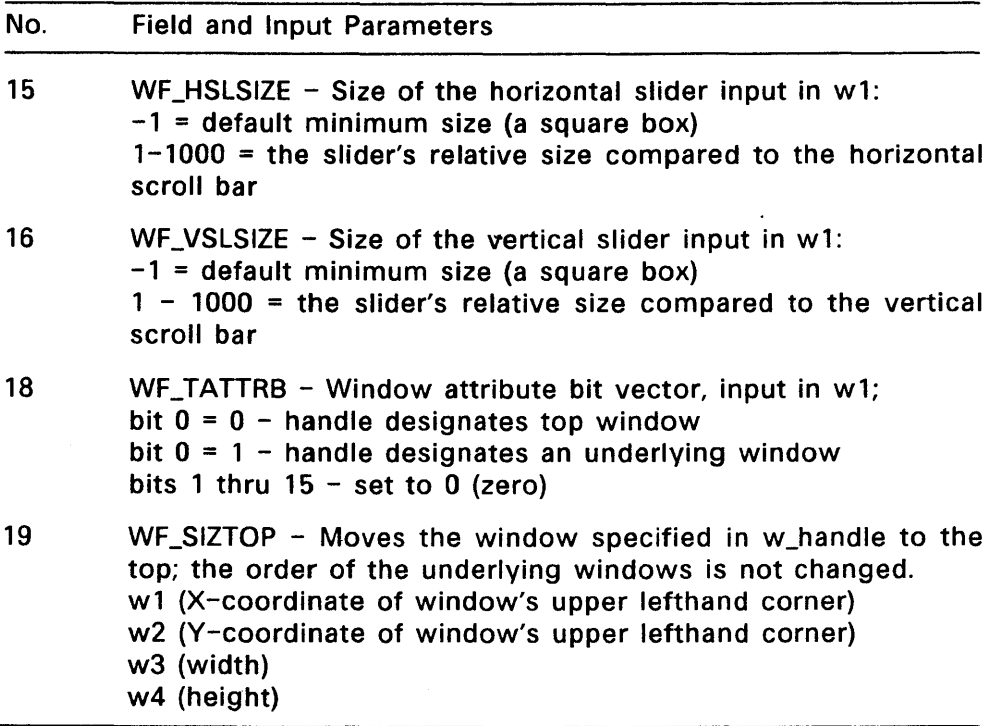

# Sample Call to C Language Binding

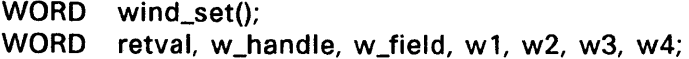

retval = wind\_set(w\_handle, w\_field, w1, w2, w3, w4);

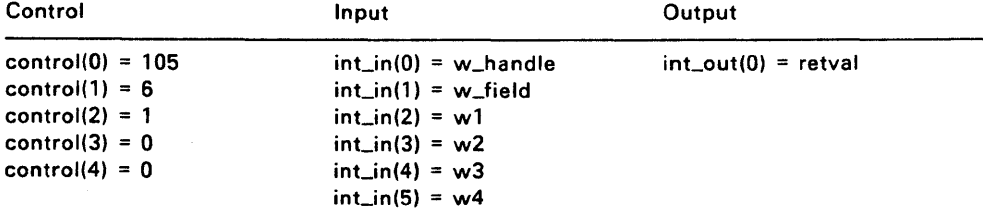

# **WIND\_FIND**

Finds which window is under the mouse's X,V position.

### **Input Arguments**

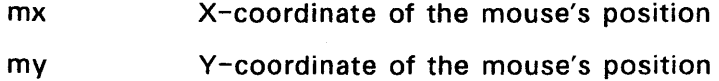

### **Output Arguments**

retval Handle of the window under the mouse's X,V position

## **Sample Call to C Language Binding**

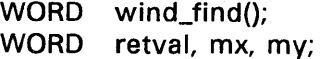

 $retval = wind\_find(mx, my);$ 

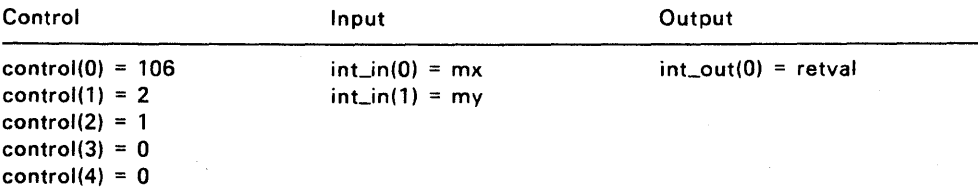

### **WIND\_UPDATE**

Does one of the following:

- Notifies the AES that the application is about to begin updating a window or has finished updating a window. During the update, the AES does not allow changes to take place in the portion of the screen belonging to the window.
- Notifies the AES that the application is taking control of all mouse functions, regardless of the mouse's location on the screen, or is returning to normal mouse function. When the application has control of all mouse functions, the Screen Manager no longer responds to mouse input, and menus and window control points are not active.

#### **Input Arguments**

beg\_update A code for the call's function:

- 0 END\_UPDATE<br>1 BEG UPDATE
- **BEG\_UPDATE**
- 2 END MCTRL
- 3 BEG\_MCTRl

#### **Output Arguments**

retval A coded return message:

- 0 error
- n no error

### **Sample Call to C Language Binding**

WORD wind\_update(); WORD retval, beg\_update;

 $retval = wind\_update(beg\_update);$ 

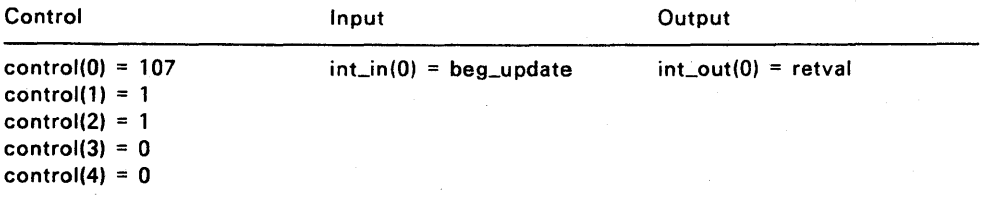

## **WIND\_CALC**

Calculates the X- and V-coordinates and the width and height of a window's border area or work area.

In calculating the border area's parameters, this routine uses the corresponding parameters of the work area as input values. In calculating the work area's parameters, this routine uses the corresponding parameters of the border area as input values.

#### **Input Arguments**

- wctype The type of calculation to perform. The value of wctype affects all of the input and output arguments in WIND\_CALC, except kind.
	- o return border area X, Y, width, and height
	- 1 return work area X, Y, width, and height
- kind The individual components present in the window The following bits represent the components:

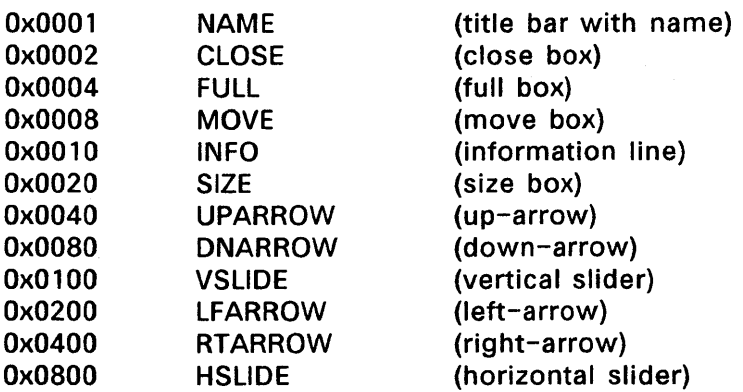

This call uses the following bit settings for each component:

- 0 does not have the component<br>1 has the component
- has the component

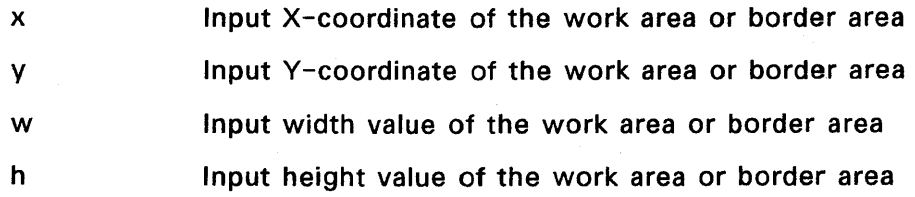

## **Output Arguments**

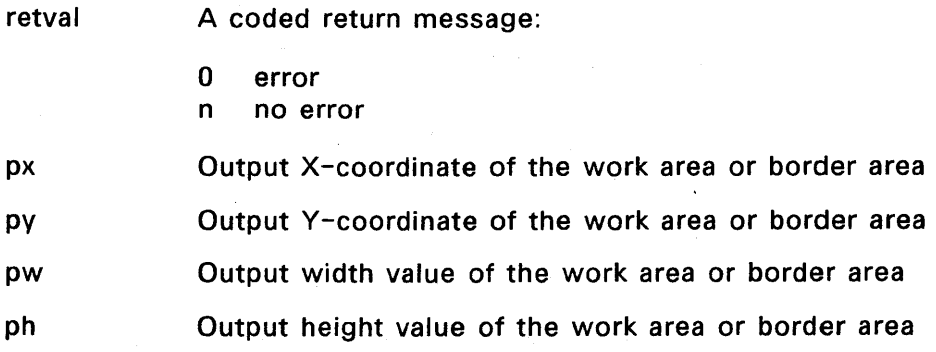

# **Sample Call to C Language Binding**

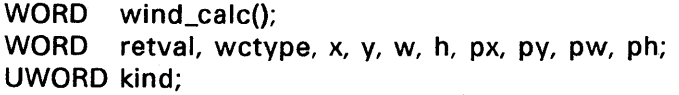

retval = wind\_calc(wctype, kind, x, y, w, h, &px, &py, &pw, &ph);

# **Parameter Block Binding**

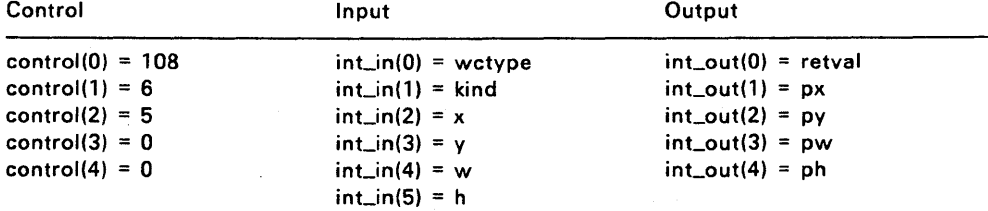

End of Section 11

#### RESOURCE LIBRARY

The Resource Library is the interface between an application and its resources in the resource file. Resources, the collection of data used by the application, include trees, objects, strings, icons, and images.

A resource file isolates hardware-specific and language-specific data from an application's code, providing the following advantages:

- Machine-code portability: To port the application across different environments, you need only change the resource file data.
- Customization of appearance: A non-programmer can change the application's menu structure, dialog layout, and error message text. In most cases, a programmer need not be involved.
- Internationalization of text messages: To change text messages from one language to another, you need only change the text in the resource file.
- Device-independent raster graphics: Because they are stored as resources, the AES's icons and other bit-mapped images can be tailored to the resolution characteristics of various displays.

In all these instances the application's code is unchanged.

Most applications have a single resource file that contains all their resources. The AES follows the convention that all resource files have the filetype .RSC.

You create a resource file using the GEM Resource Construction Set (GEM RCS) described in the GEM Programmer's Utilities Guide.

## 12.1 Using the Resource Library

When an application calls RSRC LOAD with the name of a resource file, the Resource library does the following:

·1. It reads the header of the file and finds its total size in bytes.

- 2. Using the operating system's call to allocate memory, it allocates enough memory space to hold the resource file.
- 3. It opens the resource file, reads it into the allocated memory space, and closes the file.
- 4. It makes the following updates to the file:
	- Makes the file device-specific to the screen's resolution.
	- Links all the OBJECT, TEDINFO, ICONBLK, and BITBLK pointers.
	- Builds the array of tree pointers.
	- Stores the address of the tree in the application's Global Array.

The application can now make calls to any routines that require a tree index, including Object Library routines, FORM\_DO, and MENU\_BAR.

To get or set any pointer in the OBJECT, TEDINFO, ICONBLK, or BITBLK structures, the application calls RSRC\_GADDR and RSRC\_SADDR.

When the application is finished with the data from the resource file, it calls RSRC\_FREE to release the allocated memory and zero the address of the tree array in the Global Array.

### 12.2 **Resource Library Routines**

The Resource Library contains the following routines:

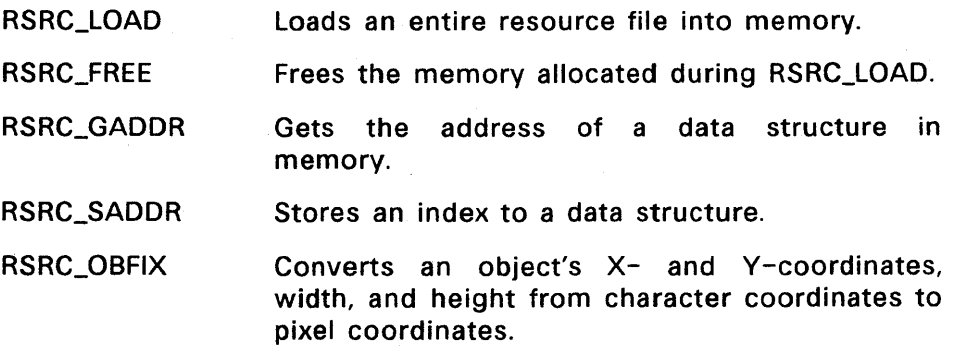

# **RSRC\_LOAD**

Allocates memory and loads a resource file into memory.

## **Input Arguments**

rsname Address of the ASCII string of the resource filename

## **Output Arguments**

- retval A coded return message:
	- o error
	- n no error

## **Sample Call to C Language Binding**

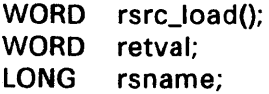

 $retval = rsrc\_load(rsname);$ 

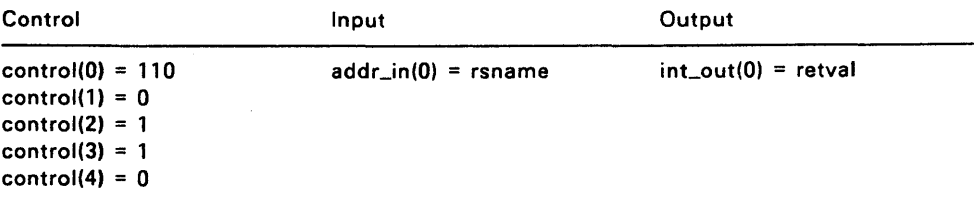

### **RSRC\_FREE**

Frees the memory space allocated in RSRC\_lOAD.

## **Output Arguments**

retval A coded return message:

- o error
- n no error

# **Sample Call to C Language Binding**

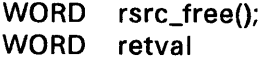

retval = rsrc\_free();

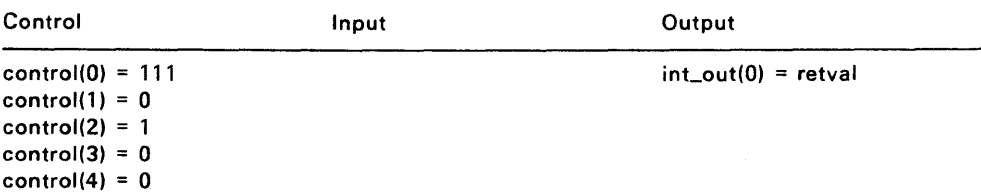

### **RSRC\_GADDR**

Gets the address of a data structure in memory.

## **Input Arguments**

rstype

- Type of data structure
- o tree
- 1 **OBJECT**
- 2 TEDINFO
- 3 ICONBLK
- 4 BITBLK
- 5 string
- 6 imagedata
- 7 obspec
- 8 te\_ptext
- 9 te\_ptmplt
- 10 te\_pvalid
- 11 ib\_pmask
- 12 ib\_pdata
- 13 ib\_ptext
- 14 bi\_pdata
- 15 ad\_frstr Address of a POINTER to a free string
- 16 ad\_frimg Address of a POINTER to a free image

rsid Index of the data structure

#### **Output Arguments**

retval A coded return message:

- o error
- n no error

paddr Address of the data structure specified by rstype and rsid

# **Sample Call to C Language Binding**

WORD rsrc\_gaddr(); WORD retval, rstype, rsid; LONG paddr;

 $retval = rsrc_gaddr(rstyle, rsid, \&paddr);$ 

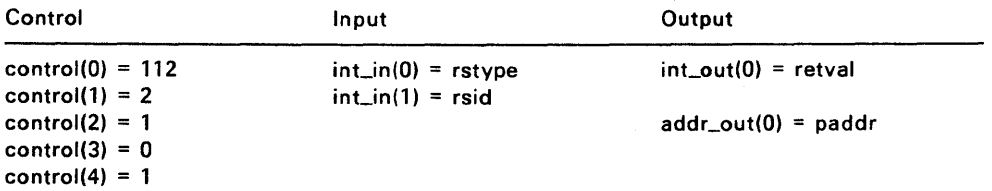

## RSRC\_SADDR

Stores the address of a data structure in memory.

# Input Arguments

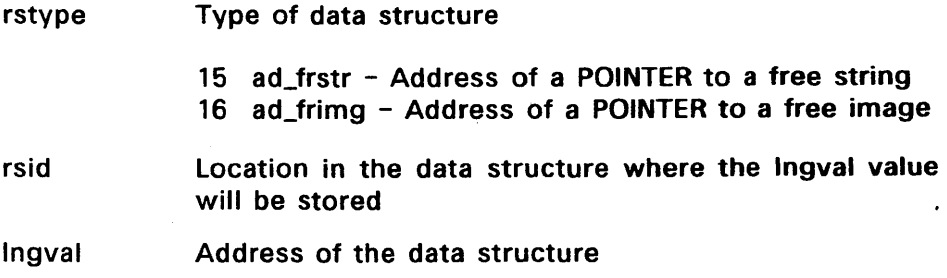

## Output Arguments

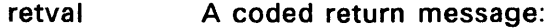

- 0 error<br>n no err
- no error

# Sample Call to C Language Binding

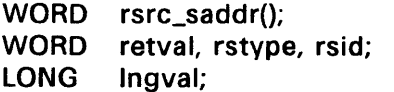

retval = rsrc\_saddr(rstype, rsid, Ingval);

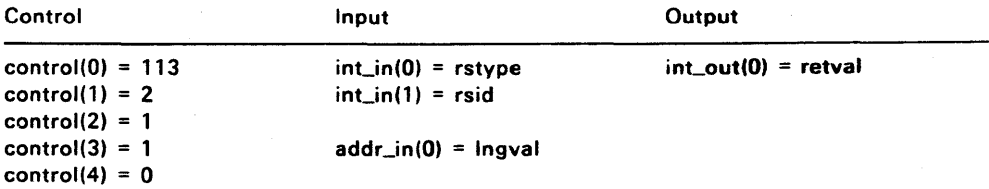

#### **RSRC\_OBFIX**

Converts an object's location and size from character coordinates to pixel coordinates.

Character coordinates are defined as the object's X, V, width, and height values, where each WORD has the integral character position in the Least Significant Byte and the positive or negative pixel offset in the Most Significant Byte.

#### **Input Arguments**

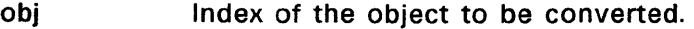

tree Address of the tree that contains the object.

#### **Output Arguments**

retval Reserved; value always equals 1 (one).

## **Sample Call to C Language Binding**

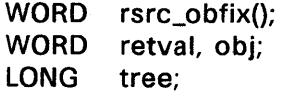

retval = rsrc\_obfix(tree, obj);

#### **Parameter Block Binding**

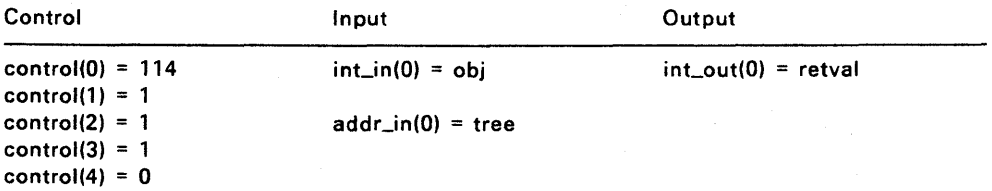

End of Section 12

#### **SHELL LIBRARY**

The Shell library runs on top of the limited multitasking kernel. The Shell invokes GEM and non-GEM applications.

The following examples illustrate how the Shell starts GEM applications.

- When the user enters the command "GEM", the AES is loaded into memory, and the primary application is the GEM Desktop. The user can start other applications, GEM or non-GEM, from the GEM Desktop. After quitting the GEM Desktop, the user returns to the operating system environment.
- When the user enters the command "GEM DRAW", the AES is loaded into memory, and the primary application is GEM Draw<sup>TM</sup>. After quitting GEM Draw, the user returns to the operating system environment.
- When the user enters the command "GEM DRAW /D", the AES is loaded into memory, and the primary application is again GEM Draw. However, the "/0" part of the command tail causes the user to return to the GEM Desktop after quitting GEM Draw.

When the user invokes an application from the GEM Desktop, the GEM Desktop passes to the Shell the following information about the application:

- Whether it is graphic or character-based
- Whether it is a GEM or non-GEM application
- The name of the directory containing the application

(Most GEM applications are graphic, and most non-GEM applications are character-based, but the GEM Desktop needs to pass the information as separate parameters of the SHEL\_WRITE call for those cases where this correlation does not hold.)

The GEM Desktop then terminates.

When any application terminates, control returns to the process that invoked it, in this case, the Shell.

The Shell determines if it was instructed to start a new application. If it was not, it starts the GEM Desktop again.

If the Shell was instructed to start a character-based application, it converts the screen to character mode and makes a GEM VOl Close Workstation call.

If the Shell was instructed to start a GEM application, no GEM VOl call or conversion is required.

To go from a character-based application to a GEM application or to the GEM Desktop, the Shell must make a GEM VDI Open Workstation call and convert the screen to graphics mode.

#### 13.1 Using the Shell Library

The Shell Library performs the following three functions:

- Lets an application keep track of the command and command tail that invoked it
- Lets applications invoke other applications directly, without first returning to the GEM Desktop application

It allows a user to request an application (for example, an output application) from within a running application. The user can, if the application supports this practice, string together several applications in this manner.

The GEM Desktop is an example of an application that uses the SHEL WRITE function to invoke other applications.

• Lets an application change the default application. The default application is the program the user returns to when he or she quits the current application. For all applications invoked from the GEM Desktop, the GEM Desktop is the default application.

The GEM Desktop is normally the default application referred to in the SHEL RDEF and SHEL\_WDEF functions. It remains the default application until changed by SHEL\_WDEF. When the user quits an application invoked from the GEM Desktop, he or she returns to the GEM Desktop, not the native operating system. The user also returns to the GEM Desktop when he or she quits an application invoked from another application. (See the SHEL WRITE function.)

The SHEL\_READ and SHEL\_WRITE functions use two separate buffers that contain the following:

- The command with which the Shell Library invoked the current application or will invoke the next application
- The command tail with which the Shell Library invoked the current application or will invoke the next application

To learn the name of the command and command tail that invoked it, an application calls the SHEL READ routine, passing in the following:

- Pointers to the addresses of the application's buffers that will hold the command information. The Shell Library copies the data from its own buffer to the application's buffers.
- A pointer to the application's home directory. The home directory is where the system looks if it does not find the application in the current directory.

To invoke an application, the current application (or the GEM Desktop) follows these steps:

- 1. It calls the SHEL\_WRITE routine and passes in the address of the command, command tail, and home directory for the next application to run. It also indicates whether the application to run is graphic or character-based, and whether it is a GEM or non-GEM application.
- 2. When the current application terminates, the Shell Library starts the application that was requested next.

To exit the AES, an application makes a SHEL\_WRITE call, passing a value of 0 (zero) in the doex argument.
# 13.2 Shell Library Routines

The Shell Library contains the following routines:

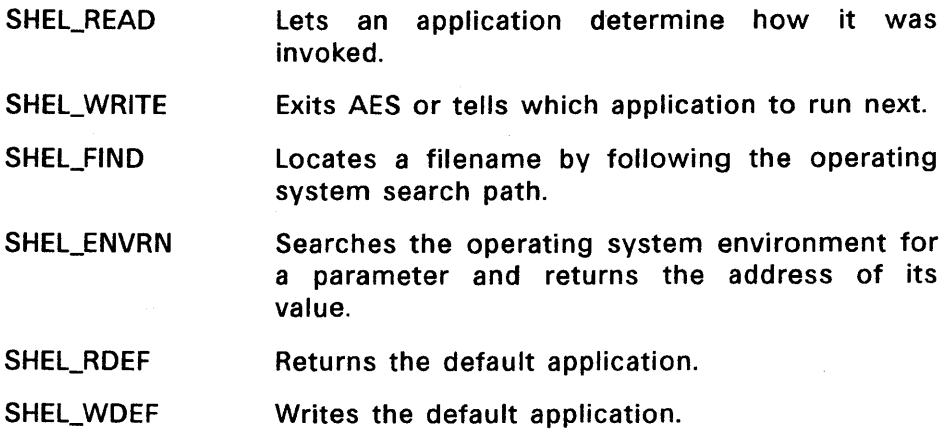

# SHEL\_READ

Lets an application identify the command that invoked it.

The command and tail buffers must each be 128 bytes. Be sure to initialize the buffers to this length.

### Input Arguments

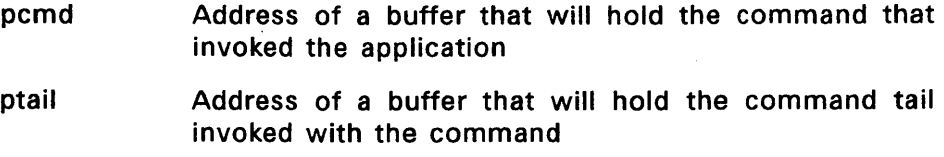

## Output Arguments

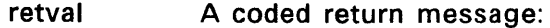

- o error
- n no error

### Sample Call to C Language Binding

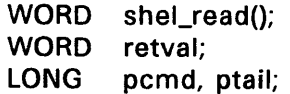

 $retval = shell\_read(pcmd, ptail);$ 

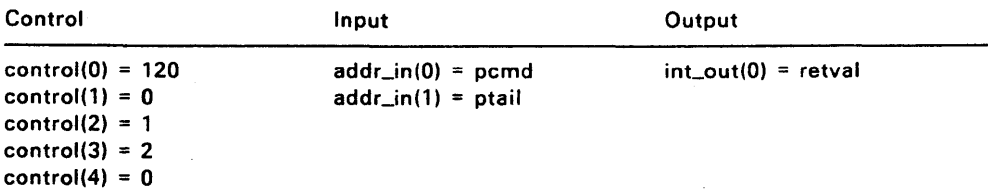

#### **SHEL\_WRITE**

Tells the AES whether to run another application and, if so, which application to run. Note that the default application is normally DESKTOP.APP.

The command and tail buffers must each be 128 bytes.

#### **Input Arguments**

- doex A coded instruction to exit the system or run another application when the user exits the current application:
	- o exit AES and return to the operating system prompt
	- run another application  $\mathbf{1}$

isgr A code for whether the next application is a graphic application

- 0 not graphic application
- 1 graphic application
- isover A code indicating whether the next program runs above, in the same memory space as, or instead of the default application. The codes are assigned as follows:
	- o Run the next program above the default application. GEM loads and runs the program specified in the pcmd parameter immediately. Control returns to the program making the SHEL\_WRITE call after the program specified in pcmd exits. When isover is 0 (zero), GEM ignores the values for doex and isgr.
	- 1 Run the next program in the same place in memory as the program making the SHEL\_WRITE call. GEM loads and runs the program specified in pcmd when the program making the

SHEL WRITE call exits to the operating system. GEM uses the values for isgr and isover.

- 2 Run the next program in place of the current application and VOL (Use this option if the program needs full memory.) GEM loads and runs the program specified in pcmd when the program making the SHEL\_WRITE call exits. GEM uses the values for isgr and isover.
- pcmd Address of the new command file to execute
- ptail Address of the command tail for the next program

#### Output Arguments

retval A coded return message:

- o error
- n no error

### Sample Call to C Language Binding

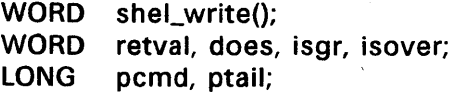

 $retval = shell\_write(doex, isgr, isover, pcmd, ptail);$ 

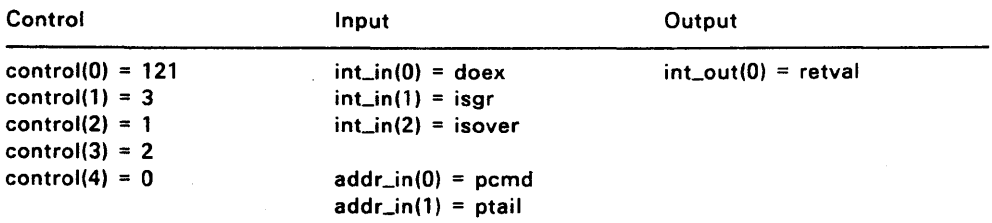

#### **SHEL\_FIND**

Searches for a filename in the current directory and in each directory in the search path; when it finds the filename, it returns its full operating system file specification.

The AES adds the following directories to the user's search path for SHEL\_FIND\_calls:

ROOT DIRECTORY **GEMDESK GEMSYS** GEMAPPS

### **Input Arguments**

ppath Address of a buffer with distinct input and output functions:

- input Holds the filename the application is searching for
- output Holds the full file specification of the filename's location in the search path. The buffer must be long enough to hold the full operating system file specification (80 character minimum).

#### **Output Arguments**

- retval A coded return message:
	- o error
	- n no error

13-8

# **Sample Call to C Language Binding**

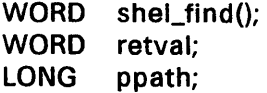

retval = shel\_find(ppath);

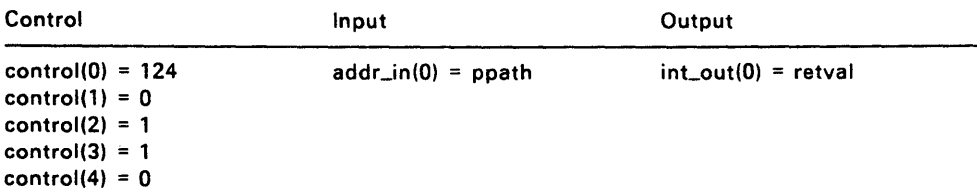

#### **SHEL\_ENVRN**

Lets an application search the operating system environment for a predefined paramter string, and returns the address of the byte immediately following the string in a LONG value.

This byte contains the value of the parameter, and its address is stored in a LONG value pointed at by the ppath argument.

### **Input Arguments**

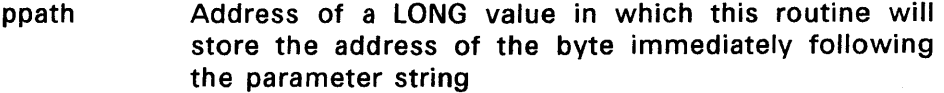

psrch Parameter string for which the application is searching

#### **Output Arguments**

retval Reserved; value equals one (1)

## **Sample Call to C Language Binding**

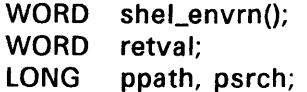

retval = shel\_envrn(ppath, psrch);

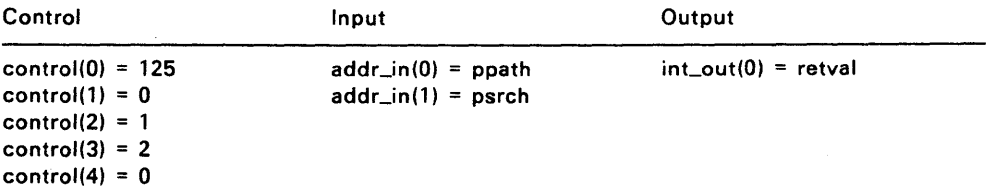

### SHEL\_RDEF

Returns the path and command of the default application (the program that runs when the application terminates).

### Input Arguments

Ipcmd Address of a buffer into which shel\_rdef puts the command name. The command buffer must be 32 bytes.

Ipdir Address of a buffer into which shel\_rdef puts the path. The path buffer must be 82 bytes.

#### Output Arguments

retval Undefined

### Sample Call to C Language Binding

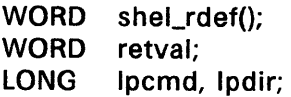

 $retval = shell_rdef(lpcmd, lpdf);$ 

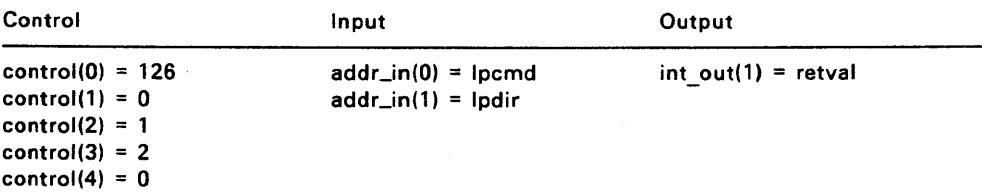

#### **SHEL\_WDEF**

Change the default application to be run when the current application terminates.

#### **Input Arguments**

Ipcmd Address of a buffer with the command name to invoke. The command buffer must be 32 bytes.

Ipdir Address of a buffer with the command's path specification. The path buffer must be 82 bytes.

## **Output Arguments**

retval Undefined

### **Sample Call to C Language Binding**

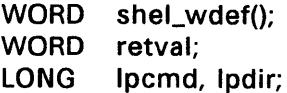

retval = shel\_wdef(lpcmd,lpdir);

#### **Parameter Block Binding**

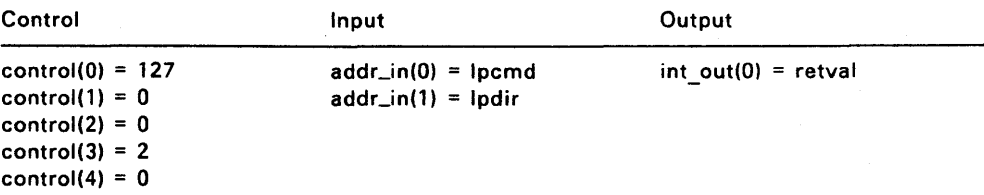

End of Section 13

### EXTENDED GRAPHICS LIBRARY

The routines in the Extended Graphics Library allow you to create the visual effect of a growing or shrinking box.

## 14.1 Extended Graphics Library Routines

The Extended Graphics Library contains the following routines:

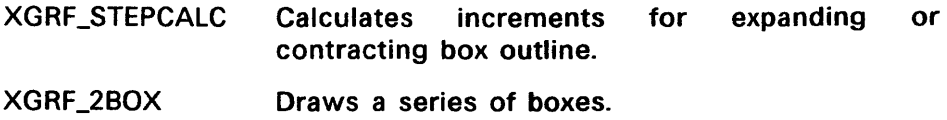

## **XGRF \_STEPCALC**

Calculates the x and y increments necessary to expand or contract a box on the screen.

## **Input Arguments**

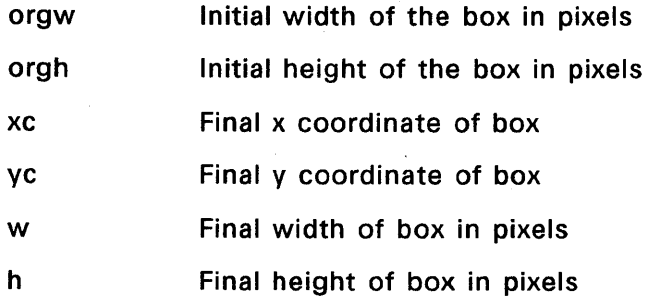

## **Output Arguments**

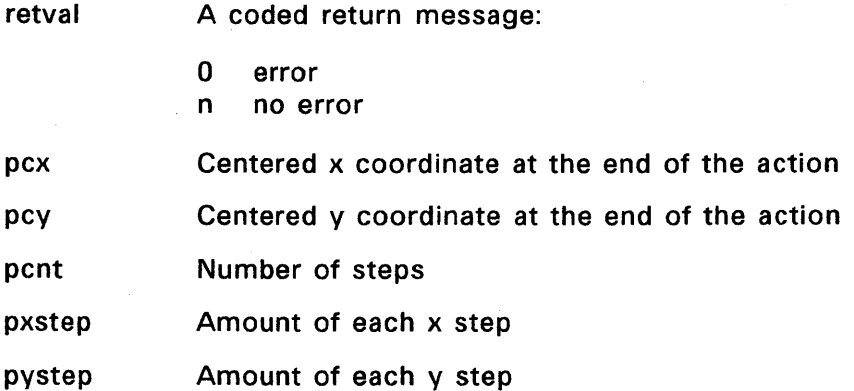

### Sample Call to C Language Binding

- WORD xgrf\_stepcalc();
- WORD retval, orgw, orgh, xc, yc, w, h, pcx, pcy, pcnt, pxstep, pystep;

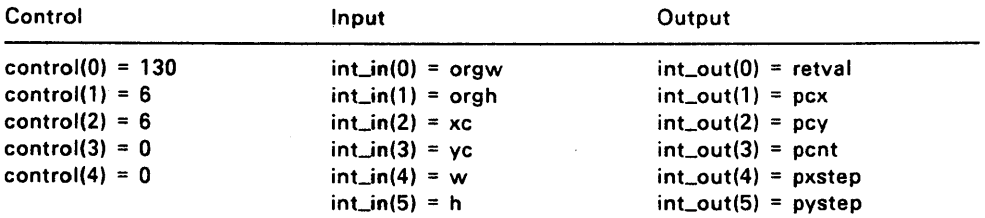

retval = xgrf\_stepcalc(orgw,orgh,xc,yc,w,h,&pcx,&pcy,&pcnt,&pxtep,&pystep);

# **XGRF\_2BOX**

Draws a series of xor'd boxes.

# **Input Arguments**

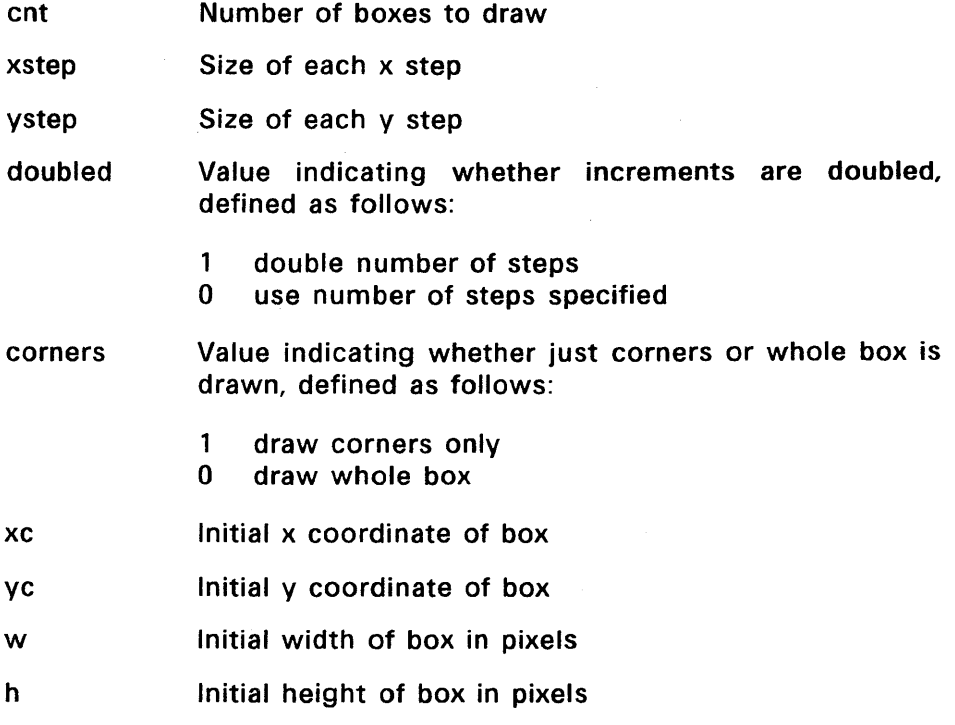

# **Output Arguments**

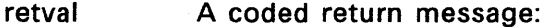

- o error
- n no error

## **Sample Call to C Language Binding**

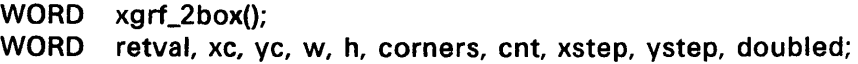

retval = xgrf\_2box(xc,yc,w,h,corners,cnt,xstep,ystep,doubled);

# **Parameter Block Binding**

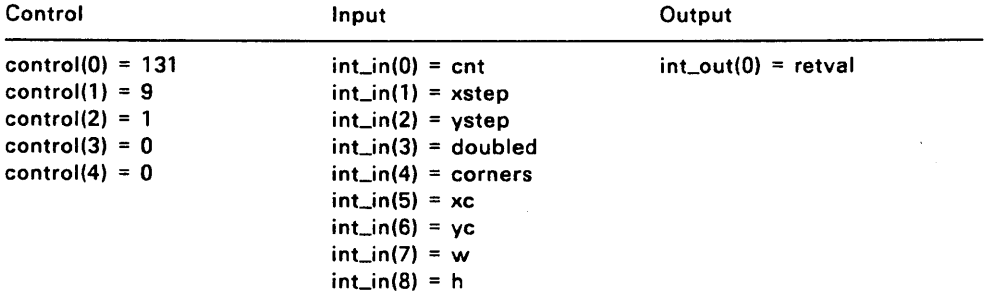

End of Section 14

 $\label{eq:2.1} \frac{1}{\sqrt{2}}\int_{\mathbb{R}^3}\frac{1}{\sqrt{2}}\left(\frac{1}{\sqrt{2}}\right)^2\frac{1}{\sqrt{2}}\left(\frac{1}{\sqrt{2}}\right)^2\frac{1}{\sqrt{2}}\left(\frac{1}{\sqrt{2}}\right)^2.$  $\label{eq:2.1} \frac{1}{\sqrt{2}}\int_{\mathbb{R}^3}\frac{1}{\sqrt{2}}\left(\frac{1}{\sqrt{2}}\right)^2\frac{1}{\sqrt{2}}\left(\frac{1}{\sqrt{2}}\right)^2\frac{1}{\sqrt{2}}\left(\frac{1}{\sqrt{2}}\right)^2\frac{1}{\sqrt{2}}\left(\frac{1}{\sqrt{2}}\right)^2\frac{1}{\sqrt{2}}\left(\frac{1}{\sqrt{2}}\right)^2\frac{1}{\sqrt{2}}\frac{1}{\sqrt{2}}\frac{1}{\sqrt{2}}\frac{1}{\sqrt{2}}\frac{1}{\sqrt{2}}\frac{1}{\sqrt{2}}$ 

# **AES FUNCTIONS IN OPCODE ORDER**

# **Table** A-1. **AES Functions in Opcode Order**

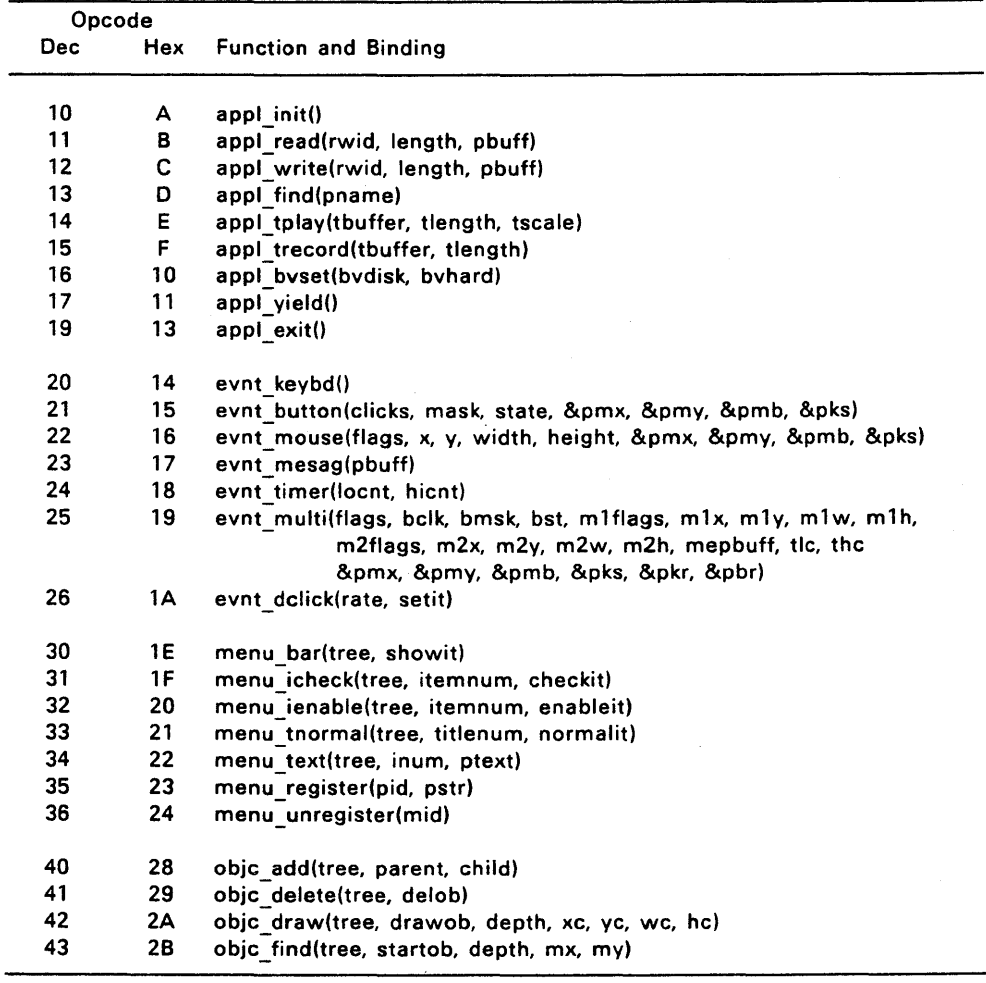

 $\tau_{\rm{eff}}$  ,  $\tau_{\rm{eff}}$ 

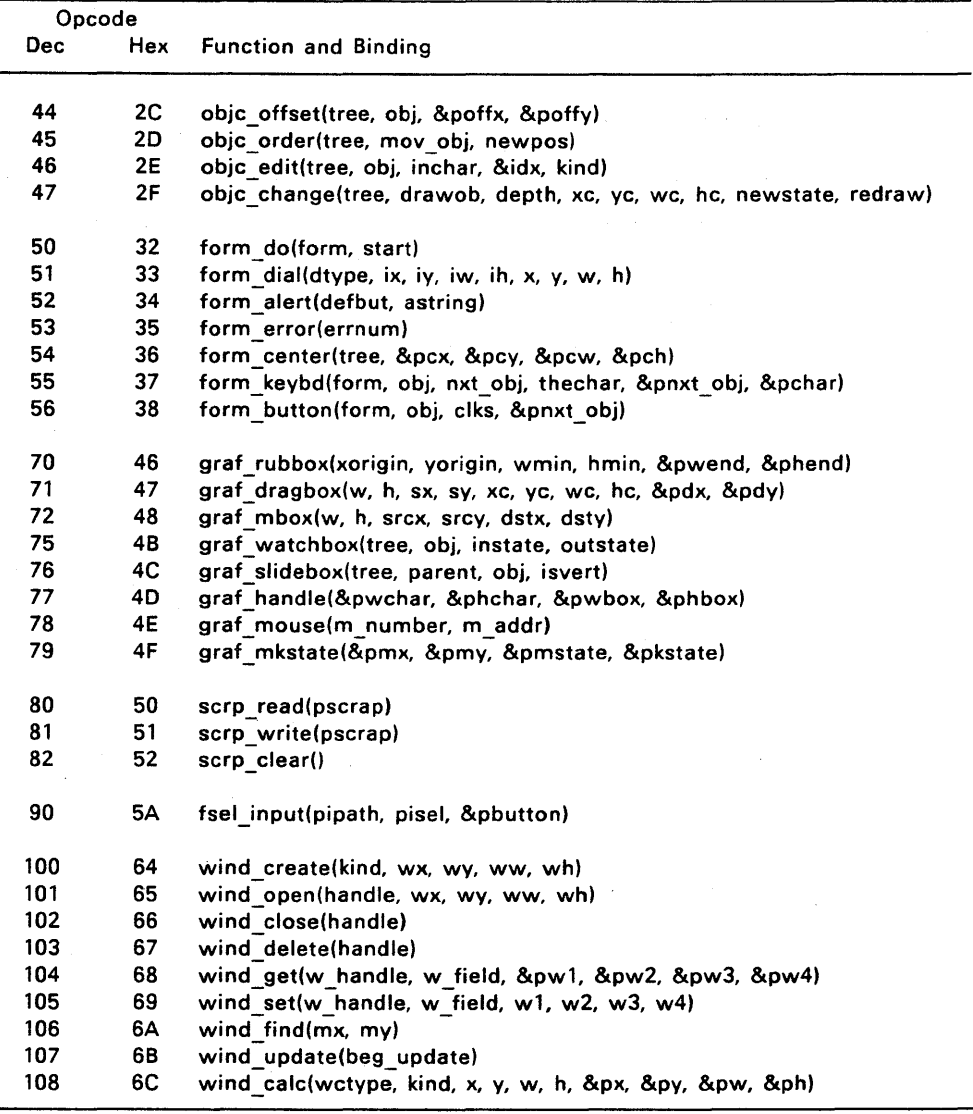

Table A-1 (continued)

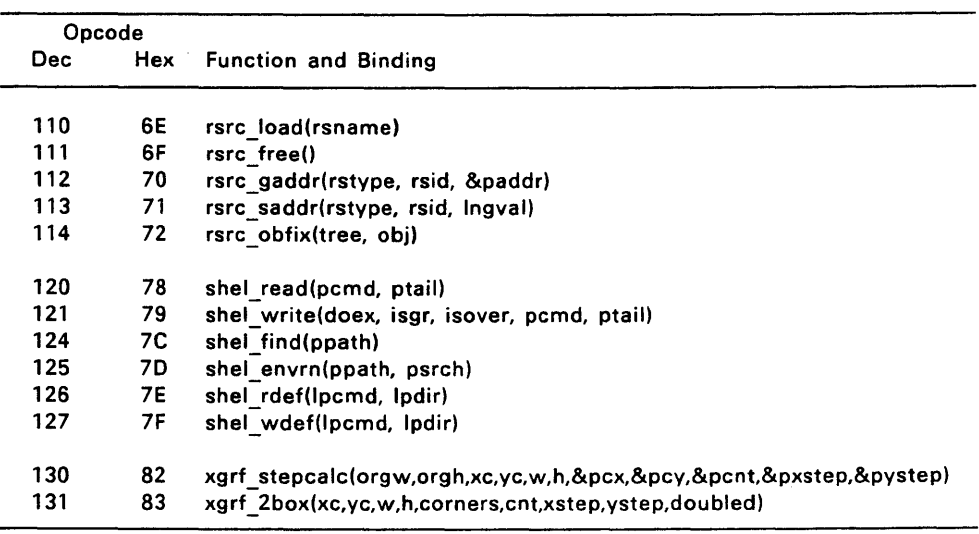

# **Table A-1 (continued)**

 $\label{eq:2.1} \mathcal{L}(\mathcal{L}) = \mathcal{L}(\mathcal{L}) \left( \mathcal{L}(\mathcal{L}) \right) \mathcal{L}(\mathcal{L}) \left( \mathcal{L}(\mathcal{L}) \right)$ 

#### **Index**

### A

Ab\_code in Applblk Structure 6-24 Ab-parm in Applblk Structure 6-24 Ac\_close predefined message 4-10 Ac\_open predefined message 4-9 Accessory in menu 5-12 Active window 11-10 making 2-16 Addr\_in array 1-4 Addr\_out array 1-4 AES 1-1 libraries 1-1 Alert and dialog 7-6 and error box 7-8 buffer 7-9 display 7-9, 7-14 for error 7-6 text of 7-7 Ap\_id from appl\_init 2-2 in appl\_init  $3-3$ in Global Array 1-4 with appl\_find 3-6 Appl\_bvset 3-10 Appl\_exit 3-12

with menu bar 5-6 AppLfind 3-6 Appl init  $3-3$ to initialize 2-2 with Global Array 1-4 Appl\_read 3-4 and message pipe 3-4 Appl\_tplay 3-7 Appl\_trecord 3-8 Appl\_write 3-5 and message pipe 3-5 AppLyield 3-11 Applblk Structure 6-24 Application default 13-2 exit 3-12 initialization 2-1 initialize 3-3 invoked by shell 13-1 window 11-1 Application Environment Services 1-1 Application id in Global Array 1-4 Application identifier appl\_find 3-6 Application Library 3-1 routines 3-2 Application messages 3-1 Application window border 11-2 border area 2-11

work area 2-11 **Architecture** Intel 1-4 Motorola 1-4 Arrays addr\_in 1-4 addr out  $1-4$ control 1-3 Global 1-4, 2-2 int in  $1-4$ int\_out  $1-4$ Arrows in border 11-7 ASCII with Scrap Library 9-2

### B

Backspace in dialogs 7-4 Backtab in dialogs 7-4 Beg\_mctrl in wind\_find 11-27 Beg\_update in wind\_find 11-27 Bi\_color in Bitblk Structure 6-22 Bi\_hl in Bitblk Structure 6-22 Bi-pdata in Bitblk Structure 6-22 Bi\_wb in Bitblk Structure 6-22 Bi x in Bitblk Structure 6-22

Bi v in Bitblk Structure 6-22 Bit pattern of keys 8-14 of mouse button 8-14 Bit settings for evnt\_multi 4-20 Bitblk Structure 6-22 and Resource Library 12-1 Border application window 11-2 components 2-11, 11-2 control areas 11-2, 11-4 Border area application window 2-11 calculate 11-29 Box and Graphics Library 8-1 dialog 7-4 drag 8-4 error 7-8 growing 14-1 moving 8-6 rubber 8-3 shrinking 14-1 sliding 8-9 track 8-7 Buffer alert 7-9 and shell 13-3 command tail 13-3 File Selector 10-5 menu/alert 7-9 message 2-6 Button Cancel 7-3 exit 7-3

OK 7-3 radio 7-2 Button event appl trecord  $3-8$ 

## c

Calculate window 11-29 Cancel button 7-3 **Center** dialog 7-16 Change mouse form 8-12 Character-based and shell 13-1 Check box in a form 7-3 Check mark with menus 5-7 Check marks in menus 5-1 **Checked** in graf\_watchbox 8-7 in ob\_state 6-14 Child in object tree 6-1 Clip rectangle in objc\_draw 6-30 raster coordinates 6-30 Clipboard in Scrap Library 9-1 Clipping in window 11-10 Close in wind\_calc 11-29

in wind\_create 11-14 Close box 11-4 in border 2-11 Close window 11-17 Closing window 2-16 Color planes in Global Array 1-4 Colors in Object Structure 6-10 Command and shell 13-2 Command tail and shell 13-2 **Components** of border 2-11 Control areas border 11-2, 11-4 window 11-2 Control array 1-4 Coordinates 1-3 convert 12-8 NDC 6-2 raster 1-3, 6-30 Create window 11-14 Crossed in graf\_watchbox 8-7 in ob\_state 6-14 **CSV** filetype 9-2 Cut in Scrap Library 9-1

### o

Data interchange advantages 9-1 Data structure store address 12-7 Data structures 1-3 Applblk 6-24 Bitblk 6-22 control array 1-4 get address 12-5 Iconblk 6-20 in Object Library 6-4 initialize 2-2 Object Structure 6-5 parameter block 1-3 Parmblk 6-25 Tedinfo 6-16 **DCA** filetype 9-2 Default in dialog 7-5 in ob\_flags 6-12 Default application and shell 13-2 Delete desk accessory 5-13 in dialogs 7-4 window 11-18 **Delimiter** in dialog 7-6 Desk accessory delete 5-13 in menu 5-12 Desktop and shell 13-1 application 11-1

window 11-1 Desktop window 2-4 Dialog and alert 7-6 box 7-4 center 7-16 default object 7-5 delimiter in 7-6 display 7-8 displaying 2-7 File Selector 10-1 Dialogs editing keys 7-4 DIF filetype 9-2 **Dimensions** of window 2-12, 2-13 **Directory** and File Selector 10-1 and shell 13-3 scrap 9-1 Directory path and File Selector 10-1 and shell  $13-8$ Disable menu item 5-8 Disabled in graf\_watchbox 8-7 in ob\_state 6-14 Disk drives in Global Array 1-4 Display alert 7-9, 7-14 dialog 2-7, 7-8 error box 7-9, 7-15 File Selector 10-5 form 7-8 Dnarrow

in wind\_calc 11-29 in wind\_create 11-14 Dot in dialog 7-6 Down-arrow 11-7 in dialogs 7-4 Drag box  $8-4$ Draw object in tree 6-30 Draw3d in ob\_state 6-14 **Drive** and File Selector 10-1

## E

Edit text in object 6-36 Editable in ob\_flags 6-12 text 7-3 text field 7-4 Editing keys 7-4 Enable menu item 5-8 End\_mctrl in wind\_find 11-27 End\_update in wind\_find 11-27 Enter/Return in dialogs 7-4 Error and alert 7-6 Error box and alert 7-8

display 7-9, 7-15 Escape in dialogs 7-4 Event keyboard 4-2 message 4-4 mouse 4-3 mouse button 4-3 multiple 4-2 timer 4-11 user 2-5, 3-8 Event Library 4-1 routines 4-11 Evnt\_button 4-13 Evnt\_dclick 4-24 Evnt\_keybd\_4-12 Evnt\_mesag 4-18 Evnt\_mouse 4-16 Evnt\_multi 2-5, 4-20 bit settings 4-20 with menu selection 2-6 Evnt\_timer  $4-19$ Exit in ob\_flags 6-12 Exit application appl\_exit 3-12 Exit buttons 7-3 in alert 7-7 Exit contdition in forms 7-3 Extended Graphic Library and animated box 14-1 Extended Graphics Library 14-1

#### F

File Selector display 10-5 File Selector Library 10-1 Filename and File Selector 10-1 SCRAP 9-1 Filetype RSC 12-1 with Scrap Library 9-2 Fill pattersn in menus 5-1 Find window 11-26 Flags in Object Structure 6-12 Form definition 7-1 dialog 7-4 displaying 7-8 model 7-1 Form Library 7-1 advantages 7-1 routines 7-10 Form\_alert 7-14 Form\_button 7-19 Form\_center 7-16 with dialog 2-7 Form\_dial 7-12 with dialog 2-7 Form\_do 7-11 with dialog 2-7 Form\_error 7-15 Form\_keybd 7-17 Format application message 3-2

for print spooler message  $4 - 10$ of object color 6-10 of user event 3-8 predefined message 4-5 Forms 7-1 and keyboard input 7-17 and mouse input 7-19 exit condition 7-3 processing 7-1 Free memory 2-1, 11-18 Fsel\_input 10-5 Full in wind\_calc 11-29 in wind\_create 11-14 Full box 11-4 in border 2-11 Function names 1-2

## G

G\_box in ob\_type 6-7 G\_boxchar in ob\_type 6-7 G\_boxtext in ob\_type 6-7 G\_button in ob\_type 6-7 G\_fboxtext in ob\_type 6-7 G\_ftext in ob\_type 6-7 G\_ibox in ob\_type 6-7 G\_icon

in ob type  $6-7$ G\_image in ob\_type 6-7 G\_progdef in ob\_type 6-7 G\_string in ob\_type 6-7 G\_text in ob\_type 6-7 G\_title in ob\_type 6-7 GEM 1-1 filetype 9-2 GEM AES 1-1 GEM AES Libraries 1-2 GEM application and shell 13-1 GEM Application Environment Services 1-1 GEM Desktop and shell 13-1 GEM Draw and shell 13-1 GEM Programmer's Utilities Guide 1-1 GEM PUG and Resource Library 12-1 GEM RCS 1-1 GEM Resource Construction Set  $1 - 1$ GEM VOl 1-1 GEM version number in Global Array 1-4 GEM Virtual Device Interface  $1 - 1$ Get window 11-19 Global array 1-4

and Resource library 12-1 disk drive bit map 1-4 in appl init  $3-3$ with ap  $id$  2-2 Graf\_dragbox 8-4 Graf\_handle 8-11 Graf\_mbox 8-6 Graf\_mkstate 8-14 Graf\_mouse 8-12 with mouse event 4-4 Graf\_rubbox 8-3 Graf\_slidebox 8-9 Graf\_watchbox 8-7 **Graphics** and mouse input 8-1 Graphics Library 8-1 routines 8-2 Graphics output and VOl 8-1 Graphics-based and shell 13-1

### H

Handle from VOl 8-11 of window 2-13, 11-1 Hidetree in ob\_flags 6-12 High word in arrays 1-4 Highlight menu title 5-9 Horizontal scroll bar 11-6 Horizontal slider 11-6 Hotclosebox

in wind\_create 11-14 Hslide in wind\_calc 11-29 in wind\_create 11-14

### Ī

Ib\_char in Iconblk Structure 6-20 Ib\_hicon in Iconblk Structure 6-20 Ib\_htext in Iconblk Structure 6-22 Ib\_pdata in Iconblk Structure 6-20 Ib\_pmask in Iconblk Structure 6-20 Ib\_ptext in Iconblk Structure 6-20 Ib\_wicon in Iconblk Structure 6-20 Ib\_wtext in Iconblk Structure 6-22 Ib\_xchar in Iconblk Structure 6-20 Ib xicon in Iconblk Structure 6-20 Ib\_xtext in Iconblk Structure 6-22 Ib\_ychar in Iconblk Structure 6-20 Ib\_yicon in Iconblk Structure 6-20 Ib\_ytext in Iconblk Structure 6-22 Icon

in alert 7-7 selecting 2-9 Icon number in alert 7-7 Iconblk Structure 6-20 and Resource Library 12-1 Icons and Resource Library 12-1 displaying 2-4 in menus 5-1 Identifier of application 3-6 Image file 9-2 IMG filetype 9-2 Indirect in ob\_flags 6-12 Info in wind\_calc 11-29 in wind\_create 11-14 Information line 11-4 in border 2-11 max length 11-4 Initialize appl\_init 2-2 application 2-1 data structures 2-2 of application 3-3 Input in Event Library 4-1 mouse button 2-5 with VDI functions 4-1 Int\_in array 1-4 Int\_out array 1-4 Intel architecture 1-4 Item Selector File Selector 10-1

## K

Keyboard event 4-2 appl\_trecord 3-8 Keyboard input with forms 7-17 Keyboard state 8-14 Keys editing 7-4 with menus 5-1 Keystroke with menus 2-9

# L

Lastob in ob flags  $6-12$ Left-arrow 11-7 Left\_arrow in dialogs 7-4 Lfarrow in wind\_calc 11-29 in wind\_create 11-14 libraries AES 1-1 **Library** Application 3-1 Extended Graphics 14-1 File Selector 10-1 Form 7-1 Graphics 8-1 Resource 12-1 Scrap 9-1 Shell 13-1 List rectangle 2-14, 11-10

Load resource file 2-3 Low word in arrays 1-4

### M

Max length information line 11-4 title bar 11-4 Memory free 11-18,12-4 free unneeded 2-1 Menu buffer 7-9 Menu bar and appl\_exit 5-6 display 2-4, 5-6 Menu item disabled 5-1 enabled 5-1 with check mark 5-7 Menu library 5-1 routines 5-5 Menu selection keystroke 2-9 Menu text changing 5-10 Menu title highlight 5-9 Menu\_bar 5-6 Menu\_icheck 5-7 Menu\_ienable 5-8 Menu\_register 5-12 Menu\_text 5-10 Menu\_tnormal 5-9

to dehighlight 2-7 Menu\_unregister 5-13 Menus and accessories 5-12 and keys 5-1 and Screen Manager 2-6,  $5 - 1$ creating 5-1 enable,disable 5-8 selecting 2-6 with check marks 5-1 with RCS 5-1 Mepbuff in evnt\_multi 2-6 Message AES 11-8 application dependent 4-10 predefined 4-5, 11-4 print spooler 4-10 with menus 5-2 Message buffer GEM Desktop 2-6 Message event 4-4 Message pipe 4-5 appl\_write 3-5 with appl\_read 3-4 with menus 5-4 Message text in alert 7-7 Message type for print spooler 4-10 Messages application 3-1 Metafile 9-2 Mn\_selected predefined message 4-6 Model

of a form 7-1 Motorola architecture 1-4 Mouse change form 8-12 state 8-14 Mouse button event 4-3 input 2-5 Mouse event 4-3 appl\_trecord 3-8 Mouse form code for 8-12 Mouse input and graphics 8-1 with forms 7-19 Move box 8-6 in wind\_calc 11-29 in wind\_create 11-14 Move bar 11-4 in border 2-11 Mu\_button bit setting 4-20 Mu\_keybd bit setting 4-20 Mu\_m1 bit setting 4-20 Mu\_m2 bit setting 4-20 Mu\_mesag bit setting 4-20 Mu\_timer bit setting 4-20 Multiple events 4-2

#### N

```
Name 
   in wind_calc 11-29 
   in wind_create 11-14 
Non-GEM application 
   and shell 13-1 
Normal 
   in graf_watchbox 8-7 
   in ob_state 6-14 
Normalized device coordinates 
   with Object Library 6-2 
Note icon 
   in alert 7-7
```
# o

Ob\_flags in Object Structure 6-5 Ob\_head in Object Structrue 6-5 Ob\_height in Object Structure 6-5 Ob\_next in Object Structure 6-5 Ob\_spec in Global Array 1-4 in Object Structure 6-5, 6-7 Ob\_state in Object Structure 6-5 Ob\_tail in Object Structure 6-5 Ob\_type in Object Structure 6-5, 6-7 Ob width in Object Structure 6-5

 $Ob<sub>x</sub>$ in Object Structure 6-5 Ob\_y in Object Structure 6-5 Objc\_add 6-28 Obic\_change 6-38 Obic\_delete 6-29 Objc\_draw 2-5, 6-30 with dialog 2-7 Obic\_edit 6-36 Objc\_find 6-32 Obic\_offset 6-34 Obic order 6-35 **Object** change 6-38 edit 6-36 move 6-35 Object colors in ob\_spec 6-10 Object flags in Object Structure 6-12 Object Library 6-1 data structures 6-4 Object Structure 6-5 routines 6-27 Object states in Object Structure 6-14 Object Structure and Resource Library 12-1 colors in 6-10 in Object Library 6-5 Object tree 6-1 add to 6-28 creating 6-28 delete 6-29 draw 6-30 with menus 5-4

Object types in Object Structure 6-7 Objects 6-1. and GEM ReS 6-1 and Resource Library 12-1 **Offset** in arrays 1-4 of object 6-34 **OK** button 7-3 Open window 11-16 **Outlined** in graf\_watchbox 8-7 in ob\_state 6-14 **Output** and VOl 8-1 Overlapping windows 11-10

### p

Parameter block 1-3 Parent in object tree 6-1 Parmblk Structure 6-25 Paste in Scrap Library 9-1 Path and File Selector 10-1 and shell 13-3 in Scrap Library 9-2 Pb\_currstate in Parmblk Structure 6-25 Pb\_h in Parmblk Structure 6-25 Pb\_he in Parmblk Structure 6-27

Pb\_obj in Parmblk Structure 6-25 Pb\_parm in Parmblk Structure 6-27 Pb\_prevstate in Parmblk Structure 6-25 Pb\_tree in Parmblk Structure 6-25 Pb\_w in Parmblk Structure 6-25 Pb\_wc in Parmblk Structure 6-25 Pb<sub>x</sub> in Parmblk Structure 6-25 Pb\_y in Parmblk Structure 6-25 Pb\_yc in Parmblk Structure 6-25 Period in dialog 7-6 Pictures and Resource Library 12-1 Playback user actions appl\_tplay 3-7 **Portability** and Resource Library 12-1 Predefined message 4-5 AES 11-8 with border 11-4 Predefined values in Object Library 6-7 Print spooler messages 4-10 Programmer's Utilities Guide

 $1 - 1$ 

#### R

Radio button in a Form 7-2 Raster coordinates 1-3 in clip rectangle 6-30 with Object Library 6-2 Rbutton in ob\_flags 6-12 RCS 1-1 and Resource Library 12-1 with menus 5-1 with objects 6-1 Ready list with evnt multi 2-5 Record user actions appl\_trecord 3-8 Rectangle and Graphics Library 8-1 clip 6-30 rubber, with icons 2-10 update 2-15,11-11 with mouse event 4-4 Rectangle list 2-14, 11-10 Redraw window 11-11 Resolution finding 2-2 Resource address finding 2-3 Resource Construction Set 1-1 and Resource Library 12-1 Resource file and Resource Library 12-1 contents 2-2 in Global Array 1-4 load 12-3

loading 2-3 with menus 5-4 Resource Library 12~1 advantages 12-1 routines 12-2 Return/Enter in dialogs 7-4 Right-arrow 11-7 in dialogs 7-4 Root of object tree 6-1 RSC and Resource Library 12-1 filetype 2-2 Rsrc\_free 12-4 Rsrc-9addr 2-3, 12-5 with dialog 2-7 RsrcJoad 2-3, 12-3 Rsrc\_obfix 12-8 Rsrc\_saddr 12-7 Rtarrow in wind\_calc 11-29 in wind\_create 11-14 Rubber box drawing 8-3 graf\_rubbox 8-3 Rubber rectangle with icons 2-10

## s

Scrap directory 9-1 Scrap Library 9-1 Screen Manager with menus 2-6, 5-1

Screen resolution finding 2-2 Scroll bar 11-6 in border 2-11 Scrp\_clear 9-7 Scrp\_read 9-4 Scrp\_write 9-6 Search path and shell 13-8 **Seament** in arrays 1-4 Selectable in ob\_flags 6-12 Selected in graf\_watchbox 8-7 in ob\_state 6-14 Set window 11-23 Shadowed in graf watchbox 8-7 in ob\_state 6-14 Shel\_envrn 13-10 Shel find 13-8 Shel\_rdef 13-11 Shel\_read 13-5 Shel\_wdef 13-12 Shel\_write 13-6 Shell and buffers 13-3 and character mode 13-1 and command tail 13-2 and default application 13-2 and GEM Desktop 13-1 and GEM Draw 13-1 and graphics 13-1 and path 13-3 and predefined string 13-10 to invoke application 13-1

Shell Library 13-1 routines 13-4 Shift-tab in dialogs 7-4 Sibling in object tree 6-1 Size in wind\_calc 11-29 in wind\_create 11-14 of window 2-13 Size box 11-6 in border 2-11 Slider 11-6 in border 2-11 size and location 2-13 **State** in Object Structure 6-14 of mouse and keyboard 8-14 Stop icon in alert 7-7 String and Resource Library 12-1 in alert 7-7

## T

Tab in dialogs 7-4 Te\_color in Tedinfo Structure 6-18 Te\_font in Tedinfo Structure 6-18 Te\_iust in Tedinfo Structure 6-18 Te\_ptext in Tedinfo Structure 6-16

Te\_ptmplt in Tedinfo Structure 6-16 Te\_pvalid in Tedinfo Structure 6-16 Te\_resvd1 in Tedinfo Structure 6-18 Te\_resvd2 in Tedinfo Structure 6-18 Te\_thickness in Tedinfo Structure 6-18 Te\_tmplen in Tedinfo Structure 6-18 Te\_txtlen in Tedinfo Structure 6-18 Tedinfo Structure 6-16 and Resource Library 12-1 Text editable  $7-3$ ,  $7-4$ of alert 7-7 of menu item 5-10 Timer event 4-11 appl\_trecord 3-8 Title bar 11-4 in border 2-11 max length 11-4 **Touchexit** in ob\_flags 6-12 Tree structure with Object Library 6-1 Trees and Resource Library 12-1 TXT filetype 9-2 Type predefined message 4-5 print spooler message 4-10

#### u

Up-arrow 11-7 in dialogs 7-4 Uparrow in wind\_calc 11-29 in wind\_create 11-14 Update rectangle 2-15, 11-11 window 2-15, 11-11, 11-27 User event 2-5 appl\_trecord 3-8 format 3-8 USR filetype 9-2

# v

Valid string in dialog 7-6  $VDI<sub>1</sub> - 1$ and graf\_handle 8-11 and graphics output 8-1 Version number in Global Array 1-4 Vertical scroll bar 11-6 Vertical slider 11-6 Virtual Device Interface 1-1 Vr\_trnfm to display icons 2-4 Vslide in wind\_calc 11-29 in wind\_create 11-14

w

W\_field in wind-get 2-4, 11-20 in wind\_set 11-23 Wait icon in alert 7-7 Wf\_cxywh in wind-get 11-20 in wind\_set 11-23 Wf\_firstxywh in wind-get 11-21 Wf\_fxywh in wind-get 11-20 Wf\_hslide in wind-get 11-21 in wind\_set 11-23 Wf hslsize in wind-get 11-21 in wind\_set 11-25 Wf\_info in wind\_set 11-23 Wf\_name in wind set  $11-23$ Wf\_newdesk in wind\_set 11-23 Wf\_nextxywh in wind-get 11-21 Wf\_pxywh in wind-get 11-20 Wf\_resvd1 in wind-get 11-20 Wf\_resvd2 in wind-get 11-21 Wf\_screen in wind-get 11-22 Wf\_siztop

in wind\_set 11-25 Wf\_tattrb in wind\_set 11-25 Wf<sub>top</sub> in wind-get 11-21 in wind\_set 11-23 Wf vslide in wind-get 11-21 in wind\_set 11-23 Wf\_vslsize in wind-get 11-22 in wind\_set 11-25 Wf\_wxywh in wind-get 11-20 Whitebak in ob\_state 6-14 Wind calc 11-29 Wind close 11-17 Wind\_create 11-14 Wind\_delete 11-18 Wind find  $11-26$ Wind\_get  $2-4$ ,  $11-19$ Wind open 11-16 Wind\_set 11-23 Wind\_update 11-27 Window 0 2-4, 11-1 in Global Array 1-4 Window activating 2-15 active 11-10 application 11-1 border 11-2 calculate 11-29 clipping 11-10 close 11-17 closing 2-16 control areas 11-2, 11-4

create 11-14 creating 2-11 delete 11-18 desktop 11-1 dimensions 2-12 displaying 2-11 find 11-26 get 11-19 handle 2-13,11-1 open 11-16 opening 2-11, 2-13 overlapping 11-10 rectangle 11-10 redraw 11-11 routines 11-13 set 11-23 sizing 2-13 update 11-11, 11-27 updating 2-15 Window control areas with message events 4-5 Window library 11-1 Wm\_arrowed predefined message 4-7 Wm\_closed predefined message 4-6 Wm\_fulled predefined message 4-7 Wm\_hslid **\** predefined message 4-8 Wm\_moved predefined message 4-9 Wm\_redraw predefined message 4-6 Wm\_sized predefined message 4-8 Wm\_topped

predefined message 4-6 Wm\_untopped predefined message 4-9 Wm\_vslid predefined message 4-8 Work area calculate 11-29 of application window 2-11 of desktop window 2-4, 11-1 redrawing 2-15 update 11-11

# x

X- and V-coordinates 1-3 Xgrf\_2box 14-4 Xgrf\_stepcalc 14-2

#### v

V-coordinate as raster 1-3

Index-17
